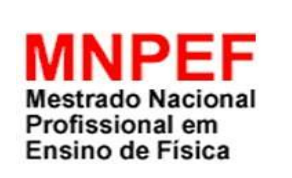

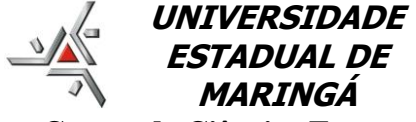

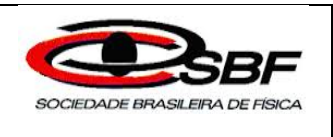

# **MARINGÁ Centro de Ciências Exatas Departamento de Física**

# **CONHECENDO O OLHO HUMANO: UM PROTÓTIPO USADO PARA O ENSINO DE FÍSICA VOLTADO PARA A EDUCAÇÃO BÁSICA DE JOVENS E ADULTOS**

# **MARCIO ANICETE DOS SANTOS**

Dissertação de Mestrado apresentada ao Programa de Pós-Graduação do Mestrado Nacional Profissional em Ensino de Física – Polo UEM – como um requisito necessário à obtenção do título de Mestre em Ensino de Física.

Orientador: Prof. Dr. Mauricio A. Custodio de Melo

Maringá - PR Setembro de 2016

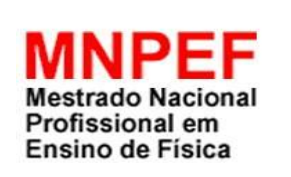

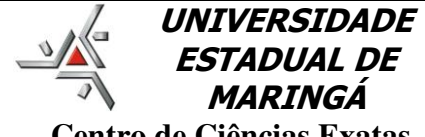

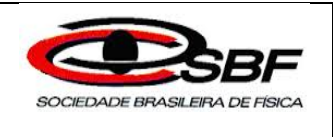

# **Centro de Ciências Exatas Departamento de Física**

**MARINGÁ** 

# **MARCIO ANICETE DOS SANTOS**

Dissertação de Mestrado apresentada ao Programa de Pós-Graduação do Mestrado Nacional Profissional em Ensino de Física – Polo UEM – como um requisito necessário à obtenção do título de Mestre em Ensino de Física.

Orientador: Prof. Dr. Mauricio A. Custodio de Melo

Maringá - PR Setembro de 2016

## Dados Internacionais de Catalogação-na-Publicação (CIP) (Biblioteca Central - UEM, Maringá – PR., Brasil)

Santos, Marcio Anicete dos<br>S237 Conhecendo o olho humano Conhecendo o olho humano: um protótipo usado para o ensino de física voltado para a educação básica de jovens e adultos / Marcio Anicete dos Santos. – Maringá, 2016. 133 f.; Il. color. Orientador: Prof. Dr. Mauricio A. Custodio de Melo. Dissertação (Mestre em Física) - Universidade Estadual de Maringá, Centro de Ciências Exatas, Departamento de Fisica, Mestrado Nacional Profissional em Ensino de Física. 1. Ensino de Física. 2. Educação Básica de Jovens e Adultos. 3. Teoria Cognitiva de David Ausubel. 4. Adultos - EJA. 5. Globo ocular - Eletrônica digital. 6. Leitor de cor. I. Melo, Mauricio A Custodio de, orient. II. Universidade Estadual de Maringá, Centro de Ciências Exatas, Departamento de Fisica, Mestrado Nacional Profissional em Ensino de Física.III. Título. 530.07 21.ed.

> CC-003874 Cicilia C. Maria

# **CONHECENDO O OLHO HUMANO: UM PROTÓTIPO USADO PARA O ENSINO DE FÍSICA VOLTADO PARA A EDUCAÇÃO BÁSICA DE JOVENS E ADULTOS**

## MARCIO ANICETE DOS SANTOS

# Orientador: Prof. Dr. Mauricio A. Custodio de Melo

Dissertação de Mestrado submetida ao Programa de Pós-Graduação do Mestrado Nacional Profissional em Ensino de Física – Polo UEM – como requisito necessário à obtenção do título de Mestre em Ensino de Física.

Aprovada por:

Prof. Dr. Mauricio A. Custodio de Melo Universidade Estadual de Maringá – UEM

\_\_\_\_\_\_\_\_\_\_\_\_\_\_\_\_\_\_\_\_\_\_\_\_\_\_\_\_\_\_\_\_\_\_\_\_\_\_\_\_\_\_\_\_

\_\_\_\_\_\_\_\_\_\_\_\_\_\_\_\_\_\_\_\_\_\_\_\_\_\_\_\_\_\_\_\_\_\_\_\_\_\_\_\_\_\_\_\_

Profa. Dra. Hatsumi Mukai Universidade Estadual de Maringá – UEM

Prof. Dr. Michel Corci Batista Universidade Tecnológica Federal do Paraná -UTFPR

\_\_\_\_\_\_\_\_\_\_\_\_\_\_\_\_\_\_\_\_\_\_\_\_\_\_\_\_\_\_\_\_\_\_\_\_\_\_\_\_\_\_\_\_

Maringá - PR Setembro de 2016

# **DEDICATÓRIA**

A minha amada esposa.

#### **AGRADECIMENTOS**

Ao professor Dr. Mauricio A. Custodio de Melo, pela oportunidade oferecida, pela orientação e dedicação ao trabalho e pelos ensinamentos no decorrer do mestrado;

À professora Dra. Hatsumi Mukai, pela dedicação e ajuda; A todos os professores do Mestrado Nacional Profissional em Ensino de Física – MNPEF – que ajudaram direta e indiretamente em minha formação.

Ao meu amigo professor Dr. Breno Ferraz de Oliveira, que me apresentou a oportunidade de cursar esse mestrado;

Aos colegas Jurandir Alves Pereira e Sergio Carlos da Silva (Serginho), pela enorme ajuda na montagem experimental deste trabalho;

Ao professor Dr. Michel Corci Batista, pelas ideias e materiais que contribuíram para este estudo;

À minha amada esposa, que muito me ajudou na realização deste trabalho;

À amiga professora Silvana Cristina Salvagnini, pela oportunidade de realização do trabalho em sua turma e pela ajuda na aplicação desta pesquisa;

À amiga Ana Maria Caetano, pela contribuição nesta dissertação;

Aos amigos que ganhei durante o mestrado e que agora fazem parte da minha história;

À direção da instituição de ensino CEEBJA por autorizar a execução deste trabalho;

À Capes, pelo apoio financeiro;

Aos secretários Paulo Roberto e Tatiana, pelos serviços da Secretaria do Mestrado Profissional;

A toda a minha família que amo muito.

# **EPÍGRAFE**

"O que sabemos é uma gota, o que não sabemos é um oceano". Isaac Newton

#### **RESUMO**

# **CONHECENDO O OLHO HUMANO: UM PROTÓTIPO USADO PARA O ENSINO DE FÍSICA VOLTADO PARA A EDUCAÇÃO BÁSICA DE JOVENS E ADULTOS**

### Marcio Anicete dos Santos

## Orientador: Prof. Dr. Mauricio A. Custodio de Melo

Dissertação de Mestrado submetida ao Programa de Pós-Graduação do Mestrado Nacional Profissional em Ensino de Física – Polo UEM (MNPEF/UEM) – como requisito necessário à obtenção do título de Mestre em Ensino de Física.

No presente trabalho, desenvolveu-se um protótipo do olho humano para auxiliar no ensino de Física aplicado na Educação Básica de Jovens e Adultos - EJA. Esse protótipo foi dividido em duas partes: globo ocular e leitor de cor, e este último visa representar a função dos cones na identificação das cores, usando uma eletrônica digital no auxílio de sua montagem. Buscou-se realizar um produto educacional com ênfase na educação de Jovens e Adultos, com o objetivo final de adaptar uma metodologia de ensino para esses estudantes que, por algum motivo, não tiveram a oportunidade de frequentar a escola no tempo adequado, com vistas a garantir um aprendizado significativo. Intenciona-se melhorar a qualidade da educação, aprimorando a prática docente de Física assim como despertar o interesse dos alunos do EJA pelo conteúdo dessa componente curricular. A aplicação e avaliação desse trabalho seguiram o pressuposto da Teoria Cognitiva de David Ausubel, segundo a qual novas ideias e informações podem ser aprendidas e retidas à medida que conceitos relevantes e inclusivos estejam adequadamente claros e disponíveis na estrutura cognitiva do indivíduo e sirvam de ancoradouro a novas ideias e conceitos. Elaborou-se um texto de apoio ao professor contendo plano de aula e manual de construção do protótipo, pretendendo que os professores possam aplicar e reproduzir para contribuir na prática docente e auxiliar no aprendizado dos estudantes desse componente curricular.

Palavras-chave: Protótipo do olho humano; Ensino de Física; Aprendizagem significativa.

### **ABSTRACT**

# **KNOWING THE HUMAN EYE: A PROTOTYPE USED FOR THE PHYSICS TEACHING DIRECTED TO BASIC EDUCATION OF YOUNG PEOPLE AND ADULTS**

#### Marcio Anicete dos Santos

## Supervisor: Prof. Dr. Mauricio A. Custodio de Melo

Abstract of master thesis submitted to Postgraduate of the National Professional Masters in Physics Teaching– Polo UEM (MNPEF/UEM), as required requirement for the Master degree in Physics Teaching.

In this present work it has been developed a prototype of the human eye to help in teaching of physics applied in Basics Education of Youth and Adults- EJA. This prototype was divided in two parts: eyeball and a color reader, this last one aims to represent the function of the cones in the colors identification, using a digital electronics to aid in the assembly. It sought to achieve an product with emphasis in youth and adult education with ultimate goal of adapting a teaching methodology for these students who, for some reason, they didn´t have the opportunity to attend the school in appropriate time, aiming to ensure a meaningful learning. It aims to improve the quality of education, perfecting the pedagogical practice in Physics teaching, generate interest by EJA´s students by the content of this curricular component . The application and evaluation of this work were followed the presupposition of David Ausubel´s cognitive theory, according to which new ideas and information can be learned and retained as far as relevant and inclusive concepts adequately clear and available in the cognitive structure of the individual and serve, this way of anchorage to new ideas and concepts. It has been elaborated a support text to the teacher containing a lesson plan and a guide intending that teachers can apply and reproduce this prototype in order to contribute to the teaching practice and assisting in student learning this curriculum component.

Key-words: Prototype of the human eye, Physics teaching, meaningful learning.

Maringá - PR September, 2016

# **SUMÁRIO**

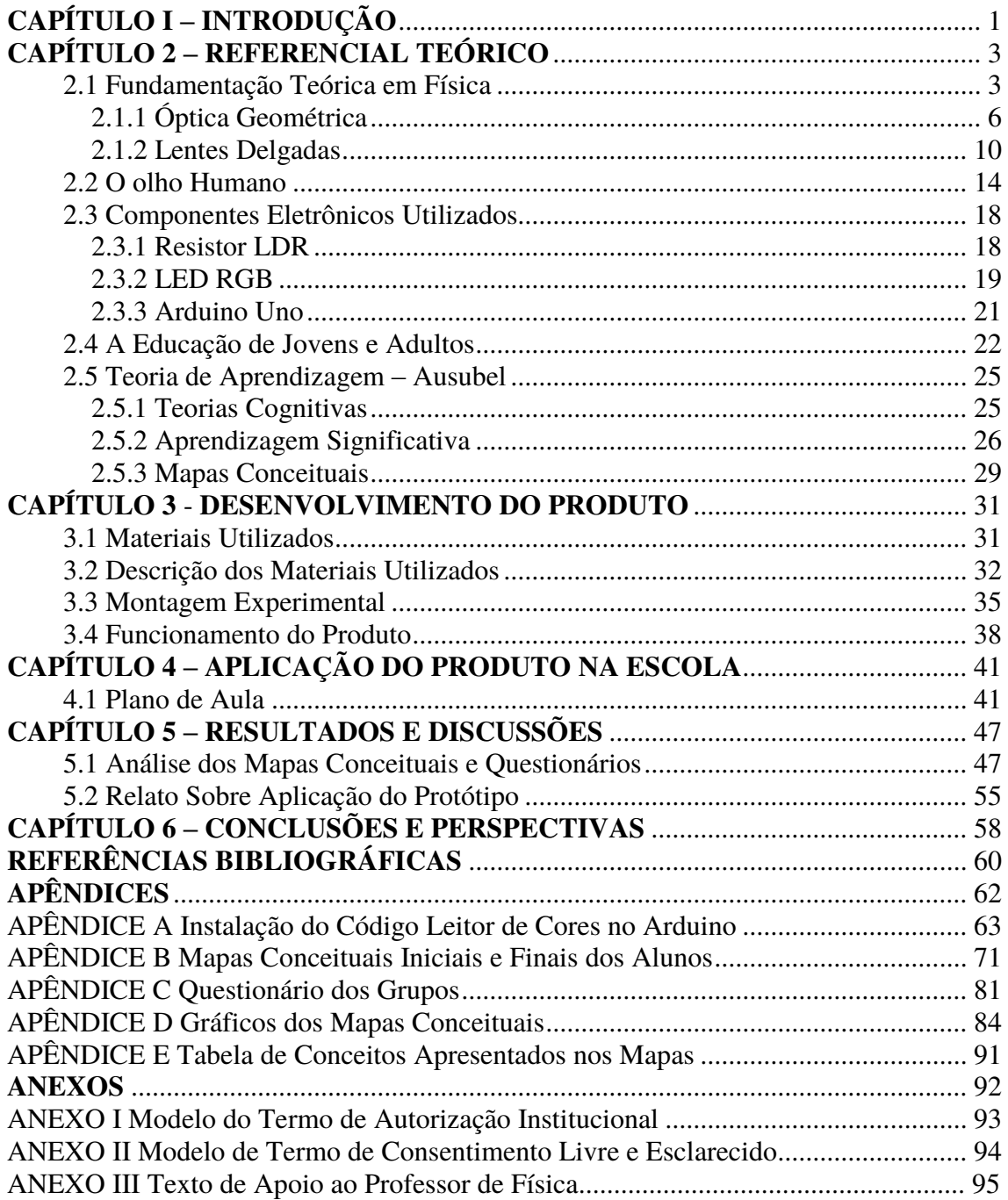

## **CAPÍTULO I – INTRODUÇÃO**

Um dos objetivos do Mestrado Nacional Profissional em Ensino de Física é capacitar, em nível de mestrado, uma fração grande de professores da Educação Básica quanto ao domínio de conteúdos de Física e de técnicas atuais de ensino para aplicação em sala de aula como, por exemplo, estratégias que utilizem recursos de mídia eletrônica, tecnológicos e/ou computacionais para motivação, informação, experimentação e demonstração de diferentes fenômenos físicos [01]. Nesse sentido, o presente trabalho visa desenvolver um protótipo do olho humano para auxiliar no ensino de Física, com foco principal em óptica.

 Buscou-se elaborar um produto, com ênfase na Educação de Jovens e Adultos – EJA –, tema abordado na seção 2.4, com a finalidade de propor uma metodologia de ensino para esses estudantes que, por algum motivo, não tiveram a oportunidade de frequentar a escola no tempo adequado, procurando garantir-lhes um aprendizado significativo. Assim, neste trabalho tem-se o intuito de melhorar a qualidade da educação, aprimorando a prática docente, despertando o interesse do conteúdo de Física por parte dos alunos do EJA, e com base em seus conhecimentos anteriores despertar novas possibilidades de conhecimento, demonstrando que a Física está presente em seu dia-a-dia e que tem ligação com diversas áreas do conhecimento e, acima de tudo, evidenciando que esse conhecimento auxiliará a compreender o mundo em que vive, assegurando a formação básica comum, objetivo da Educação Básica para a formação desses alunos como cidadãos.

Nesse sentido, procurou-se desenvolver um protótipo do olho humano com sensor de cor, usando uma eletrônica digital para o auxílio na montagem. Elaboraram-se um plano de aula e um manual, pretendendo que os professores pudessem aplicar e reproduzir esse protótipo para contribuir na prática docente e ajudar no aprendizado dos estudantes desse componente curricular.

Um dos motivos que levou a escolher essa temática em óptica deveu-se ao fato de que a Assembleia Geral das Nações Unidas, em sua 68ª sessão, proclamou o ano de 2015 como o ano internacional da luz. Dentre outros fatores, a Assembleia buscou destacar a importância da luz e das tecnologias ópticas na vida dos cidadãos, sua relevância no futuro da sociedade em geral. Assim, torna-se crucial conscientizar a humanidade da importância da luz "sobre como as tecnologias baseadas na luz

1

promovem o desenvolvimento sustentável e fornecem soluções para os desafios mundiais nas áreas de energia, educação, agricultura, comunicação e saúde" [02], razão, dentre outras, para a escolha de tão relevante tema a ser discutido no presente trabalho, pormenorizado na seção 2.1.

De outro lado, a escolha de uma turma do EJA se deu com base na atuação durante três anos nessa área, oportunidade em que foi possível observar o interesse desses alunos e suas dificuldades em assimilar o conteúdo, a falta de estrutura física das escolas, mas, sobretudo, a atenção que dedicam aos estudos, apesar das dificuldades enfrentadas como o trabalho, cansaço, falta de tempo etc.

A teoria de aprendizagem utilizada para a interpretação dos resultados obtidos durante a realização do trabalho foi a Teoria de Aprendizagem Significativa de David Ausubel, melhor detalhada na fundamentação teórica deste trabalho, seção 2.5 do Capítulo 2. Além de auxiliar na interpretação dos resultados, a Teoria utilizada auxiliou na construção do plano de aula, pois neste buscou-se observar o conhecimento dos alunos sobre o tema, mesmo que fosse um conhecimento de senso comum, para posteriormente procurar relacionar novos conceitos com os já existentes na estrutura cognitiva do aluno, visando facilitar a criação de novas subsunções mais concretas, com o objetivo, na Teoria de Ausubel, de uma aprendizagem significativa.

Dessa forma, para uma melhor compreensão, o presente trabalho está assim dividido: em um primeiro momento, apresentam-se os principais pontos da teoria básica de óptica para a compreensão do funcionamento do olho humano, com conceitos de óptica e lentes, seção 2.1, olho, seção 2.2, componentes eletrônicos utilizados, seção 2.3, uma visão geral da educação de jovens adultos, seção 2.4, tendo um tópico específico para a apresentação da Teoria da Aprendizagem de David Ausubel, seção 2.5.

Em um segundo momento, expõe-se o desenvolvimento do produto em questão, no Capítulo 3, ou seja, o protótipo do olho humano, com a descrição dos materiais utilizados, montagem experimental e exposição do desenvolvimento do produto, aplicação do produto em sala de aula com a apresentação do plano de aula, no Capítulo 4, e por fim, apresentação das discussões e análise dos resultados alcançados no Capitulo 5.

2

### **CAPÍTULO 2 – REFERENCIAL TEÓRICO**

Neste capítulo, discorre-se sobre a base do conteúdo proposto para a aplicação do produto educacional, o qual é dividido em duas partes:, a primeira consiste na apresentação de uma fundamentação teórica referente aos conceitos físicos envolvidos na aplicação e construção do produto educacional, e a segunda parte trata-se de um panorama geral sobre o EJA e a Teoria Cognitiva Ausubeliana.

Nos tópicos a seguir expõem-se os seguintes temas: Fundamentação Teórica em Física, ou seja, óptica geométrica, lentes delgadas; Olho Humano; Componentes Eletrônicos Utilizados; Educação de Jovens e Adultos e Terias de Aprendizagem – Ausubel, ou seja, teorias cognitivas, aprendizagem significativa e mapas conceituais.

#### 2.1 Fundamentação Teórica em Física

O ponto central deste trabalho é o olho humano, e o objetivo desta fundamentação teórica é abordar a parte da Física que relaciona luz e visão, tópico da Física denominado óptica.

Óptica, do grego *optike* e do latim *optice,* tem a sua história iniciada na Índia, pelos idos de 2000 a.C., com uma teoria que buscava explicar a natureza corpuscular da luz. Daniel Cruz, em seu livro Óptica, assinala que "Essa teoria dizia que a luz era formada por minúsculas partículas, denominadas corpúsculos, emitidas por corpos luminosos. Hoje esta teoria prediz com os conceitos da ciência moderna[03]".

Com o objetivo de facilitar a ordem em que geralmente a óptica é apresentada, esta se subdivide em duas importantes partes: óptica geométrica e óptica física. A óptica geométrica estuda fenômenos luminosos fundamentada em leis empíricas, não se preocupando em conhecer a natureza da luz, usando como ferramenta o estudo da geometria. Seu desenvolvimento deu-se a partir da publicação da Teoria Corpuscular da Luz, por Isaac Newton, teoria que admitia que a luz fosse formada por um feixe de partículas, ou seja, baseia-se na noção de raio de luz. De outro lado, a óptica física estuda a natureza constitutiva da luz e fenômenos ondulatórios como a difração, interferência, polarização, dispersão e outros.

A teoria ondulatória considera que a luz é uma onda eletromagnética; essa foi a grande contribuição do físico e matemático escocês James Clerk Maxwell (1831-1879), que mostrou teoricamente que um raio de luz pode ser explicado como um movimento ondulatório transversal que consiste em alternar rapidamente os campos elétricos e magnéticos. Mais tarde, confirmada experimentalmente pelo físico alemão Heinrich Rudolf Hertz (1857-1894), que demonstrou a existência das ondas eletromagnéticas, criando aparelhos emissores e detectores de ondas de rádio.

A óptica, como assinalado, é o estudo da luz visível, e por ser uma onda eletromagnética, torna-se um ramo do eletromagnetismo [04]. Hoje, se conhece um largo espectro de ondas eletromagnéticas, ou radiação eletromagnética, assim como as ondas de rádio, micro-ondas, infravermelho, espectro visível (luz), ultravioleta, raios-x e raios gama, conforme é possível observar no espectro eletromagnético na Figura 2.1.

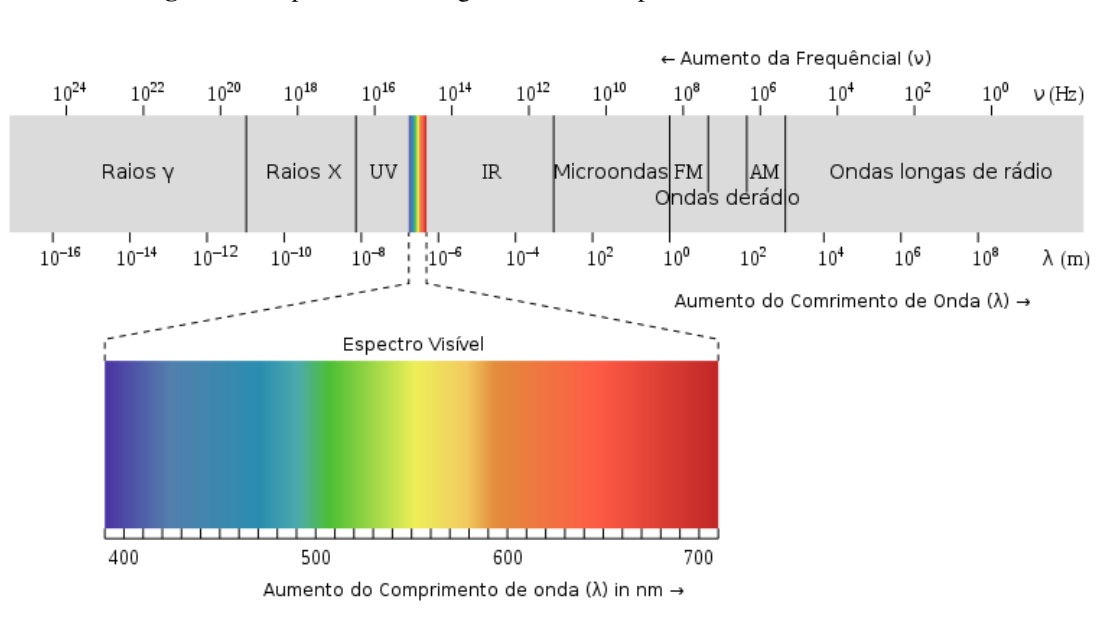

**Figura 2.1** Espectro eletromagnético com o espectro de luz visível indicado

**Fonte:** *Site* do Wikipédia<sup>1</sup>.

No estudo de óptica, é importante ressaltar o espectro visível. Destaca-se que em 1666 o cientista inglês Isaac Newton (1643-1727) realizou a experiência da decomposição da luz branca do sol, nas cores do espectro, e desenvolveu a teoria das cores baseada na observação de que um prisma decompõe a luz branca nas cores do arco-íris. Atualmente, as cores do espectro podem ser obtidas por meio da mistura de apenas três cores primárias aditivas: vermelho, verde e azul [03].

<u>.</u>

<sup>1</sup> Disponível em https://pt.wikipedia.org/wiki/Radia% C3%A7%C3%A3o\_eletromagn%C3%A9tica# Espectro\_eletromagn.C3.A9tico, acessado em 25/10/2016.

Misturando as três cores primárias – vermelho, verde e azul – na mesma proporção, obtém-se o branco, ou misturando a vermelha e a verde resulta na cor amarela, ou seja, dependendo da proporção em que as cores primárias forem misturadas, resultará em uma nova cor. A Tabela 2.1 exemplifica essas situações.

| Cores         | <b>RED</b>                       | <b>GREEN</b>                 | <b>BLUE</b> |
|---------------|----------------------------------|------------------------------|-------------|
|               | (Vermelho)                       | (Verde)                      | (Azul)      |
| <b>Branco</b> | 255                              | 255                          | 255         |
| Azul          |                                  |                              | 255         |
| Vermelho      | 255                              | ∩                            | 0           |
| Verde         | 0                                | 255                          | 0           |
| Amarelo       | 255                              | 255                          | 0           |
| Preto         |                                  |                              | 0           |
|               | $\blacksquare$<br>$-1$<br>$\sim$ | $\mathbf{I}$<br>$\mathbf{r}$ |             |

**Tabela 2.1** Esquema da formação de cores

**Fonte:** Elaborada pelo autor.

Cada cor do sistema RGB está associada a números inteiros entre 0 e 255. São usados na maioria dos arquivos digitais números inteiros entre 0 e 255 para especificar as intensidades das cores. O número 0 indica ausência de intensidade da cor e o número 255 indica intensidade máxima.

Ao considerar que a luz é uma onda eletromagnética, sua velocidade (v) será dada pela distância percorrida (d) no intervalo de tempo (t), conforme ilustra a Figura 2.2, e a equação matemática é dada pela equação (1).

$$
v = \frac{d}{t} \tag{1}
$$

**Figura 2.2** Perturbação de onda (raio de luz) ao longo do caminho, v é a velocidade que aponta na direção de propagação da onda, d é a distância percorrida pela onda num intervalo de tempo t

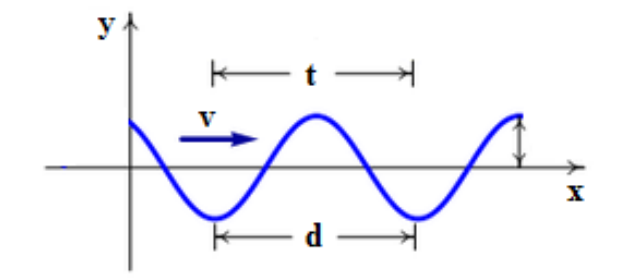

**Fonte:** Elaborada pelo autor.

Ao considerar que a distância percorrida d é igual ao comprimento de onda λ, obtém-se:

$$
v = \frac{\lambda}{t} \tag{2}
$$

O número de oscilações por unidade de tempo é a frequência f.

$$
f = \frac{1}{t} \tag{3}
$$

Combinando as equações (2) e (3), obtém-se:

$$
v = \lambda f \tag{4}
$$

Essa é a velocidade de uma onda eletromagnética, o produto do comprimento de onda pela frequência. A velocidade da luz (e de qualquer onda eletromagnética) no vácuo é exatamente

$$
c = 299\,792\,458\ \mathrm{m/s},
$$

o que significa que a velocidade da luz no vácuo é usada como padrão [04].

Após tantas teorias, a ciência hoje considera que a luz tem um comportamento dual, ou seja, ondulatório e corpuscular. Conforme estudos, a luz se comporta como uma onda ou como propagação de partículas ou pacotes de energia que chamamos de fótons ou quanta [03].

Importa observar que o presente trabalho tem como base na aplicação do produto educacional a óptica geométrica abordada na seguinte subseção, relacionando os fenômenos envolvidos para a compreensão da luz e visão.

## *2.1.1 Óptica Geométrica*

É possível visualizar diversos corpos nas imediações porque deles recebe-se luz, e essa luz incide nos olhos. De outro lado, corpos negros não são visíveis, pois deles não provêm luz. Os corpos dos quais é possível receber luz são considerados fontes de luz, classificadas em fontes primárias e secundárias [05].

Fontes primárias são os corpos que emitem luz própria, como as lâmpadas (quando acesas), estrelas etc. Já as fontes secundárias refletem a luz de outras fontes. Essas fontes de luz podem ser consideradas pontuais ou extensas, dependendo da dimensão dos corpos que iluminam.

Os meios em que há interação com a luz são classificados como meios transparentes, translúcidos e opacos. Os meios transparentes são definidos quando permitem que as luzes os atravessem descrevendo trajetórias regulares e bem definidas.

Os meios translúcidos são aqueles nos quais a luz, ao atravessá-los, não descreve trajetória bem definida, como, por exemplo, quando se olha através deles se pode ver uma imagem não nítida, ao contrário do meio transparente. Os meios opacos, por sua vez, são aqueles em que a luz não se propaga após incidir, ela é parcialmente absorvida e parcialmente refletida [05].

A óptica geométrica é baseada em três princípios:

- i. Princípio da Propagação Retilínea da Luz; quando os meios forem homogêneos e transparentes, a luz se propaga em linha reta;
- ii. Princípio da Independência dos Raios de Luz; quando raios de luz se cruzam, cada um deles segue seu trajeto como se os outros não existissem;
- iii. Princípio da Reversibilidade dos Raios de Luz; a trajetória seguida pela luz independe do sentido do percurso.

Através desses princípios é possível explicar alguns fenômenos luminosos que ocorrem, dentre os quais a sombra e a penumbra. A sombra é obtida quando se tem uma fonte pontual e coloca-se algum objeto entre a fonte e o anteparo, conforme a Figura 2.3. A penumbra é visualizada quando se coloca um objeto entre a fonte extensa e o anteparo, sendo possível observar a região de penumbra e de penumbra projetada no anteparo (Figura 2.4).

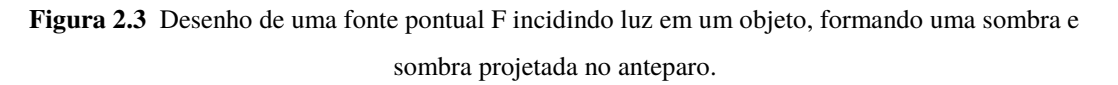

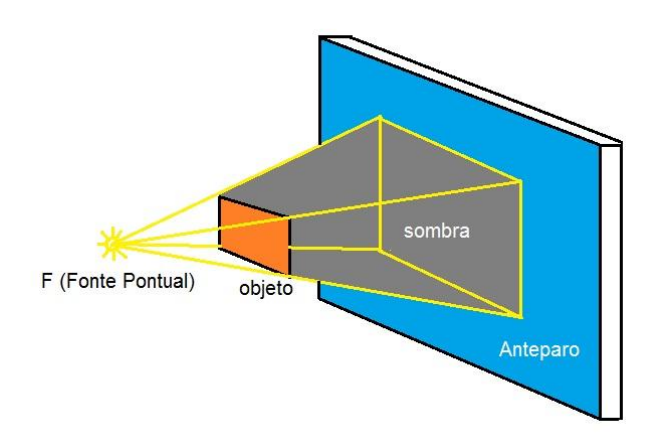

**Fonte:** Elaborada pelo autor.

**Figura 2.4** Desenho de uma fonte extensa F incidindo luz em um objeto formando uma sombra, sombra projetada, penumbra e penumbra projetada no anteparo.

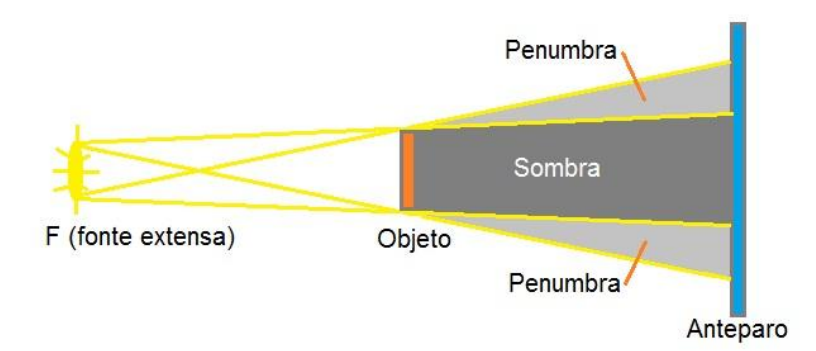

**Fonte:** Elaborada pelo autor.

Existem outros fenômenos fundamentais na óptica geométrica, sendo possível citar o efeito de quando a luz incide em uma interface entre dois meios materiais, e dependendo das características desses materiais a luz pode ser refletida, esse fenômeno é chamado de reflexão. Se a luz atravessar essa superfície, isso só ocorre quando os dois meios forem transparentes, e esse fenômeno é chamado de refração, quando o raio de luz passar de um meio para outro a direção de propagação muda a menos que o raio de luz incida perpendicular à interface (Figura 2.5).

Os resultados empíricos indicam que a reflexão e a refração obedecem as seguintes leis: Lei da reflexão – o raio de luz refletido está no mesmo plano de incidência e o ângulo do raio de luz refletido na interface é igual ao ângulo de incidência, esses ângulos são medidos entre o raio de luz e a normal à superfície. Lei de refração – o raio refratado está no mesmo plano de incidência e tem um ângulo de refração relacionado ao ângulo de incidência através da equação (10).

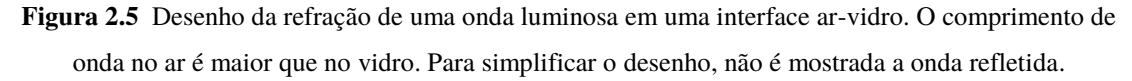

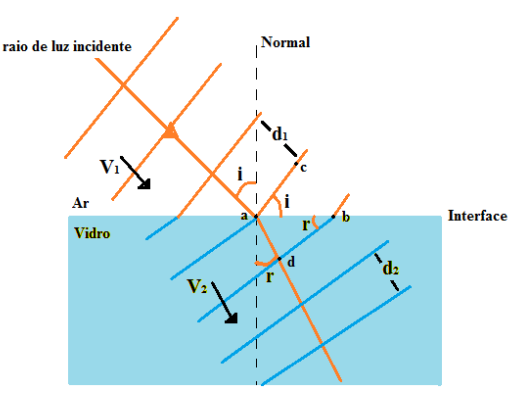

**Fonte:** Elaborada pelo autor.

A Figura 2.5 mostra uma onda de luz incidente em uma interface plana entre dois meios diferentes, como exemplo o ar (meio 1) e o vidro (meio 2). O ângulo de incidência i =  $\theta_1$  é formado pelo raio de luz incidente e a normal, o ângulo refratado r =  $\theta_2$  é formado pelo raio refratado e a normal. A distância  $d_1$  é o comprimento de onda no ar  $\lambda_1$  e a distância d<sub>2</sub> é o comprimento de onda no vidro  $\lambda_2$ . Sendo a velocidade V<sub>1</sub> =  $\lambda_1$ f da luz no ar e a velocidade  $V_2 = \lambda_1 f$  da luz no vidro. A frequência da luz no ar ou em qualquer meio é sempre a mesma.

Igualando as frequências das duas velocidades, obtém-se a relação

$$
\frac{\lambda_1}{\lambda_2} = \frac{V_1}{V_2},\tag{5}
$$

mostra que os comprimentos de onda da luz em dois meios diferentes são proporcionais à velocidade da luz nesses meios [04].

Para os triângulos retângulos abca e abda da Figura 2.5, pode-se escrever a seguinte relação:

$$
\text{sen } \theta_1 = \frac{\lambda_1}{\overline{ab}} \quad \text{(para o triângulo abca)} \tag{6}
$$

$$
\text{sen } \theta_2 = \frac{\lambda_2}{ab} \quad \text{(para o triângulo abda)} \tag{7}
$$

Dividindo a equação (6) pela equação (7) e igualando com a equação (5), obtémse:

$$
\frac{\sin \theta_1}{\sin \theta_2} = \frac{\lambda_1}{\lambda_2} = \frac{V_1}{V_2}
$$
\n(8)

Define-se o índice de refração n para cada meio como sendo a velocidade da luz no vácuo  $c$  dividido pela velocidade da luz no meio  $V$ . Assim, tem-se:

$$
n = \frac{c}{v}
$$
 (índice de refração) (9)

Usando que  $V_1 = c/n_1$  e  $V_2 = c/n_2$  e substituindo na equação (8), obtemos:

$$
n_1 \sin \theta_1 = n_2 \sin \theta_2 \qquad \text{(lei da refração)} \qquad (10)
$$

As letras  $n_1$  e  $n_2$  são constantes adimensionais, os índice de refração, que dependem do meio em que a luz se propaga, e  $\theta_1$  e  $\theta_2$  são ângulos de incidência e refração. A equação (10) é conhecida como Lei da refração ou Lei de Snell [04].

A luz, ao passar de um meio para outro, muda a sua direção de propagação, é o que esclarece a Lei da Refração, o mesmo que acontece com a luz ao atravessar uma lente, a ser melhor detalhado na próxima seção.

#### *2.1.2 Lentes Delgadas*

Um corpo transparente limitado por duas superfícies refratoras com um eixo central em comum é chamado de lente; quando a lente está imersa em um meio de índice de refração diferente do seu, devido à refração da luz, o raio de luz pode convergir ou divergir. Para evitar complicações no estudo referente à espessura da lente, é usado um modelo aproximado de lente delgada, cuja espessura da lente é considerada insignificante.

 As lentes esféricas são as que possuem duas faces curvas ou uma face curva e outra plana, e a nomenclatura devido as suas faces está descrita na Figura 2.6.

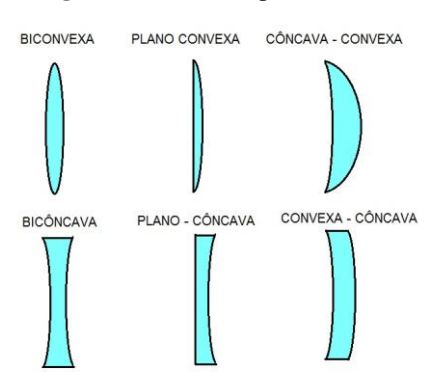

**Figura 2.6** Vários tipos de lentes

**Fonte:** Elaborada pelo autor.

 Na Figura 2.6, é possível observar que o grupo de lentes, na parte superior, possui bordas finas, sendo esses exemplos de lentes convergentes. As lentes do segundo grupo, na parte inferior, são lentes com bordas mais grossas e são chamadas de lentes divergentes, para os dois casos em que o índice de refração da lente for maior que o índice de refração do meio. Essas lentes também podem ser representadas como ilustra a Figura 2.7.

**Figura 2.7** Representações dos tipos de lentes. (a) representa a lente de bordas finas, ou lentes convergentes. (b) representa a lente de bordas grossas, ou lentes divergentes

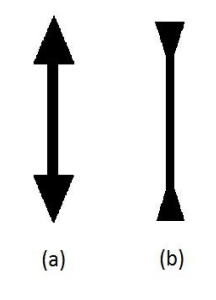

**Fonte:** Elaborado pelo autor.

É necessário definir algumas características das lentes esféricas delgadas para discutir a formação de imagem. Inicia-se com a definição de centro de curvatura (C) como sendo o centro da esfera à qual pertence a superfície da lente, a distância do centro de curvatura ao centro da lente (O) é o tamanho do raio da esfera. O eixo central é um eixo que passa pelo centro de curvatura e o centro da lente. O foco (F) de uma lente esférica, seja ela convergente ou divergente, está localizado sobre o eixo principal. Os focos dessa lente estão equidistantes do centro óptico.

 A lente pode produzir uma imagem de um objeto porque é capaz de desviar os raios luminosos devido à diferença do índice de refração da lente e do meio em que ela está imersa. Para representar a localização gráfica da imagem produzida pela lente basta traçar um diagrama dos raios notáveis, que são os raios de luz que atravessam a lente percorrendo caminhos bem definidos. Esses três raios notáveis são assim definidos:

1. Um raio de luz inicialmente paralelo ao eixo central, que depois de ser refratado pela lente passa pelo ponto focal (F) se a lente for convergente. De outra forma, se o raio inicialmente paralelo ao eixo central, depois de ser refratado, e seu prolongamento passa pelo foco, trata-se de uma lente divergente [04]. Esse raio notável é mostrado na Figura 2.8.

**Figura 2.8** Desenho da representação gráfica do raio notável que inicialmente está paralelo ao eixo central.

**LENTE CONVERGENTE** 

**LENTE DIVERGENTE** 

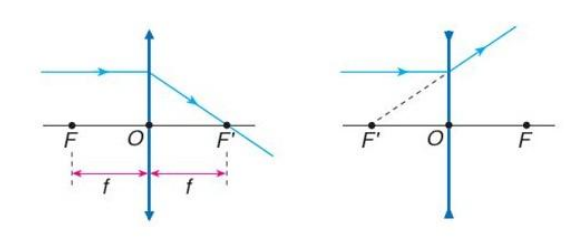

**Fonte:** Elaborada pelo autor.

2. Um raio de luz passa pelo foco (F), e depois de ser refratado se torna paralelo ao eixo central se a lente for convergente. Contudo, se o raio de luz tiver seu prolongamento passando pelo foco, depois de ser refratado, se torna paralelo ao eixo central se a lente for divergente [04]. Esse raio notável é demonstrado na Figura 2.9.

**Figura 2.9** Desenho da Representação gráfica do raio notável que após a incidência na lente sai paralelo ao eixo central.

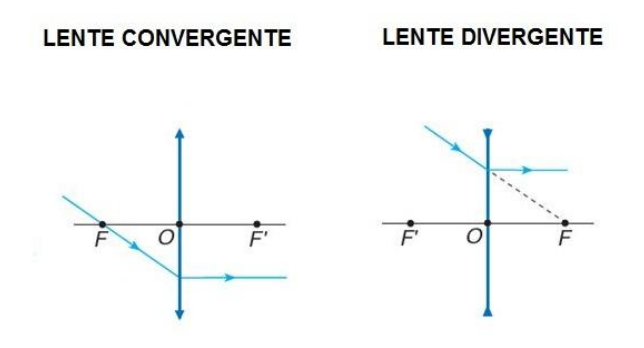

**Fonte:** Elaborado pelo autor.

3. Um raio de luz que incide no centro da lente atravessa a lente sem mudar de direção (Figura 2.10).

**Figura 2.10** Desenho da Representação gráfica do raio notável item 3.

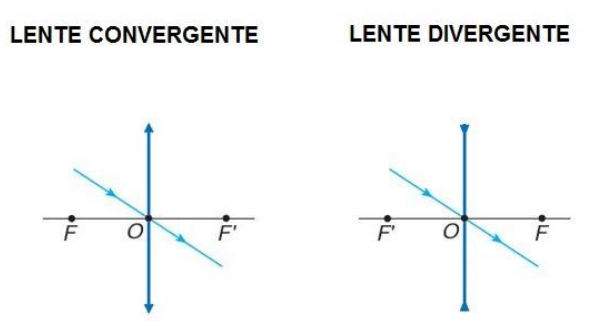

**Fonte:** Elaborado pelo autor.

 A imagem fica no ponto em que ocorre a junção de pelo menos dois raios notáveis. Por meio desses raios, pode-se obter uma relação geométrica entre imagem e objeto e escrever a relação entre a distância da imagem (p') e a distância do objeto (p), que é dada por:

$$
\frac{1}{F} = \frac{1}{p} + \frac{1}{p'} \qquad \text{(Equação de Gauss)} \tag{11}
$$

 As imagens formadas pelas lentes convergente e divergente podem ser classificadas como virtuais e reais. As imagens virtuais são produzidas pelo cruzamento do prolongamento de dois raios notáveis; de outra forma, as imagens reais são produzidas pelo cruzamento de dois raios notáveis [04], conforme a Figura 2.11.

**Figura 2.11** Desenho do objeto e uma representação gráfica dos raios notáveis (dos itens 1 e 3) na formação de imagem (a) real de uma lente convergente, (b) virtual de uma lente divergente.

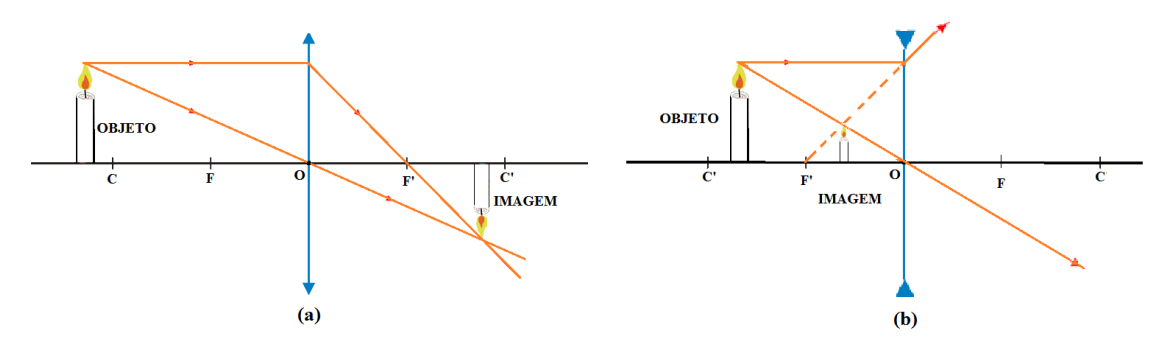

**Fonte:** Elaborado pelo autor.

Do mesmo modo que é formada a imagem da Figura 2.11(a) são formadas as imagens no olho humano (Figura 2.12), imagens reais formadas após a lente.

A capacidade da lente de desviar os raios luminosos é quantificada pela vergência (V), definida pelo inverso do foco (F) [05].

$$
V = \frac{1}{F}
$$
 (vergência) (12)

A unidade de vergência é o inverso da unidade de comprimento. No S.I., como o foco é expresso em metros, tem-se:

Unidade [V] = 
$$
\frac{1}{m}
$$
 =  $m^{-1}$  = dioptria<sup>2</sup> (di).

<u>.</u>

**Figura 2.12.** Desenho esquemático do olho humano com a representação gráfica dos raios notáveis (dos itens 1 e 3) na formação de imagem real.

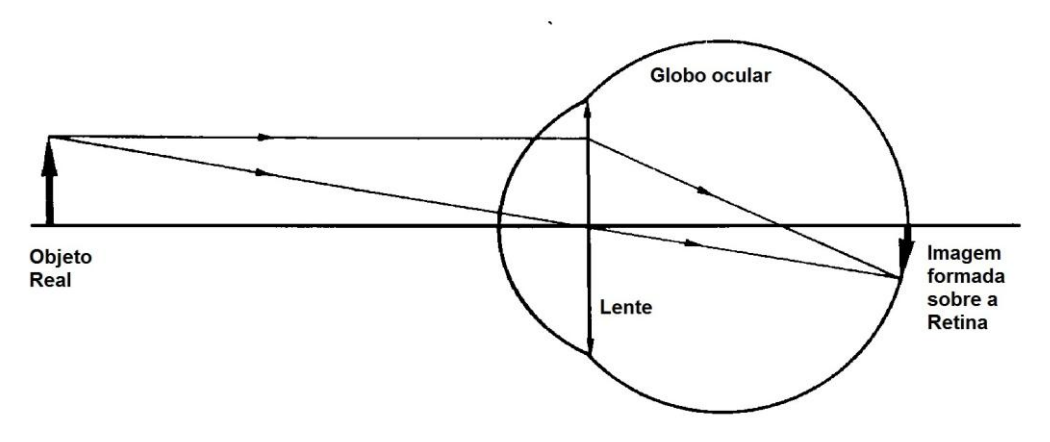

**Fonte:** Elaborado pelo autor.

<sup>2</sup> Popularmente, é comum ouvir a expressão que os óculos são medidos em "graus", ou seja, a vergência de 1 dioptria equivale a 1 "grau".

Para calcular a vergência (V) ou foco (F) de uma lente, usa-se a Equação dos Fabricantes de lentes, atribuída ao astrônomo inglês Edmond Halley (1656 -1742). Para isso, é necessário conhecer o índice de refração do meio n<sub>m</sub>, o índice de refração da lente  $n_L$  e os raios de curvatura de suas faces [05], conforme a equação (13).

$$
V = \frac{1}{F} = \left(\frac{n_L}{n_m} - 1\right) \left(\frac{1}{R_1} + \frac{1}{R_2}\right) \tag{13}
$$

 R1 e R2 são os raios de curvaturas das lentes, como exemplificado na Figura 2.13.

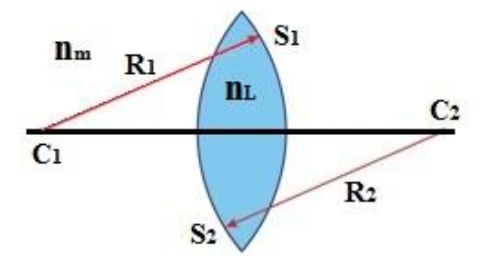

**Figura 2.13** Desenho esquemático dos raios das faces da lente biconvexa.

**Fonte:** Elaborado pelo autor.

O R<sub>1</sub> é o raio de curvatura C<sub>1</sub> da face S<sub>1</sub> da lente, o R<sub>2</sub> é o raio de curvatura C<sub>2</sub> da face  $S_2$  da lente,  $n_L$  é o índice de refração do material que constitui a lente e  $n_m$  é o índice de refração do meio em que a lente se encontra.

Outra característica das lentes delgadas esféricas é a associação, ou teorema das vergência, para n lentes justapostas, e pode se escrever da seguinte forma:

$$
V_T = V_1 + V_2 + \dots + V_3 \tag{14}
$$

Na seção seguinte, abordam-se o fenômeno da visão, a definição do olho humano e seus defeitos, e como fazer a correção destes e quais os tipos de lente utilizados para essa correção.

#### 2.2 O olho Humano

A luz e seus fenômenos têm sido objeto de estudos desde a Antiguidade, e uma das propostas iniciais sobre a visão era que ela resultava de "raios visuais" emitidos pelos olhos, que se dirigiam aos objetos e "apreendiam" sua imagem. Na ausência de luz, não se conseguiria enxergar os objetos, pois estes recebem a luz que é refletida aos olhos, ao contrário da ideia dos "raios visuais" que se imaginavam. Devido a isso, uma pessoa com deficiência visual, como a cegueira, não consegue ver os objetos, pois não percebe a presença da luz [06].

Atualmente, entende-se que o evento da visão ocorre da seguinte maneira:

... o fenômeno da visão resulta da combinação desses dois elementos: a luz e o olho. Em outras palavras, podemos dizer que a reação do olho à luz desencadeia em nosso cérebro uma série de processos, como memória, conhecimento, reconhecimento etc. [06].

Dessa forma, para melhor entendimento do presente trabalho, é importante uma definição do órgão olho humano; assim, pode-se conceituar o olho humano como um órgão sensório fotorreceptor que percebe a luz, as cores, as formas, os movimentos e o espaço. Opticamente, é equivalente a uma máquina fotográfica comum, sendo constituído basicamente de um sistema de lentes e uma retina que corresponde a um filme em cores, porém algumas características do olho são tão especiais que não podem ser encontradas nem nas mais sofisticadas câmeras [07].

A Figura 2.14, posteriormente apresentada, mostra esquematicamente o olho humano. Incialmente, a luz atravessa o olho por uma abertura variável denominada pupila e é focalizada na retina pelo sistema córneo cristalino. A maior parte da refração ocorre na córnea, pois o cristalino tem índice de refração quase igual ao meio em que está imerso. A espessura e a forma do cristalino podem ser alteradas ligeiramente pela ação do músculo ciliar para focalizar a luz na retina. Após a córnea, existe um fluído claro chamado humor aquoso, responsável por manter a pressão intraocular em 15 mmHg e por fornecer nutrientes à córnea e ao cristalino que não são vascularizados [07].

A íris, cuja principal função é controlar a quantidade de luz que penetra no olho, é um diafragma composto principalmente de músculos circulares e radiais que ao se contraírem ou distenderem, diminuem ou aumentam o tamanho da abertura, ou seja, a pupila por onde entra a luz [07]. A íris define a cor do olho, sendo ela de cor azul, verde, castanha ou cinza, dependendo da quantidade de melanina, como melhor explicitado:

> Depois de ter atravessado a córnea, o humor aquoso e a pupila, a luz encontra o *cristalino,* também chamado lente, pois funciona como tal, responsável por praticamente o terço restante da focalização da luz na retina. Sua curvatura é maior atrás do que na frente. Ele é constituído de um número muito grande de fibras transparentes e envolto por uma membrana clara e elástica. Os ligamentos suspensores que ligam o cristalino aos músculos ciliares podem alterar a forma do mesmo tornando-a mais convexa, aumentando assim sua capacidade de desviar os raios luminosos, ou seja, seu poder de focalização. Esse processo de mudar a forma do cristalino para convergir na retina raios luminosos provenientes de objetos que estão a uma distância pequena ou grande é conhecido por *acomodação.* Ela se processa quase instantaneamente, mas o olho só focaliza objetos numa dada posição

por vez. Quando os músculos ciliares estão relaxados e o cristalino achatado, o olho apresenta o mais baixo poder de refração, focalizando somente objetos que estão a grandes distâncias. Para focalizar objetos próximos, os músculos ciliares se contraem e o cristalino se torna mais convexo, aumentando seu poder de refração [07].

O humor vítreo é uma substância clara e gelatinosa que preenche todo o espaço entre o cristalino e a retina. Possui o mesmo índice de refração do cristalino, o que mantém os raios luminosos no curso estabelecido pela lente ou cristalino. Assim, após passar pelo caminho descrito, finalmente a luz chega à retina, que possui uma espessura aproximada de 0,5 mm, sendo altamente vascularizada e contendo uma rede de nervos. Na retina, parte do olho sensível à luz, em se tratando de um olho em perfeitas condições de funcionamento, ocorre a conversão da imagem luminosa em impulsos elétricos nervosos, os quais são enviados ao cérebro para serem processados [07], conforme se observa na Figura 2.14.

**Figura 2.14** Desenho esquemático do olho humano.

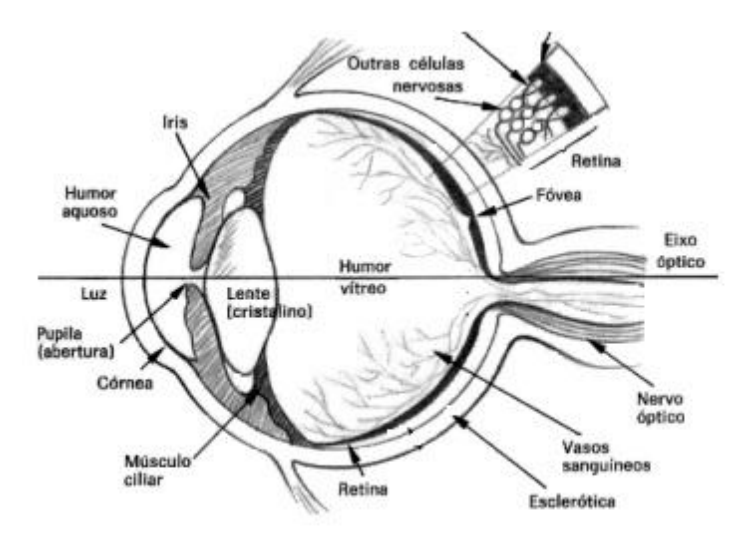

**Fonte:** Site do TCFísicaNet<sup>3</sup>.

A superfície posterior do globo ocular é recoberta pela retina, que contém uma estrutura sensível, em que é possível encontrar cerca de 127 milhões de receptores chamados de cones e bastonetes (Figura 2.15), a média é de 7 milhões de cones para 120 milhões de bastonetes, sendo estes últimos células que recebem a imagem e a transmitem ao nervo óptico por meio de aproximadamente um milhão de fibras [08]. O

<u>.</u>

<sup>&</sup>lt;sup>3</sup> Disponível em http://www.edukapa.net/FisicaNet/PorQue/CameraFotografica.htm. Acessado dia 14 de maio de 2016.

mecanismo de fotorrecepção dos bastonetes e cones é similar. Os cones são células especializadas para a visão da cor, enquanto que os bastonetes são células especializadas em escurecer a luz, ou seja, funcionam mais eficientemente que os cones quando se está em luz fraca, sendo, por outro lado, pouco sensíveis às cores [07]. São células que nas diferentes partes da retina possuem formas e tamanhos diferentes.

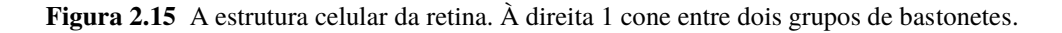

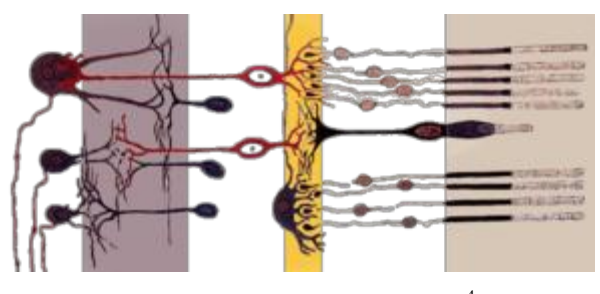

Fonte: Site do wikipedia<sup>4</sup>.

Importa observar que os cones no olho humano são sensíveis somente às cores primárias: azul, verde e vermelho; já as cores intermediárias são interpretadas pelo cérebro de acordo com a combinação de respostas dos vários tipos de cone, ou seja, a função dos cones é identificação de cor da imagem. Nesse sentido, Okuno, Caldas e Chow (1982) exemplificam que "a luz amarela estimula os cones sensíveis ao verde e ao vermelho de maneira aproximadamente igual, conforme Tabela 2.1. Assim, quando esses tipos de cones forem estimulados igualmente, o cérebro interpreta a cor como amarelo. Se não existirem os cones sensíveis a uma determinada cor ocorre o daltonismo [07]".

Dando continuidade à descrição do órgão olho humano, importa observar que alguns defeitos mais comuns da visão são em consequência do sistema de refração do olho e podem ser corrigidos com o uso de lentes. Na sequência, apresenta-se o conceito de miopia, hipermetropia, presbiopia e astigmatismo.

Uma pessoa é míope quando seu globo ocular é comprido demais ou a córnea de seu olho, com curvatura exagerada, não consegue focalizar na retina objetos distantes, pois nesse caso, a focalização ocorre antes da retina. É possível a correção desse defeito com lente divergente, que diverge um pouco os raios luminosos vindos do objeto, de modo que ao incidir sobre o cristalino sejam focalizados na retina [07].

 4 Disponível em https://pt.wikipedia.org/wiki/Cone\_(c%C3%A9lula). Acessado dia 17/10/2016.

Uma pessoa é hipermétrope quando seu globo ocular curto demais não consegue focalizar na retina objetos próximos, pois nesse caso, a focalização ocorre atrás da retina. Esse defeito é corrigido com lente convergente, pois converge os raios luminosos e auxilia na compensação da distância insuficiente entre o cristalino e a retina [07].

A presbiopia ocorre quando o cristalino se torna menos flexível e sua capacidade de acomodação reduz, fator geralmente decorrente da idade. Nesse ponto, observa-se que tanto o hipermétrope quanto o presbíope não enxergam bem a pequenas distâncias, sendo utilizada para a correção da presbiopia a lente convergente semelhante à utilizada para a correção da hipermetropia.

Por fim, o astigmatismo resulta de uma curvatura irregular da córnea ou uma forma irregular do cristalino, que produz uma imagem distorcida e/ou borrada na retina, sua correção não dá por meio de uma lente convergente ou divergente, mas sim por meio de uma lente cilíndrica, cuja convergência é maior em uma direção que em outra [07].

#### 2.3 Componentes Eletrônicos Utilizados

Neste tópico, descrevem-se os conceitos dos principais componentes eletrônicos utilizados na montagem do protótipo do olho humano desenvolvido neste trabalho, especificamente sobre o resistor do tipo LDR, o LED RGB e o Arduino.

### *2.3.1 Resistor LDR*

Resistores são componentes que têm por finalidade oferecer uma oposição à passagem de corrente elétrica através de seu material. A essa oposição dá-se o nome de resistência elétrica (R) ou impedância, que possui como unidade o olho. Causam uma queda de tensão em alguma parte de um circuito elétrico.

A relação entre tensão (V), que é a diferença de potencial (ddp) entre os terminais, corrente elétrica (*i*) que atravessa o material e a resistência elétrica (R) é dada pela equação:

$$
R = \frac{V}{i}
$$
 (Lei de Ohm) (15)

O elemento resistivo linear, também chamado de ôhmico, é aquele para o qual a razão entre a ddp aplicada e a intensidade de corrente que o atravessa são constantes. O elemento resistivo não linear é aquele para o qual a razão entre a ddp aplicada e a intensidade da corrente que o atravessa não são constantes, e esse material é chamado de resistores variáveis [09].

Dentre os resistores não lineares podem-se classificar os resistores Termistor, Varistor e LDR, os quais são descritos a seguir.

Termistores são resistências que variam seu valor de acordo com a temperatura a que estão submetidas, podendo ser PTC e NTC, e variam positiva ou negativamente, respectivamente com o aumento da temperatura.

Varistores são certas substâncias que possuem a propriedade de oferecer resistência variável dependendo da ddp aplicada, esse componente é denominado resistor VDR (do inglês *Voltage Dependent Resistor*), Resistor Dependente da Voltagem, o qual nele está aplicada.

O LDR (do inglês *Light Dependent Resistor*), Resistor Dependente de Luz, é uma resistência que varia de acordo com a intensidade luminosa incidida; a relação geralmente é inversa, ou seja, a resistência diminui com o aumento da intensidade luminosa. É construído a partir de material semicondutor com elevada resistência elétrica. Quando a luz que incide sobre o semicondutor tem uma frequência suficiente, os fótons que incidem sobre o semicondutor libertam elétrons para a banda condutora que irão melhorar a sua condutividade e assim diminuir a resistência.

Dependendo do tipo, um LDR pode ser sensível à faixa de luz infravermelho, luz visível ou ultravioleta. O LDR da luz visível, por exemplo, é muito usado em sensor de luminosidade, ou crepuscular, para ligar automaticamente as lâmpadas a vapor de mercúrio usadas na iluminação das ruas ao anoitecer [09].

## *2.3.2 LED RGB*

Como assinalado, as lâmpadas podem ser consideradas como fontes luminosas; as fontes atuais mais conhecidas são as incandescentes, fluorescentes e as luminescências (diodos).

As lâmpadas incandescentes são basicamente constituídas de um filamento de tungstênio, que ao passar uma corrente elétrica é levada à incandescência, ou seja, emitem luz. No caso das lâmpadas fluorescentes, uma corrente elétrica, ao passar no gás, excita vapor de mercúrio que produz luz.

Um diodo emissor de luz LED (do inglês *Light Emitting Diode*) é uma fonte de luz composta de um semicondutor n e um semicondutor p, isto é, um rico em elétrons e outro com deficiência de elétrons (contem buracos). Esse díodo de junção p-n emite luz quando ativado. A ativação ocorre quando uma tensão apropriada é aplicada entre os dois semicondutores, e assim os elétrons são capazes de recombinar com buracos de elétrons no dispositivo, libertando energia sob a forma de fótons. Esse efeito é chamado de luminescência, e a cor da luz (correspondente à energia do fóton) é determinada pela energia da banda proibida do semicondutor.

Uma particularidade dos diodos é o baixo consumo (alto rendimento quântico), a frequência definida, bem como o tamanho e o preço mais acessível nos últimos anos.

O LED RGB (do inglês *Red, Green and Blue*), diodo emissor de luz, vermelho, verde e azul, é constituído de três LEDs encapsulados em um mesmo dispositivo. Os LEDs RGB podem ser classificados de dois tipos: anodo comum e catodo comum, cujos símbolos esquemáticos podem ser vistos na Figura 2.16.

**Figura 2.16** Desenho esquemático do LED RGB com Catodo comum e Anodo comum

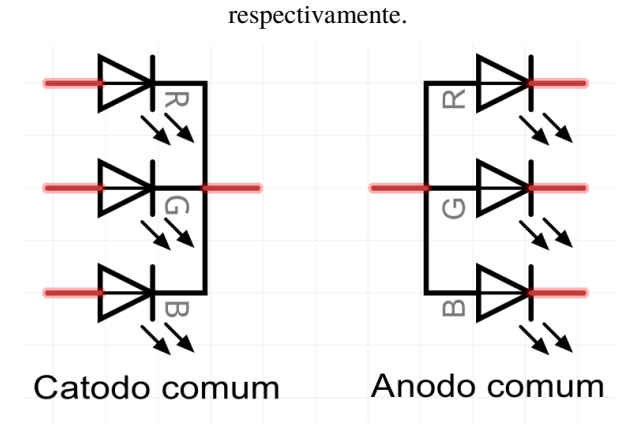

**Fonte:** *Site* Bóson treinamentos em tecnologia<sup>5</sup>.

Esses dispositivos, como mostra a Figura 2.16, tem quatro terminais, e três deles são conectados a cada LED de cor individual, dando a possibilidade de ativar as cores individualmente, e o quarto terminal é comum a todos. Também é possível ativar as combinações das cores do LEDs para que sejam produzidas cores diferentes, enxergando-se apenas a mistura de cores final.

Uma opção de controlar o acendimento de cada cor dos LEDs é utilizando o Arduino, dispositivo discutido na próxima seção.

 $\frac{1}{5}$  Disponível em http://www.bosontreinamentos.com.br/eletronica/curso-de-eletronica/curso-deeletronica-como-funciona-um-led-rgb/, acessado em 31/10/2016.

#### *2.3.3 Arduino Uno*

 O Arduino é uma plataforma aberta cujo propósito é criar protótipos para sentir e controlar dispositivos físicos baseados em *hardware* e programas livres e de fácil manuseio. O Arduino UNO consiste em uma pequena placa de circuitos constituída de um microprocessador, memória, periféricos de entradas e saídas, e um gerenciador de inicialização que já vem gravado no microcontrolador. A placa Arduino utiliza microcontroladores, cujos planos dos módulos são publicados. Dessa forma, os usuários podem construir uma versão da básica da placa, ou a estendendo ou a melhorando.

O ambiente integrado de desenvolvimento (IDE) do Arduino é fácil de usar e de código aberto. O IDE pode ser baixado diretamente da página do Arduino (Apêndice A) sem custos e é facilmente instalado no computador. Enquanto que a boa parte dos sistemas de microcontroladores é limitada ao ambiente operacional Windows, o Arduino fornece um ambiente integrado de desenvolvimento que funciona nos ambientes operacionais Windows, Macintosh OSX e Linux. A linguagem pode ser expandida através de bibliotecas C ++ e se adicionar códigos diretamente nos programas Arduino.

Além das entradas e saídas facilmente programáveis, existe uma série de sensores prontos que podem ser acoplados diretamente ou com pouco trabalho na placa Arduino. Isso possibilita a construção rápida de experimentos simples como também dos mais detalhados, como simulação de rede trifásica [10], avaliação do módulo da aceleração da gravidade [11], gerador de pulsos ultrassom [12], estudo de artefatos arqueológicos metálicos *in situ* [13], obtenção de dados ambientais no interior de uma construção a longo prazo [14], estudo de dados ambientais [15] e construção de sistema para a gravação de dados sísmicos [16].

Depois de instalado o IDE no computador, faz-se a ligação da placa do Arduino com o computado através de um cabo USB que vem junto com a placa Arduino. Abrese o programa IDE através do ícone criado no desktop do computador (arduino-Shortcut). Deve-se certificar-se que o computador reconheceu a placa Arduino UNO, observado na barra de ferramentas do IDE (Tools > Board: "Arduino Uno") e também se a porta USB foi reconhecida (Tools > Port: "COM X (Arduino Uno)") (Apêndice A). O IDE tem uma série de fontes de diferentes usos já instalados (File > Exemplos > . ). Para iniciantes, recomenda-se carregar a fonte "Blink", que fará piscar o LED já instalado na entrada/saída digital 13 da placa Arduino UNO (File > Exemplos > 01.Basics > Blink). Depois de carregada a fonte no IDE, ela pode deve ser enviada a placa Arduino (Sketch > Upload). Assim, a placa Arduino UNO pode realizar os comandos programados.

Dando continuidade ao trabalho, no próximo tópico apresenta-se o tema Educação para Jovens e Adultos.

2.4 A Educação de Jovens e Adultos

O presente trabalho foi desenvolvido com as turmas do EJA, e neste tópico, fazse um apanhado do desenvolvimento histórico da educação voltada para esse público em especial.

A escola pública tem a incumbência de assegurar o acesso e a permanência do aluno em seu meio, e para que isso ocorra, a educação brasileira está regulamentada por legislação pertinente. Primeiramente, a Constituição Federal de 1988 (do Artigo 205 ao 214) representou um marco na educação brasileira, pois dentre outros direitos garantiu a educação, juntamente com a Lei nº 9394/96 – Lei de Diretrizes e Bases da Educação Nacional (LDB), o Fundo de Manutenção e Desenvolvimento da Educação Básica e da Valorização dos Profissionais de Educação – Fundeb e as Diretrizes Curriculares da Educação de Jovens e Adultos do Estado do Paraná, dentre outras normas pertinentes.

A análise dos tópicos aqui realizada é direcionada à educação para o ensino de Jovens e Adultos, com ênfase no componente curricular de Física, principalmente em relação às dificuldades enfrentadas pelos professores dessa disciplina e as formas de buscar despertar o interesse dos alunos. Verifica-se que, dentre outros fatores, o ensino da Física encontra dificuldades, especialmente na falta de professores e na precariedade da infraestrutura das escolas públicas.

Um dos principais focos, na questão da Educação para Jovens e Adultos, que se deve levar em consideração, além das dificuldades apontadas é a realidade enfrentada pelos educandos, que em sua maioria trabalham e por algum fator social, econômico, político ou cultural em algum momento se afastaram da escola. Importante definição do tema é encontrada no site do governo do Estado do Paraná:

> A Educação de Jovens e Adultos (EJA) destina-se aos jovens e adultos que não puderam efetuar os estudos na idade própria. Prevê oportunidades educacionais adequadas às suas características, interesses, condições de vida e de trabalho mediante cursos e exames no nível de conclusão do Ensino Fundamental e do Ensino Médio. Voltada para a garantia de formação integral, da alfabetização às diferentes etapas da escolarização ao longo da vida, inclusive àqueles

em situação de privação de liberdade, a Educação de Jovens e Adultos (EJA) é pautada pela inclusão e pela qualidade social. Dessa forma, requer tanto um modelo pedagógico próprio que permita a apropriação e a contextualização das Diretrizes Curriculares Nacionais, quanto a implantação de um sistema de monitoramento e avaliação e uma política de formação permanente de seus professores [17].

Frente a essas questões, há a necessidade de disponibilizar uma proposta pedagógica que proporcione o desenvolvimento da capacidade de aprendizado dos conteúdos significativos e essenciais para a vida em sociedade e que despertem o interesse do aluno, reduzindo a evasão escolar.

O tema em estudo foi proposto com base na experiência do pesquisador junto às turmas de Educação de Jovens e Adultos e o conhecimento dos problemas enfrentados no ensino de Física, particularmente o desinteresse do aluno e a carência de estrutura material para desenvolver meios que despertem esse interesse.

Em consonância com as Diretrizes da EJA do Estado do Paraná (2006), a história do Brasil é pautada pela emergência de políticas voltadas à educação de jovens e adultos focadas e restritivas, sobretudo aos processos de alfabetização, de forma que são recentes a conquista, o reconhecimento e a definição dessa modalidade de ensino como política pública de acesso e continuidade à escolarização básica [18].

No final do século XIX e início do século XX, em um contexto de emergente desenvolvimento urbano industrial e sob influência europeia, foram aprovados projetos de leis que enfatizavam a obrigatoriedade da educação de adultos. Em 1925, na reforma João Alves, instituiu-se o ensino noturno para jovens e adultos. A criação do Fundo Nacional do Ensino Primário, em 1942, foi um marco propulsor de uma política pública de educação de adultos reconhecida no aspecto da instrução básica popular [18].

Na década de 1950, criou-se uma nova perspectiva na educação brasileira, fundamentada nas ideias de Paulo Freire [18]. "Esse educador idealizou e vivenciou uma pedagogia voltada para as demandas e necesidades das camadas populares, realizada com sua efetiva participação e partir de sua história e de sua realidade. O trabalho pedagógico com jovens e adultos passou a contar com os principios da educação popular" [18].

O Governo Militar de 1964 criou o Movimento Brasileiro de Alfabetização (Mobral), com uma proposta pedagógica voltada para um modelo industrial-urbano com padrões capitalistas de produção e consumo, desconsiderando a migração rural-urbana intensa naquele período. Com a Nova República, no ano de 1985, o Governo Federal extinguiu o Mobral e instituiu a Fundação Educar, que apoiou, técnica e financeiramente, algumas iniciativas de educação básica de jovens e adultos [18].

Em 1986, o Ministério da Educação organizou uma comissão para a elaboração de Diretrizes Curriculares Político-Pedagógicas da Fundação Educar, a qual reinvindicava a oferta pública, gratuita e de qualidade do ensino de 1º grau aos jovens e adultos, dotando-o de identidade própria. Nesse período, se iniciou a descentralização dos recursos e do poder decisório em torno das políticas educacionais [18].

No Estado do Paraná, na década de 1980, foram criados os Centros de Estudo Supletivos (CES), atualmente denominados CEEBJAs – Centros Estaduais de Educação Básica para Jovens e Adultos, e os Núcleos Avançados de Ensino Supletivo – (NAES), descentralizando o atendimento do EJA nas diversas regiões do Estado, dentre outras formas de descentralização.

Na década de 1990, foi extinta a Fundação Educar e na sequência promulgada a Lei nº9394/96, Lei de Diretrizes e Bases da Educação Nacional – LDB –, na qual a educação de jovens e adultos passou a ser uma modalidade da Educação Básica nas etapas do Ensino Fundamental e Médio, com especificidade própria. Em outro enfoque, a Emenda Constitucional nº 14, de 1996, suprimiu a obrigatoriedade do poder público em oferecer o Ensino Fundamental para os que a ele não tiveram acesso em idade própria e deu origem à Lei nº 9424/96, que regulamentou o Fundef, a qual veda a contabilização das matrículas no Ensino Fundamental nos cursos de EJA, o que inviabiliza a inclusão desse público no financiamento da Educação Básica, resultando em um descaso no atendimento a essa demanda.

No final da década de 1990 e início do ano 2000, evidenciaram-se movimentos de diversos segmentos da sociedade, dentre os quais ONGs, movimentos sociais, governos municipais, estaduais, dentre outros, em defesa de políticas públicas voltadas para a educação de jovens e adultos. No Paraná, a título de exemplo, criou-se, em fevereiro de 2002, o Fórum Paranaense da EJA, tornando mais forte a articulação das instituições governamentais e não governamentais, empresariais, etc., em reuniões plenárias regionais e nos encontros estaduais.

Com o amadurecimento das discussões e experiências da EJA, e por efeito das determinações legais advindas foram promulgadas, em 2000, as Diretrizes Curriculares Nacionais para a Educação de Jovens e Adultos, elaboradas pelo Conselho Nacional de Educação, visando valorizar as especificidades de tempo e espaço para seus educandos; o tratamento presencial dos conteúdos curriculares; a importância em se distinguir as duas faixas etárias (jovens e adultos) consignadas nesta modalidade de educação; e a formulação de projetos pedagógicos próprios e específicos dos cursos noturnos regulares e os de EJA.

Atualmente, a proposta pedagógica de Educação de Jovens e Adultos no Paraná funciona da seguinte maneira [18]:

> A proposta pedagógico-curricular de EJA, vigente a partir de 2006, contempla cem por cento da carga horária total na forma presencial (1200h ou 1440h/a), com avaliação no processo. A matrícula do educando é feita por disciplina e pode se dar na organização coletiva ou individual. A organização coletiva se destina, preferencialmente, aos que podem frequentar com regularidade as aulas, a partir de um cronograma pré-estabelecido. A organização individual destina-se, de preferência, aos que não podem frequentar com regularidade as aulas, como por exemplo, um caminhoneiro ou um trabalhador que troca de turno ou um trabalhador rural que precisa, para voltar a estudar, conciliar os ciclos de plantio e de colheita com a escolarização [18].

 Assim, tendo por base a proposta pedagógica do EJA no Paraná, a disciplina de Física pode ser realizada na organização coletiva ou individual, como pontuado, e para a realização do presente trabalho foi utilizado o modo de organização coletiva.

Importa observar que o tempo diferenciado do EJA para a escola regular não significa que o conteúdo possa ser tratado de forma precarizada; o conteúdo escolar deve ser abordado integralmente, considerando o histórico de conhecimento e a realidade de cada educando.

Desta forma, o presente trabalho foi desenvolvido no ensino de Física, em especial no conteúdo de Óptica, voltado para a Educação de Jovens e Adultos e em conjunto com os ideais de Ausubel, tema do próximo tópico.

## 2.5 Teoria de Aprendizagem – Ausubel

#### *2.5.1 Teorias Cognitivas*

Inicialmente, convém pontuar que uma teoria é uma interpretação sistemática de uma área de conhecimento, significando uma maneira particular de ver as coisas, de explicar observações ou de resolver problemas. Desse modo, pode-se afirmar que as teorias de aprendizagem são tentativas de interpretar sistematicamente, de organizar, de fazer previsões sobre os conhecimentos relativos à aprendizagem [19]. Distinguem-se três tipos gerais de aprendizagem: cognitiva, afetiva e psicomotora.

As Teorias Cognitivas preocupam-se com o processo de compreensão, transformação, armazenamento e uso da informação envolvida na cognição e procura regularidades nesse processo mental [19]. De outro lado, a aprendizagem afetiva resulta de sinais internos do indivíduo e pode ser identificada como experiências como prazer – dor, satisfação – descontentamento, alegria – ansiedade. As experiências afetivas podem, em alguns casos, ser sempre acompanhadas por experiências cognitivas. Já a aprendizagem psicomotora envolve atividades musculares acompanhadas de treino e prática, mas alguma aprendizagem cognitiva é importante na aquisição de habilidade psicomotora. Por fim, a aprendizagem cognitiva resulta no armazenamento organizado de informações na mente do ser que aprende, conhecido como estrutura cognitiva [19].

O presente trabalho tem como base a teoria de David Ausubel<sup>6</sup>, que foca na aprendizagem cognitiva. Na visão deste autor, a aprendizagem significativa é a organização e a integração do material na estrutura cognitiva, entendida como o conteúdo total de ideias de um indivíduo e sua organização.

### *2.5.2 Aprendizagem Significativa*

<u>.</u>

A ideia principal da teoria de Ausubel é a de aprendizagem significativa, um processo através do qual uma nova informação se relaciona de maneira não arbitrária e substantiva a um aspecto relevante da estrutura cognitiva do indivíduo. Nesse processo, a nova informação interage com uma estrutura de conhecimento específica, a qual Ausubel chama de "subsunçor" (inseridor, facilitador ou subordinado)<sup>7</sup>, uma ideia já existente na estrutura cognitiva, capaz de servir de "ancoradouro" a uma nova informação em conceitos relevantes preexistentes na estrutura cognitiva; para Ausubel, o indivíduo tem uma aprendizagem significativa [20], ou seja a capacidade de o indivíduo relacionar as informações, e conhecimentos novos com os que já possui.

Ausubel concebe o armazenamento de informações na mente humana como organizado, formando uma hierarquia conceitual na qual elementos mais específicos são ligados ou assimilados a conceitos mais gerais, mais inclusivos. Contrastando com a aprendizagem significativa, Ausubel define a aprendizagem mecânica, aquela em que

<sup>6</sup> David Paul Ausubel nasceu em 1918, em New York. Era judeu de origem pobre e na infância teve uma educação pautada por castigos e humilhações. Foi professor emérito da Universidade de Columbia, também em New York. Médico-Psiquiatra de formação, dedicou sua carreira acadêmica à psicologia educacional. Faleceu em 2008, em New York.

<sup>7</sup> Uma informação nova ancorada na estrutura cognitiva resulta em crescimento e modificações do conceito subsunçor.
não há interação com conceitos relevantes existentes na estrutura cognitiva armazenada, distribuída na estrutura cognitiva, sem ligações aos conceitos subsunçores específicos.

Na aprendizagem mecânica, por outro lado, a nova informação é distribuída de maneira arbitrária na estrutura cognitiva do indivíduo, e, portanto, não se relaciona de forma clara e objetiva com nenhuma informação já existente na estrutura cognitiva. É o que se conhece como informações decoradas, que não possuem longevidade. Mas conforme assevera Ausubel, para iniciar a criação de subsunçores, a aprendizagem mecânica é necessária para um indivíduo adquirir informações em uma área de conhecimento nova, até que alguns elementos de conhecimento relevantes a novas informações na mesma área existam na estrutura cognitiva e possam servir de subsunçores, ainda que pouco elaborados, começando a aprendizagem ser significativa esses subsunçores vão se elaborando e se capacitando para ancorar cada vez mais informações [21].

Partindo da premissa de que a aprendizagem mecânica é preterida pela aprendizagem significativa e que esta última necessita da existência prévia de subsunçores, Ausubel apresenta alguns pontos com relação à origem e formação dos subsunçores. O autor entende que a aprendizagem mecânica auxilia na criação de subsunçores em uma área de conhecimento nova ao indivíduo; outra possibilidade é que, em crianças pequenas, conceitos são adquiridos por meio de um processo conhecido como formação de conceitos, o qual envolve abstrações e generalizações de instâncias específicas. Ao atingir a idade escolar, as crianças, em sua maioria, possuem conceitos que permitem a aprendizagem por significativa, e desse momento em diante a formação de conceitos é adquirida mediante assimilação, diferenciação progressiva e reconciliação integrativa de conceitos [19].

Nessa linha, com a finalidade de servirem de âncora para uma nova aprendizagem e levarem ao desenvolvimento de subsunçores que facilitem a aprendizagem, Ausubel recomenda o uso de organizadores prévios, que segundo o doutrinador são materiais introdutórios apresentados antes do material a ser aprendido em si, cuja principal função é servir de ponte entre o que o aprendiz já sabe e o que ele deve saber; os organizadores facilitam a aprendizagem significativa à medida que funcionam como "pontes cognitivas" [19].

Pontua-se que além do conhecimento prévio do aprendiz, ou nos termos de Ausubel "o que o aprendiz já sabe", há condições para a ocorrência da aprendizagem significativa, dentre elas a necessidade de que o material a ser aprendido seja

27

relacionável de forma lógica à estrutura cognitiva do aprendiz, devendo ser o que o autor define como potencialmente significativo. É necessário ainda que o aprendiz esteja disposto a relacionar de maneira substantiva e não arbitrária o novo material apresentado, potencialmente significativo, não se dispondo simplesmente a "decorá-lo" [21].

Tendo por base a existência de subsunçores na estrutura cognitiva do indivíduo, a aprendizagem significativa pode acontecer de três formas: por *subordinação,* que pode ser derivativa ou correlativa, sendo derivativa o que se aprende é mais um exemplo daquilo que já se sabe, não trazendo qualquer alteração à ideia mais geral a qual está relacionada, sendo correlativa à nova ideia que se aprende é um exemplo que alarga o significado de algo mais amplo do que já se sabe; *superordenada*, ou seja, a nova ideia que se aprende é mais geral do que uma ideia que já se sabe, e por fim *combinatória,* na qual a nova ideia não está nem abaixo e nem acima, hierarquicamente, da ideia já existente, não é exemplo e nem generalização da ideia internalizada, a ideia préexistente serve apenas como âncora para estabelecer a aprendizagem significativa [22].

Ausubel assinala que o mais importante fator cognitivo a ser considerado no processo instrucional é a estrutura cognitiva do aprendiz no momento da aprendizagem. Essa estrutura cognitiva pode ser influenciada de duas maneiras: substantivamente, ou seja, pela apresentação, ao aprendiz, de conceitos e princípios unificadores e inclusivos, com maior poder explanatório e propriedades integradoras; e programaticamente pelo emprego de métodos adequados de apresentação de conteúdos e utilização de princípios programáticos apropriados na organização sequencial do conteúdo de ensino [19].

Na visão ausubeliana, a principal tarefa na facilitação da aprendizagem significativa é a identificação dos conceitos básicos da matéria a ser ensinada e como estes se encontram estruturados. Resolvida essa questão, Ausubel discorre sobre princípios relativos à programação eficiente de conteúdo, sendo estes a Diferenciação Progressiva, na qual as ideias mais gerais e mais inclusivas do componente curricular devem ser apresentadas no início para, somente então, serem progressivamente diferenciadas; a Reconciliação Integrativa, segundo a qual deve-se explorar explicitamente a relação entre proposições e conceitos, chamar atenção para diferenças e similaridades importantes e reconciliar inconsistências reais ou aparentes; e o princípio da Organização Sequencial, que consiste em sequenciar os tópicos, ou unidades de estudo, de maneira tão coerente quanto possível. E por fim o princípio da Consolidação: dominar o que está estudando antes de inserir novo conhecimento [19].

28

 ... O fator isolado mais importante que influencia a aprendizagem é aquilo que o aluno já sabe; descubra isso e ensine de acordo [19].

 Diante do exposto, observa-se que o professor, na facilitação da aprendizagem significativa, deve desenvolver quatro tarefas fundamentais, conforme argumenta Marco Antônio Moreira em sua obra Teorias de Aprendizagem [19], quais sejam:

> Identificar a estrutura conceitual e proposicional da matéria de ensino, isto é identificar os conceitos e princípios unificadores, inclusivos, com maior poder explanatório e propriedades integradoras, e organizá-los hierarquicamente, de modo que, progressivamente, abranjam os menos inclusivos até chegar aos exemplos e dados específicos.

> Identificar quais os subsunçores[...] relevantes à aprendizagem do conteúdo a ser ensinado, que o aluno deveria ter em sua estrutura cognitiva para poder aprender significativamente.

Diagnosticar aquilo que o aluno já sabe[...].

Ensinar utilizando recursos e princípios que facilitem a aquisição da estrutura conceitual da matéria de ensino de uma maneira significativa. A tarefa do professor aqui é a de auxiliar o aluno a assimilar a estrutura da matéria de ensino e organizar sua própria estrutura cognitiva nessa área de conhecimentos, por meio da aquisição de significados claros, estáveis e transferíveis [18].

Seguindo a teoria cognitiva escolhida para o presente trabalho, importa apresentar o tema "mapas conceituais", melhor detalhado no próximo tópico, utilizados em dois momentos neste trabalho. Inicialmente, como forma de conhecer os subsunçores prévios existentes na estrutura cognitiva dos educandos e posteriormente como método de avaliação da aprendizagem dos alunos.

#### *2.5.3 Mapas Conceituais*

Mapas conceituais são sugeridos por David Ausubel como instrumentos úteis na implementação dos princípios relativos à programação do conteúdo, como já apontado, e no princípio da diferenciação progressiva o desenvolvimento de conceitos é facilitado quando os elementos mais gerais, amplos, mais inclusivos de um conceito são introduzidos primeiramente para em um segundo momento esse conceito ser progressivamente diferenciado, sendo apresentados os detalhes e especificidades dos conceitos [21].

Primeiro, pode-se definir mapas conceituais como uma representação gráfica em duas ou mais dimensões de um conjunto de conceitos construídos de tal monta que as relações entre eles sejam claras. Utilizam-se círculos, quadrados e linhas de ligação relacionando conceitos que partem de uma ideia mestre, central, para conceitos periféricos, ou melhor dizendo, conceitos mais específicos. Para Moreira [23], "em sentido amplo, mapas conceituais são apenas diagramas indicando relações entre conceitos. Mais especificadamente, no entanto eles podem ser vistos como diagramas hierárquicos que procuram refletir a organização conceitual de uma disciplina [...]".

Corroborando Moreira (2011), os mapas conceituais podem ter, inicialmente, uma, duas ou mais dimensões. Mapas unidimensionais são listas de conceitos que tendem a apresentar uma organização linear vertical. De outro lado, mapas bidimensionais aproveitam-se não só da dimensão vertical quanto da dimensão horizontal, e para o autor, permitem uma representação mais completa das relações entre os conceitos de um componente curricular. Deve-se observar que mapas com um maior número de dimensões permitiriam uma representação melhor dessas relações e possibilitariam a inclusão de outros fatores referentes à estrutura de conceitos da componente curricular, contudo os mapas bidimensionais são mais familiares e acessíveis [21].

Cada tópico, disciplina ou subdisciplina permite a criação de um mapa conceitual. Várias são as formas de se elaborar um mapa conceitual, e os especialistas de dadas áreas poderão elaborar um mapa conceitual acerca de determinado tema, com pequenas diferenças de entendimento sobre cada conceito relevante para a matéria. Assinala-se que não existe o mapa conceitual de determinada matéria, mas sim um mapa conceitual, e conforme conceitua Moreira [21], "qualquer mapa conceitual deve ser visto como apenas uma das possíveis representações de certa estrutura conceitual".

Neste trabalho, apresenta-se o produto educacional desenvolvido, descrito pormenorizadamente, no próximo capítulo, intitulado Desenvolvimento do Produto, o qual é dividido em quatro tópicos: Materiais Utilizados, Descrição dos Materiais Utilizados, Montagem Experimental e Funcionamento do Produto.

#### **CAPÍTULO 3 - DESENVOLVIMENTO DO PRODUTO**

Para esta pesquisa, desenvolveu-se um produto, cuja ideia central é o funcionamento do olho humano, visando explorar o conceito de óptica conforme o conteúdo previsto no componente curricular de Física para o Ensino Médio. Esse produto fornece a possibilidade de trabalhar com diversos tópicos da óptica e ainda relacionar-se com componentes curriculares de outras áreas do conhecimento e vislumbrar a aplicação da Física no cotidiano, bem como na utilização de tipos de lentes para a correção da visão.

Observou-se que, de alguma forma, os alunos já tiveram contato com esse tema no decorrer de sua vida, mesmo que não seja no conteúdo de óptica da visão estudado pela Física, eles já possuíam em sua estrutura cognitiva um conhecimento prévio. Com isso, procurou-se relacionar os novos conceitos com o que é de seu conhecimento, facilitando ao estudante relacionar o novo com o antigo, criando um novo subsunçor mais concreto e, assim, adquirindo uma aprendizagem significativa [19].

Dessa forma, espera-se que este experimento seja um material potencialmente significativo e que ajude a explicar alguns fenômenos luminosos e a visão humana. Para uma melhor compreensão do desenvolvimento do produto, este capítulo é assim dividido: materiais utilizados, descrição, montagem e funcionamento do produto.

## 3.1 Materiais Utilizados

O produto desenvolvido neste trabalho trata-se de um protótipo do olho humano, que pode ser dividido em duas partes: o globo ocular e a parte da função dos cones na identificação das cores e formação de imagens.

Os materiais utilizados na construção da primeira parte do protótipo do olho humano, ou seja, o globo ocular foram os seguintes:

- 2 bolas de acrílico com diâmetro de 15 cm;
- Tinta em "*spray*" na cor preta;
- Lentes semiacabadas orgânicas (resina incolor) com vergência de + 7,25 di, + 7,00 di, – 2,00 di e – 4,00 di, com diâmetro de 6,50 cm;
- Papel vegetal;
- Fita isolante;

• Tubo de Tecnil medidas  $(80x40x10)$ mm (material opcional<sup>8</sup>);

Com o objetivo de redução dos custos operacionais e disponibilidade de material no mercado, é possível substituir os materiais apresentados pelos seguintes: 2 bolas oca de isopor (bipartida), com diâmetro de 15 cm (para substituir a bola de acrílico com diâmetro de 15 cm); tinta guache na cor preta (para substituir a tinta em *spray* na cor preta). A substituição dos materiais deve ser realizada em conjunto, ou seja, se optar pelo uso de bola de acrílico, recomenda-se o uso da tinta *spray*, caso se opte pelo uso da bola de isopor, deve-se utilizar tinta guache.

Os materiais utilizados na construção da segunda parte do protótipo, parte da função dos cones na identificação das cores e formação das imagens, foram os seguintes:

- Arduino UNO;
- Módulo tela LCD<sup>9</sup> *Shield* 16x2 p/Arduino com botões de controle;
- Resistor LDR;
- Led RGB:
- Chave liga-desliga;
- 3 resistores  $100 \Omega$ ;
- 1 resistor de 10 K $\Omega$ ;
- Caixa de plástico preta com medidas (120x85x35)mm;
- Cilindro de plástico ou cilindro de papel preto;
- $\bullet$  Bateria 9 V;
- Suporte para bateria;
- Fios:

<u>.</u>

 Papéis de medidas de (50x70)mm, aproximadamente, nas cores: branco, preto, amarelo, vermelho, verde e azul.

# 3.2 Descrição dos Materiais Utilizados

Com a finalidade de facilitar a produção do presente protótipo, descrevem-se, com fotos ilustrativas, os principais materiais utilizados; na primeira parte do protótipo, a bola de acrílico, sendo suficiente apenas a nomeação dos demais materiais devido à sua simplicidade e fácil aquisição. Na segunda parte, apresenta-se a imagem do Arduino UNO, tela de LCD e LDR e LED RGB.

<sup>&</sup>lt;sup>8</sup> O protótipo pode ser desenvolvido, ou não, com a peça que focaliza a imagem.

<sup>9</sup> LCD (do inglês *Liquid Crystal Display),* mostrador de cristal líquido**.**

Na Figura 3.1 reproduz-se o material da primeira parte do protótipo, globo ocular.

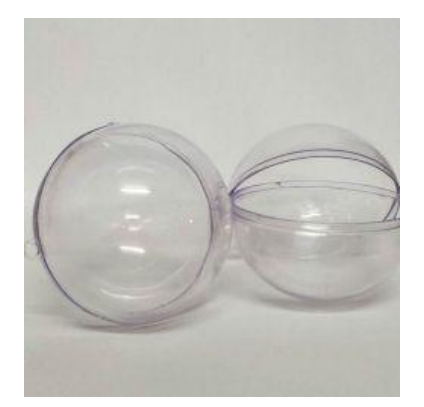

**Figura 3.1.** Foto da bola de acrílico com diâmetro de 15 centímetros.

**Fonte:** Banco de imagens do autor.

A bola de acrílico (Figura 3.1) é utilizada no protótipo para representar o globo ocular do olho humano.

A descrição dos materiais utilizados na segunda parte do protótipo, função dos cones na identificação de cor da imagem: o Arduino UNO, como o da Figura 3.2, tem a função de controlar o acendimento da luz do LED RGB e receber informação do LDR, como um voltímetro, depois transformar essa informação apresentando na tela de LCD o nome da cor, conforme a Figura 3.3.

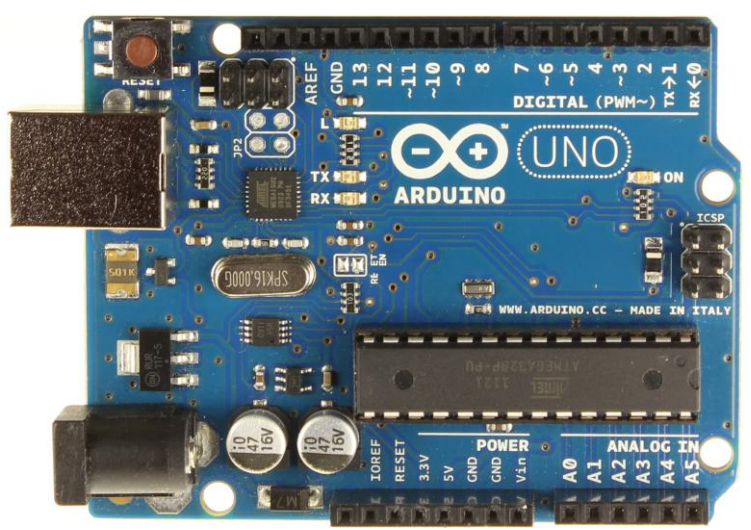

**Figura 3.2.** Arduino Uno, utilizado na segunda parte do protótipo deste trabalho.

Fonte: Site do Arduino Uno<sup>10</sup>.

<u>.</u>

<sup>&</sup>lt;sup>10</sup> A imagem do Arduino Uno está disponível em http://www.arduinoportugal.pt/arduino-uno/ acesso em junho de 2016, com todos os dados e especificações desse *hardware*.

O módulo tela LCD *Shield* 16x2 para o Arduino com botões de controle, (Figura 3.3), recebe as informações do Arduino e informa no visor a cor do objeto do qual reflete a luz que incide no LDR.

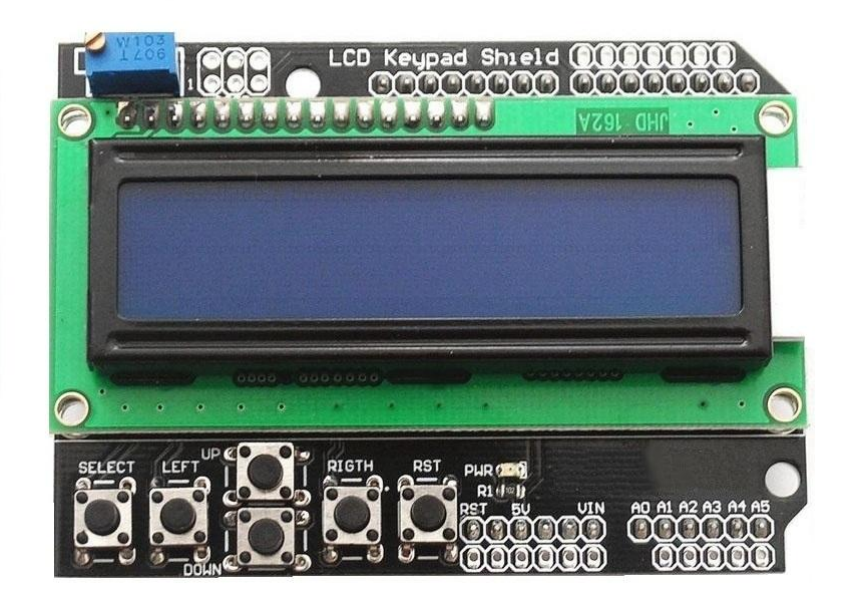

**Figura 3.3.** Foto do Módulo tela LCD *Shield* 16x2 p/Arduino com botões de controle.

**Fonte:** Banco de imagens do autor.

 O LDR da Figura 3.4 (a) tem o funcionamento semelhante ao cone do olho humano, que é sensível à luz. A luz é emitida pelo LED RGB, conforme a Figura 3.4 (b), que será projetada sobre o objeto, de modo que a luz seja refletida sobre o sensor LDR.

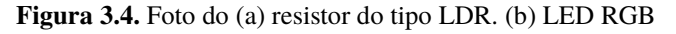

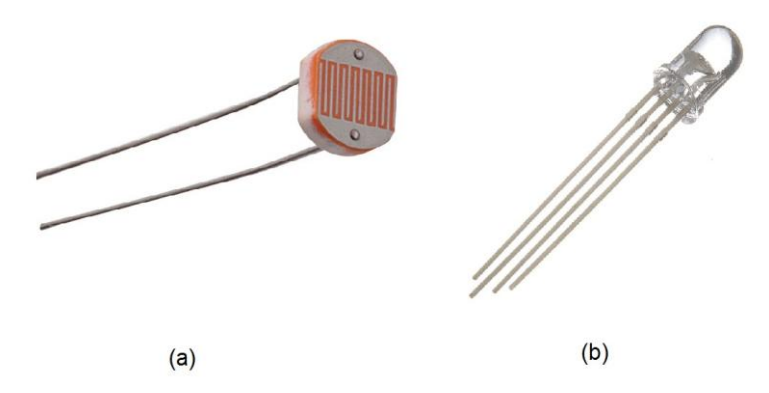

**Fonte:** Banco de imagens do autor.

 O LDR recebe a luz, faz com que varie o valor de sua resistência, gerando uma variação na diferença de potencial em seus terminais; essa informação será transmitida ao Arduino para o processamento dos dados para a leitura da cor. No olho humano, os

cones recebem a luz e geram pulsos eletromagnéticos que serão transportados pelo nervo óptico até o cérebro para a formação das imagens.

3.3 Montagem Experimental

O protótipo do olho humano foi desenvolvido em duas partes, que podem ser apresentadas separadamente, mas se completam na explicação do olho humano. A primeira parte desse protótipo, pode-se afirmar que seria o globo ocular, aponta que o olho humano é um tipo de sistema óptico. A segunda parte demonstra como os cones, no olho humano, recebem a informação da luz na retina e a mandam ao cérebro através dos nervos ópticos, o cérebro, que por sua vez, processa essa informação formando as imagens que são enxergadas com distinções bem definidas de cores.

Para uma melhor compreensão da presente seção, descreve-se a seguir a montagem da primeira parte do protótipo representando o globo ocular.

A bola de acrílico é utilizada no protótipo para representar o globo ocular do olho humano. A tinta em *spray* preto foi utilizada para pintar a parte interna da bola de acrílico deixando dois círculos opostos sem tinta, sendo esses círculos um pouco menores que o diâmetro da lente, destinados à colocação do papel vegetal, e no lado oposto ao papel vegetal será colocada a lente (Figura 3.5a) ou o Focalizador $^{11}$  (Figura 3.5b).

A lente tem como função representar o sistema óptico do olho (córnea, humor aquoso, cristalino e humor vítreo), o qual tem como objetivo convergir à luz que é refratada ao entrar no olho, e a quantidade dessa luz refratada pode ser controlada automaticamente pela íris [07].

A luz refratada na lente formará uma imagem que será projetada sobre o papel vegetal possibilitando visualizar essa imagem; esse papel exerce a função da retina no olho. Essa primeira parte do protótipo pode ser observada na Figura 3.5.

<u>.</u>

 $11$  Nome dado à peca desenvolvida de tubo de Tecnil para focalizar a imagem no protótipo.

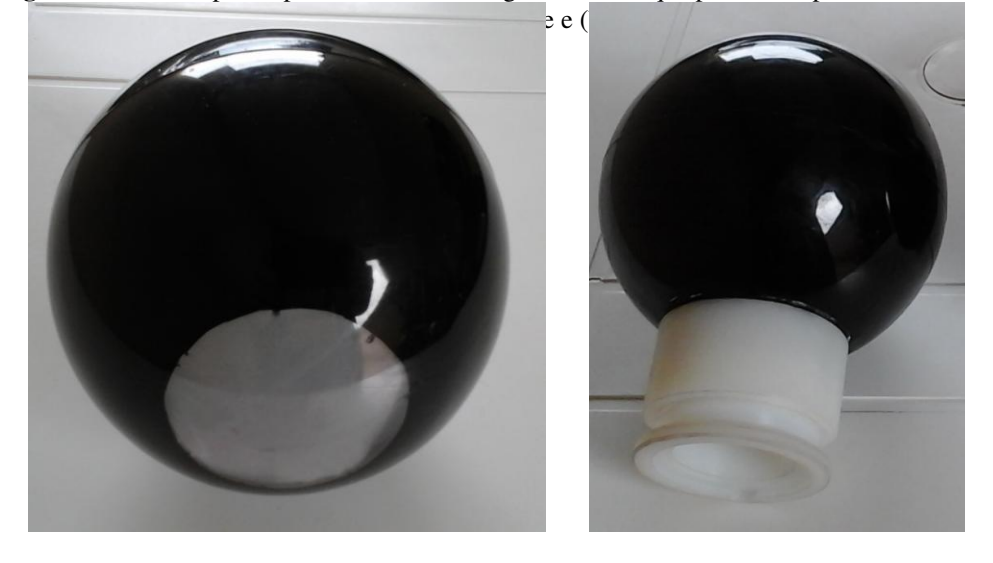

**Figura 3.5** Foto do protótipo do olho humano, globo ocular, que pode ser representado como

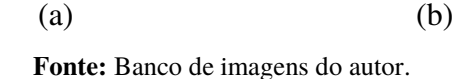

O uso do Focalizador (Figura 3.6) é opcional. É utilizado no intuito de fazer com que a luz refratada em sua lente chegue (ou focalize) no papel vegetal (representando a retina), trabalhando como se fosse o cristalino, que ligado aos músculos ciliares, pode alterar sua forma tornando-a mais convexa para focalizar a luz na retina. O Focalizador não altera a convexidade da lente, como acontece no cristalino, mas move a lente para frente e para trás apenas para focalizar a luz no papel vegetal, ou seja, focalizar a imagem projetada.

**Figura 3.6** Foto do Focalizador, confeccionado no torno, feito de tubo de Tecnil medidas (80x40x10)mm, de forma que ao ser rosqueado movimenta a lente, focalizando a imagem.

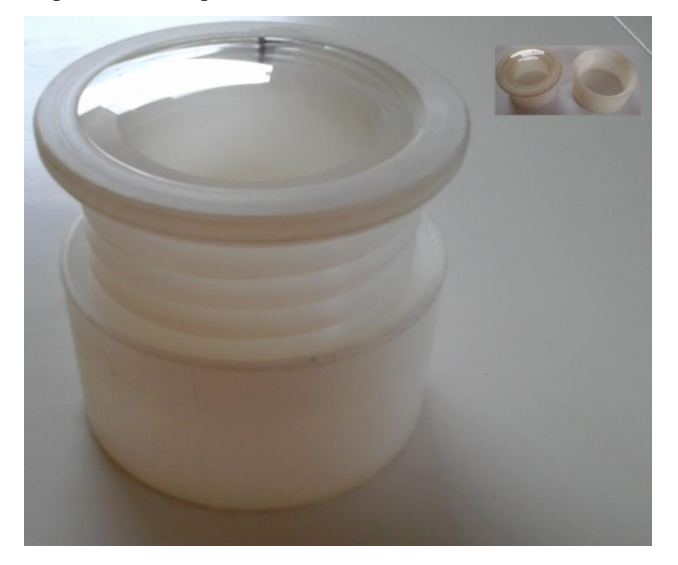

**Fonte:** Banco de imagens do autor.

Descrição da montagem da segunda parte do protótipo.

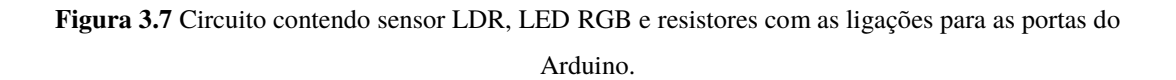

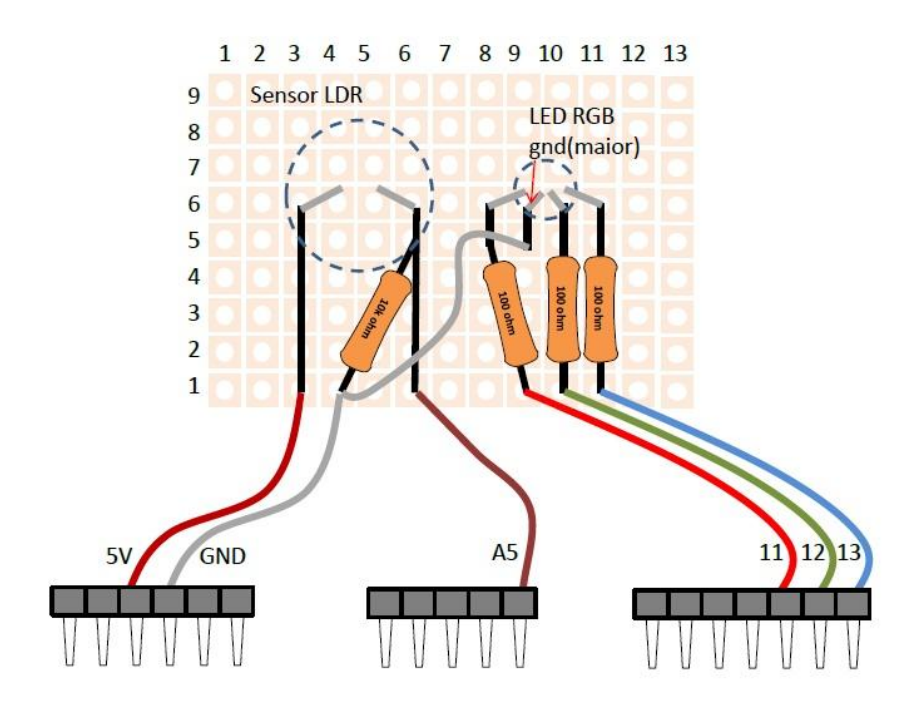

**Fonte:** Elaborada pelo autor.

A tela LCD *Shield* 16x2, com botões de controle (Figura 3.3), encaixa diretamente no Arduino UNO da Figura 3.2, conforme demonstrado na Figura 3.8, e ligando a montagem do circuito da Figura 3.7 no Arduino, com o *software* apresentado no Apêndice A instalado no Arduino com auxílio de um computador, e alimentando com uma bateria de 9 V, está pronto para ser usada a segunda parte do protótipo.

**Figura 3.8** Foto do Módulo tela LCD *Shield* 16x2 com botões de controle encaixado na parte superior do Arduino UNO.

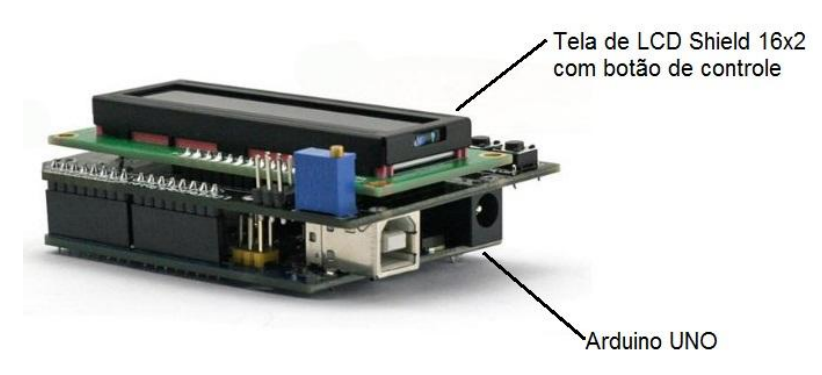

**Fonte:** Elaborada pelo autor.

Visando à praticidade no manuseio e a uma melhor estética do produto, essa parte do protótipo, ora descrita, foi colocada dentro de uma caixa de plástico, e o sensor LDR e o LED RGB dentro de um cilindro de plástico preto (cilindro do tipo utilizado para armazenar filme fotográfico) (Figura 3.9), deixando o visor de LCD e botões à mostra para realizar a leitura das cores.

**Figura 3.9.** Foto do protótipo do olho humano, segunda parte, função dos Cones na identificação de cores.

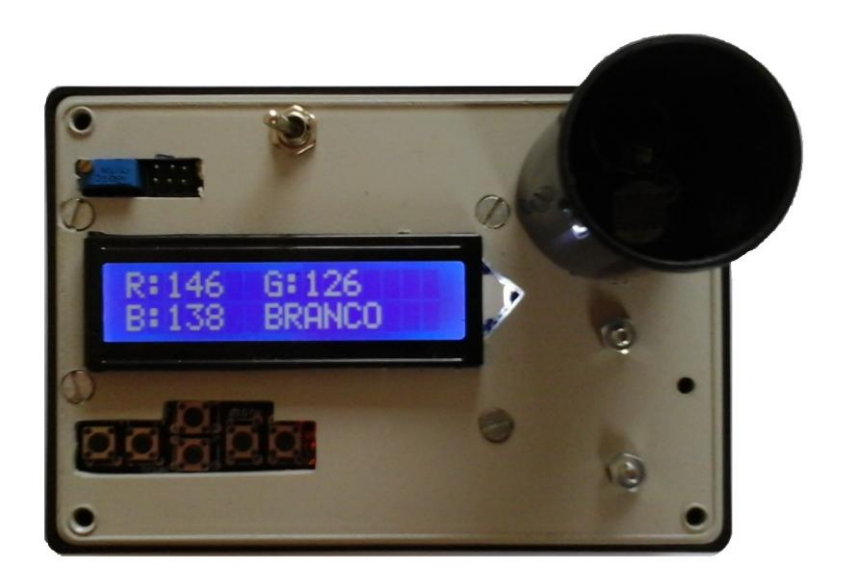

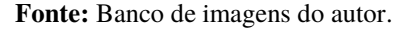

O funcionamento e a forma de utilização desse protótipo são apresentados na próxima seção.

#### 3.4 Funcionamento do Produto

Nesta seção, expõe-se o funcionamento do protótipo apresentado nas Figuras 3.5 e 3.9, e a sua aplicação em sala de aula é discutida no próximo capítulo, em forma de plano de aula.

O projeto do produto foi idealizado em duas partes, como exposto; assim, inicialmente versa-se sobre o globo ocular da Figura 3.5.

Nesse sistema óptico, que possui de um lado uma lente convergente de vergência +7,00 dioptrias e de outro um papel vegetal (Figura 3.5 (a)), a função da lente é representar o sistema óptico do olho (córnea, humor aquoso, cristalino e humor vítreo), cujo objetivo é convergir à luz, que é refratada ao entrar no olho, e essa luz será projetada no papel vegetal, situado no lado oposto da lente, de forma que projeta uma imagem desfocada, pois seu foco estará antes do papel vegetal. Dessa maneira, representa um olho míope, que para ser corrigido é utilizada uma lente divergente de vergência -2,00 dioptrias, e assim se visualiza uma imagem nítida.

A peça da Figura 3.5 (b) tem o mesmo princípio da peça apresentada, só que com um Focalizador, que auxilia para aproximar e afastar a lente quando se gira o Focalizador, isso fica mais claro ao se observar a Figura 3.6. O Focalizador é utilizado para explicar o trabalho realizado pelo cristalino, ligado aos músculos ciliares, podendo alterar o foco, se tornando mais ou menos convexo, visando à focalização da imagem sobre a retina.

A segunda parte do protótipo visa explicar os cones que recebem a informação da luz incidente na retina e mandam as informações ao cérebro, através do nervo óptico, para que o cérebro processe essas informações e forme as imagens com distinções bem definidas de cores. A Figura 3.10 mostra um dispositivo que visa reproduzir a leitura das cores de forma simples e não complexa, com apenas um sensor para detectar as cores, pois se sabe que o olho humano possui aproximadamente 6,5 milhões de cones responsáveis pela visão detalhada da luz do dia [07].

**Figura 3.10.** Foto do protótipo do olho humano, segunda parte, função dos cones na identificação de

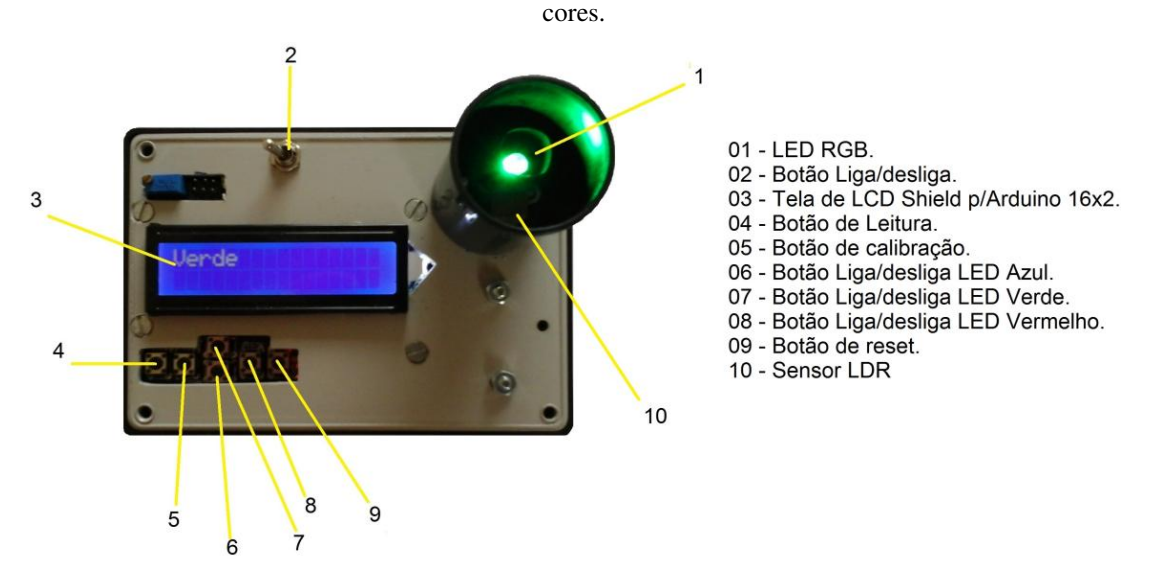

**Fonte:** Banco de imagens do autor.

O leitor de cor (Figura 3.10) funciona da seguinte forma: deve-se ligar o botão (02), em seguida apertar o botão reset (09), para zerar as informações de calibração, colocando posteriormente um papel preto sobre o LED RGB e apertar o botão de calibração (05), estando pronto para realizar a leitura das cores.

Para a realização da leitura das cores, basta colocar um papel com a cor desejada sobre o LED RGB, lembrando que deverão ser as cores informadas na lista de materiais utilizados, ou seja, apenas preta, branca, amarela, vermelha, azul e verde, visto que o programa desenvolvido (Apêndice A) realiza somente a leitura dessas cores. Depois de colocar o papel, deve-se apertar o botão de leitura (04), que acenderá um LED, e por vez e serão refletidas ou absorvidas as cores (Figura 3.11), e em alguns segundos aparecerá na tela de LCD o nome da cor do papel utilizado.

**Figura 3.11.** Desenho do funcionamento do protótipo do olho humano, segunda parte, função dos cones na identificação de cores. Leitura dos papeis (a) branco. (b) vermelho e (c) amarelo.

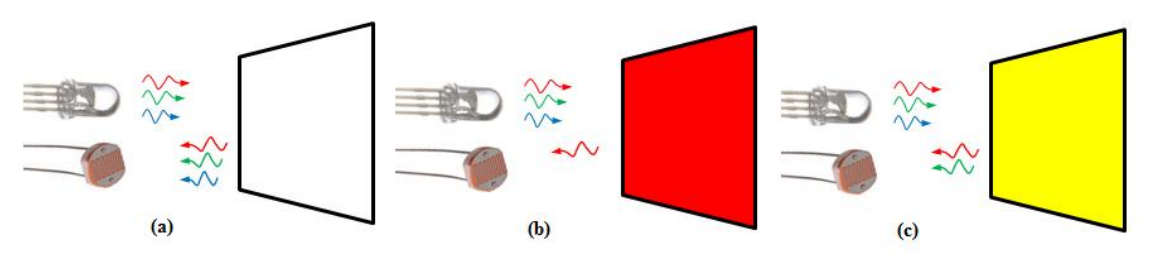

**Fonte:** Elaborado pelo autor.

Conforme a Figura 3.11, no item (a) observa-se que o papel branco refletiu as luzes de todas as cores; no item (b) o papel vermelho refletiu a luz de cor vermelha e absorveu as luzes de outras cores; no item (c) o papel amarelo, conforme descrito na formação de cor, refletiu as luzes de cores vermelha e verde, pois a mistura dessas cores forma o amarelo e absorveu a luz de cor azul. A luz refletida incide no LDR e faz com que varie o valor de sua resistência, gerando uma variação em sua diferença de potencial em seus terminais. Essa leitura é realizada pelo Arduino Uno e transmitida na tela de LCD o nome da cor do papel colocado sobre o LED RGB.

Com o protótipo do olho humano pronto e após a explicação de seu funcionamento, passa-se ao próximo capítulo, no qual apresenta-se sua forma de utilização em sala de aula.

# **CAPÍTULO 4 – APLICAÇÃO DO PRODUTO NA ESCOLA**

Esse protótipo foi desenvolvido com o objetivo de ser aplicado em sala de aula para auxiliar os professores que ministram aulas que envolvam o conteúdo programático em óptica, apresentado na fundamentação teórica em Física deste trabalho (Capítulo 2), com a especificidade da Educação de Jovens e Adultos. O público-alvo justifica-se devido ao tempo de trabalho realizado junto ao EJA, e após a apresentação da ideia inicial à diretora do Centro Estadual de Educação Básica para Jovens e Adultos – CEEBJA –, esta prontamente autorizou e assinou o Termo de Autorização Institucional (Anexo I) para a realização deste trabalho junto a sua instituição. Concluída essa primeira fase, uma professora cedeu 04 aulas junto aos alunos do Ensino Médio, do período noturno, para a aplicação do produto, bem como acompanhou e auxiliou em sua aplicação.

Como exposto, o plano de aula foi pensado para ser aplicado aos alunos do EJA por estes terem uma carga horária diferente dos alunos do Ensino Médio regular. Pontua-se que os alunos do EJA dispõem de apenas 128 horas aulas para verem todo o conteúdo do componente curricular de Física, enquanto que os alunos do ensino regular dispõem de uma carga horária média maior, de aproximadamente 240 horas aulas.

No dia escolhido para aplicar o produto, em novembro de 2015, a direção da escola disponibilizou um notebook e um datashow da instituição. A professora responsável pela disciplina fez um primeiro contato com os alunos, estes totalizavam 10 na sala de aula, apresentou o autor do trabalho e em seguida explicou o motivo pelo qual o trabalho seria realizado, bem como a necessidade da autorização e da assinatura do Termo de Consentimento Livre e Esclarecido por parte dos alunos (Anexo II). Cientes do Termo, todos o assinaram e iniciou-se a sequência da atividade. É pertinente informar que essa sequência é apresentada na próxima seção em seu passo a passo, assim como os objetivos que se busca atingir, na forma de um plano de aula.

#### 4.1 Plano de Aula

Módulo: conhecendo o olho humano. Duração: 4 horas aulas.

Objetivos: conhecer as características do olho humano e seus defeitos e correções, analisando o protótipo de um olho humano e fazendo representações das lentes e da formação de imagens por meio dos raios notáveis.

## Conteúdos

*Conceitual:* através do conhecimento das características do olho humano e seus defeitos, aprender a identificar e classificar as lentes esféricas.

*Procedimental:* fazer observações referentes ao cotidiano, bem como investigar se alguém da sala usa lentes corretivas e analisar o protótipo.

*Atitudinal:* reconhecer a importância da Física no dia-a-dia.

O papel do professor: envolver os alunos em uma discussão, coletar os "saberes" dos alunos e a partir desses conhecimentos introduzir o novo conceito, destacando que o olho é um sistema óptico composto por lente esférica.

O que se espera: que os alunos compreendam o que são lentes esféricas e suas principais características e que possam visualizar que os conceitos de Física são aplicados em seu cotidiano.

Material Pedagógico Didático

- Livro texto:
- Exposição do professor;
- Vídeos (apresentados na televisão *pen drive* ou *datashow*);
- Protótipo do olho humano;
- Lentes esféricas:
- Quadro negro e giz;
- Folhas A4 em branco;

#### Encaminhamento do Módulo

#### *Descobrindo o funcionamento do olho humano*

Assinala-se que o professor deve iniciar esse módulo relembrando o conceito de luz e visão, "....que o fenômeno da visão resulta em uma combinação desses dois elementos: a luz e o olho...", livro texto da turma [06]. Após a etapa inicial, o professor aplica a primeira atividade, cujo objetivo é identificar a concepção prévia dos alunos sobre a estrutura do olho humano.

#### 1ª Atividade

O professor apresenta aos alunos a definição de mapa conceitual, conforme a subseção 2.3.3, mais detalhado no livro Aprendizagem Significativa [21], bem como nas demais bibliografias do referido tema, e expõe um mapa conceitual pronto de outro conteúdo de Física, conforme o mapa modelo da Figura 4.1, trabalhando no quadro negro o processo de elaboração desse mapa conceitual.

**Figura 4.1** Mapa Conceitual modelo, com tema central força, utilizado pelo docente como exemplo.

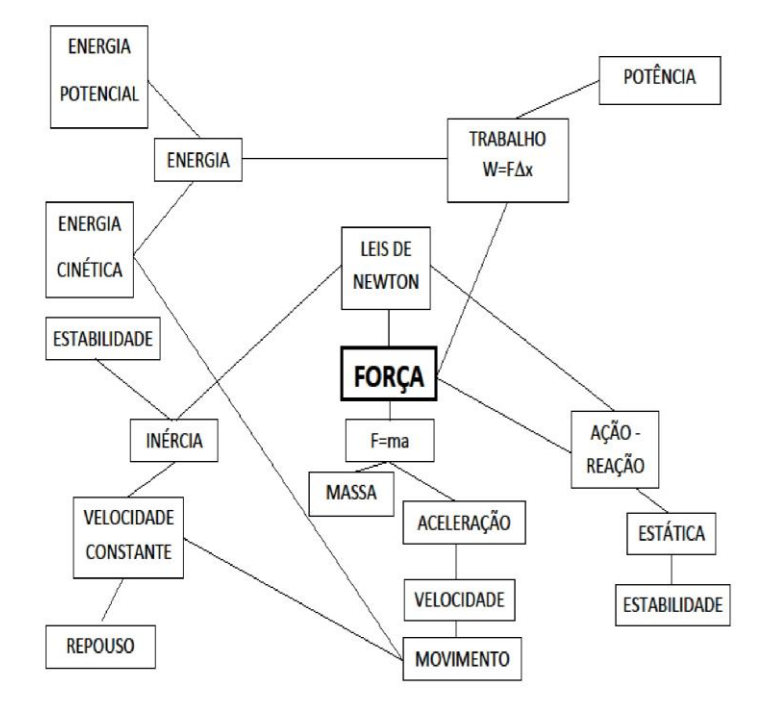

Mapa Conceitual

**Fonte:** Elaborado pelo autor.

Após esse momento, o docente entrega uma folha em branco e solicita que cada aluno construa seu mapa conceitual sobre o tema que envolve a palavra central Olho Humano, visando identificar o que os estudantes conhecem sobre esse assunto e principalmente que tipo de relações estabelecem entre o tema e o meio em que vivem.

Posteriormente, o material é recolhido dos alunos e em seguida anotado no quadro negro um mapa com o conhecimento prévio de todos os alunos (parte opcional) e o professor levanta o seguinte questionamento: por que o olho humano é conhecido na literatura como "Janela da Alma"?, e apresenta o seguinte vídeo<sup>12</sup> (Olho Humano – *Supermáquina*), de duração 2 minutos e 24 segundos.

<u>.</u>

<sup>&</sup>lt;sup>12</sup> Vídeo retirado o Youtube, disponível em  $\frac{https://www.youtube.com/watch?v=IDgPSd2OjJ8.}{}$ 

**Figura 4.2** Imagem do vídeo onde comenta sobre o olho humano na visão clinica.

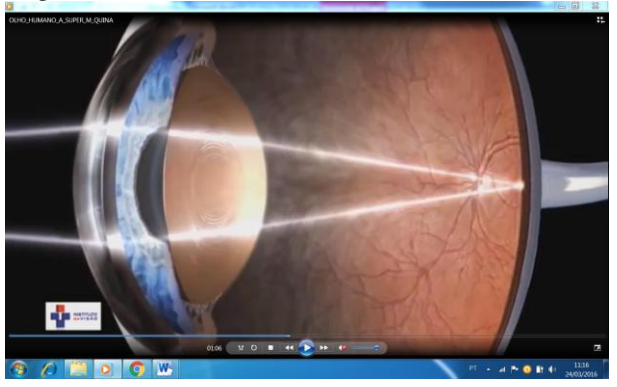

**Fonte:** *Print Screen* do vídeo Olho Humano - *Supermáquina*.

Esse vídeo tem por objetivo ser um material do tipo organizador prévio, que serve para criar relações entre o conhecimento inicial, aquele que os alunos expuseram no primeiro mapa conceitual, com o que se deseja que eles aprendam. A ideia base do vídeo é servir como uma ponte cognitiva, pois seu conteúdo versa sobre uma visão clínica de um médico oftalmologista do funcionamento do olho humano, mas não contém todo o conteúdo de Física, serve apenas para passar a ideia de que a Física tem certa interdisciplinaridade e que tem aplicação no cotidiano, criando novos conhecimentos que servirão de âncora na estrutura cognitiva do aprendiz.

2ª Atividade

<u>.</u>

Nesse segundo momento, o educador solicita à turma que se reúna em grupos, contendo de três a quatro alunos por grupo para discutirem e responderem às seguintes questões $^{13}$ :

- 1. Por que algumas pessoas usam óculos?
- 2. Você sabe como a imagem é formada no olho humano?
- 3. O nosso cristalino é uma lente, você sabe qual é a função da lente no olho humano?
- 4. Como o nosso cérebro identifica a imagem e as cores dos objetos visualizados?

Essas questões têm por objetivo despertar nos alunos a curiosidade sobre o tema que vai ser discutido e para verificar se o material, primeiro vídeo, organizou as ideias que eles apresentaram no primeiro mapa conceitual. Nesse momento, o professor pode verificar o conhecimento prévio dos educandos através do mapa para fazer a abordagem posterior do conteúdo.

 $^{13}$  As questões serão denominadas de Q1, Q2, Q3 e Q4.

Após o tempo cedido aos alunos para responderem as questões, o professor recolhe os materiais e inicia uma conversa sobre o conteúdo apresentado no segundo vídeo14 (*Olho Humano*). Esse vídeo trata do funcionamento do olho humano, introduzindo a ideia de lentes e discorrendo sobre a formação de imagem; a partir desse exposto, pode-se ir à terceira atividade.

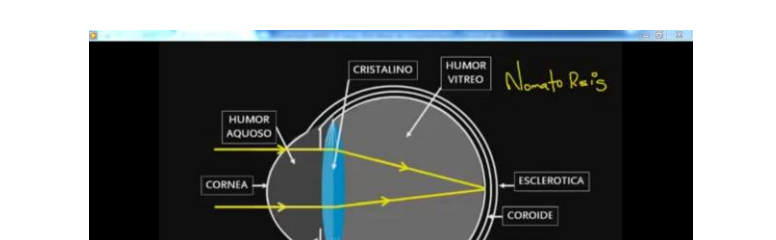

**Figura 4.3** Imagem do vídeo da aula sobre o olho humano do professor Nonato Reis.

**Figura 4.3.** *Print Screen* do vídeo *Olho Humano* da aula do professor Nonato Reis.

USCULOS<br>CILIARES

#### 3ª Atividade

<u>.</u>

Essa atividade consiste na utilização do protótipo, inicialmente mostrar o dispositivo de leitura de cores, definido neste trabalho como a segunda parte do protótipo, incentivando os alunos ao manuseio e explicando seu funcionamento. Na sequência, busca-se relacionar os cones e nervos ópticos, de modo que faça a conexão ao que foi apresentado nos vídeos, para alcançar um material potencialmente significativo.

Nessa parte, sugere-se que se faça a introdução do conceito das propriedades da luz e dos fenômenos luminosos relacionando a parte do fotoresistor com os cones, de modo que as novas informações sejam armazenadas na estrutura cognitiva sem que tenham uma interação de maneira arbitrária, ou seja, sem ser algo imposto, mas sim ligando aos subsunçores existentes, naturalmente.

Nesse segundo momento da atividade, deve-se apresentar a primeira parte do protótipo do olho humano, o globo ocular. Inicialmente mostrando as formações de imagens e trajetória da luz e ligando a ideia do cristalino com a lente, relacionando com

<sup>14</sup> Vídeo retirado do Youtube, aula sobre o olho humano do professor Nonato Reis, graduado em Física e Matemática, especialista em Física contemporânea e mestrando em ensino de Física. Duração de 8:26 minutos, disponível em https://www.youtube.com/watch?v=RZVsmjNdAzQ.

os assuntos apresentado no vídeo, mostrando a parte de Física do conteúdo, o que se tem interesse de que o educando aprenda. Com a apresentação desse protótipo é possível, também, relacionar os defeitos da visão, explorando mais os conceitos de lentes esféricas delgadas.

## 4ª Atividade

Realizam-se as representações das lentes e da formação de imagens por meio dos raios notáveis; sugere-se que essa atividade seja mais uma exposição do professor no quadro negro, para que os alunos tomem nota e consigam desenvolver a teoria relacionando-a com a aplicação, e alcançar, de forma mais fácil, o objetivo de que os alunos tenham uma aprendizagem significativa.

#### 5ª Atividade

O professor entrega novamente uma folha para cada aluno e solicita que desenvolvam um novo mapa conceitual envolvendo a palavra chave Olho Humano, para verificar se houve uma aprendizagem significativa. Por fim, faz um novo mapa (parte opcional) (Figura 4.4), no quadro negro discutindo o novo conhecimento.

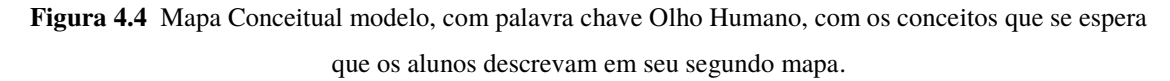

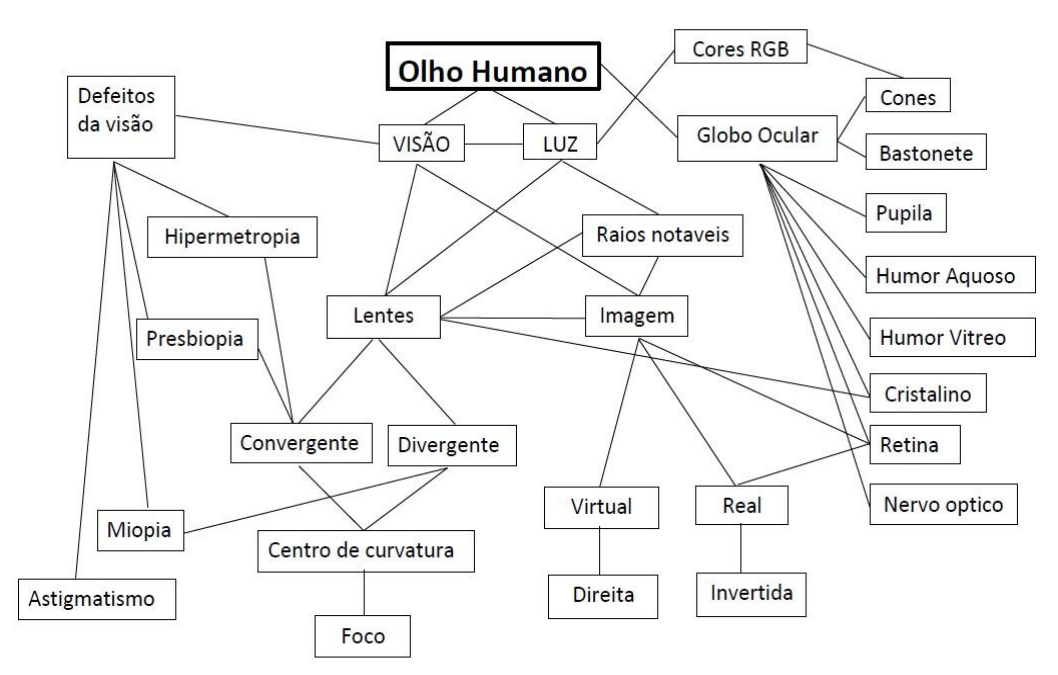

#### **Fonte:** Elaborado pelo autor.

Os resultados obtidos após a aplicação desse plano de aula são apresentados e discutidos no próximo capítulo.

# **CAPÍTULO 5 – RESULTADOS E DISCUSSÕES**

Para realizar a análise dos mapas conceituais, resultantes do presente trabalho, os alunos foram nominados com letras de A a J, para não identificar nenhum aluno, como foi informado no Termo de Consentimento. Foi solicitado aos alunos, como prevê o plano de aula, que realizassem dois mapas conceituais, o primeiro antes de iniciar o conteúdo, para possibilitar a verificação de seu conhecimento prévio sobre o tema, e o segundo mapa conceitual, solicitado no final da aula, após a execução de todo o plano de aula, para analisar a aprendizagem do aluno, observar se com a aplicação do produto esse aluno teve uma aprendizagem significativa e se adquiriu subsunçores concretos.

A partir das discussões é possível verificar se o plano de aula e o protótipo podem ser considerados como materiais potencializados. Importa observar, ainda, que ao analisar os mapas e o questionário, levam-se em consideração os conceitos físicos e o conhecimento geral relacionado ao assunto.

#### 5.1 Análise dos Mapas Conceituais e Questionários

Posteriormente às explicações necessárias, solicitou-se aos alunos a confecção de um mapa conceitual com a palavra chave Olho Humano, mapa denominado "primeiro mapa conceitual", tendo em vista que, após a execução do plano de aula, foi solicitado aos alunos um novo mapa conceitual, com a mesma palavra chave, chamado de "segundo mapa conceitual". Dessa forma, cada aluno, identificado por uma letra do alfabeto, apresentou dois mapas conceituais para análise.

Um dos objetivos do primeiro mapa é realizar uma avaliação prévia, identificando o conhecimento existente na estrutura cognitiva dos alunos, como pondera Ausubel, verificar os "subsunçores" existentes capazes de servirem como "ancoradouros" para a nova informação que se quer que o aprendiz absorva.

Em relação ao primeiro mapa conceitual, observou-se uma grande diversidade de respostas, mas em quase todos os casos, em sete dos dez mapas, foi possível verificar que por parte dos alunos havia a relação principal e básica da visão com a luz, e em alguns casos, em três dos dez mapas, houve a relação do olho humano e o óculos, (Figuras 5.1, 5.2 e 5.3). Assinala-se que, talvez por inexperiência em elaborar mapas, alguns alunos deixaram de fazer tal relação, o que não é indicativo de não conhecimento por parte dos alunos, mas sim um fator que leva o professor a observar a necessidade de correlacionar os conceitos de olho humano e lente, correção de defeitos da visão, de modo que essa informação não se perca na estrutura cognitiva e sim possibilite ao aluno relacionar as informações apresentadas com informações que já possuía, sendo esse um dos fatores que influenciam na aprendizagem significativa, ou seja, cabe ao educador observar os subsunçores existentes buscando uma aprendizagem significativa.

**Figura 5.1** Mapa conceitual do aluno A, antes da aplicação do plano de aula.

Aluno A - 1º Mapa Conceitual

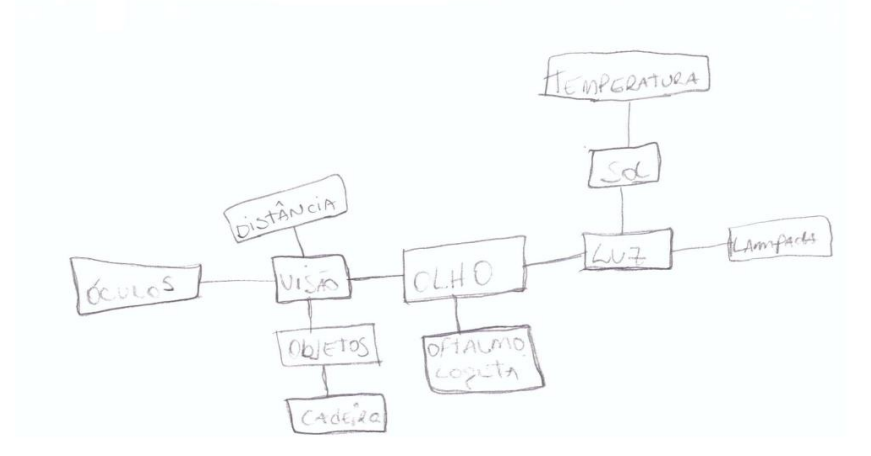

**Fonte:** Adaptado pelo autor do 1° Mapa conceitual do aluno A.

**Figura 5.2** Mapa conceitual do Aluno B, antes da aplicação do plano de aula.

# Aluno B - 1º Mapa Conceitual

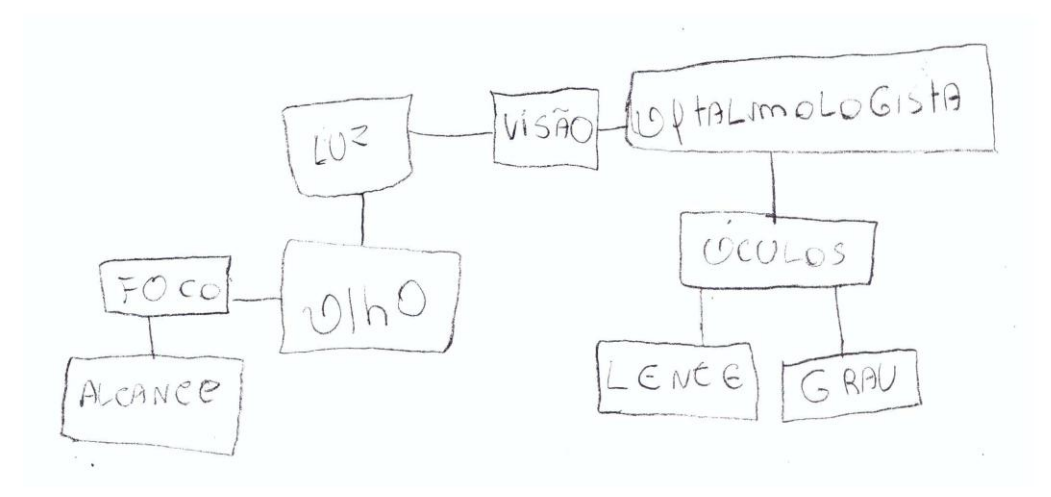

**Fonte:** Adaptado pelo autor do 1° Mapa conceitual do aluno B.

#### **Figura 5.3** Mapa conceitual do Aluno G, antes da aplicação do plano de aula.

Aluno G - 1º Mapa Conceitual

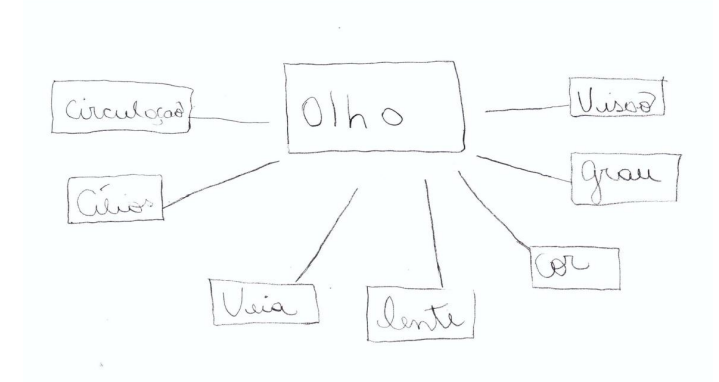

**Fonte:** Adaptado pelo autor do 1° Mapa conceitual do aluno G.

Verifica-se que somente um aluno (aluno C) expôs a ideia do funcionamento do olho humano antes de introduzido o conteúdo (Figura 5.4). Como se esperava que a maioria dos alunos não tivesse um conceito formado sobre esse assunto, a apresentação do primeiro vídeo foi pensada como um material para organizar previamente as ideias, e este foi apresentado antes do conteúdo de Física a ser aprendido e vídeo serviu como uma "Ponte Cognitiva", como preconiza a teoria ausubeliana.

**Figura 5.4** Mapa conceitual do Aluno C, antes da aplicação do plano de aula

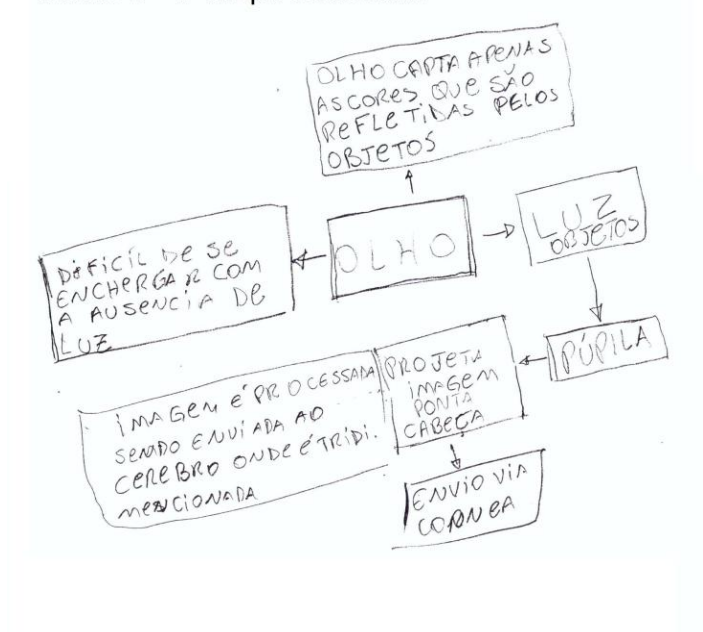

Aluno C - 1º Mapa Conceitual

**Fonte:** Adaptado pelo autor do 1° Mapa conceitual do aluno C.

Na segunda atividade, pediu-se aos alunos se reunirem em grupo para responder ao questionário de quatro questões, denominadas Q1, Q2, Q3 e Q4, e que tinham duplo objetivo: despertar nos alunos a curiosidade sobre o tema a ser discutido, bem como realizar uma análise e verificar a efetividade do primeiro vídeo apresentado.

Importa esclarecer que os alunos foram divididos em três grupos, dos quais o grupo 01 (um) é composto pelos alunos denominados A, E e J, e o grupo 02 (dois) é composto pelos alunos B, C, D e H, e por fim o grupo 03 (três) pelos alunos F, G e I. Dessa forma, a análise dos questionários foi realizada por grupos.

Foram analisadas as respostas apresentadas no questionário e comparadas com o primeiro mapa conceitual elaborado e o primeiro vídeo apresentado, chegando-se às seguintes conclusões: no grupo 01, os alunos não demonstraram em seus mapas o conhecimento sobre a relação entre a formação das imagens e o olho humano. Ainda nesse grupo, as questões Q2 e Q4 (Figura 5.5), relacionadas a esse tema, foram respondidas de forma inadequada, ou seja, não totalmente corretas, com palavras e conceitos apresentados no vídeo. Ainda assim pode-se asseverar que os alunos começaram a formular uma ideia do funcionamento do olho humano.

**Figura 5.5** Questões Q2 e Q4 do grupo 01, aplicado na atividade 2 do plano de aula.

#### Grupo 01 - Questões Q2 e Q4

2. Você sabe como a imagem é formada no olho humano?

2. Voce sabe como a imagem e rormada no oino numano?<br>Ou imagem é recebida pulou considere e depois passa. u ve neuve vépties, consequinds assum distinguir qualquer imagem.

4. Como o nosso cérebro identifica a imagem e as cores dos objetos visualizados? oupois cu coptação dos nousses volhos, é mandado andas eletromagnéticos chegondo até ao ponto en que vu tem 3 cous vermelha, agul e avas vula, essas cous tem a capacidade de lazer vo corebro identificar qualquer cor e tombém imagen.

#### **Fonte:** Adaptado pelo autor do questionário do Grupo 1.

Ainda com relação ao grupo 01, na questão Q4, os alunos tentaram citar os cones RGB, que são sensíveis à luz, mas se confundiram com as cores, trocando a luz verde pela amarela e mudando a ordem dos acontecimentos no funcionamento do olho humano. Fica claro que esse vídeo trouxe uma ideia, mas que não fez com que obtivessem uma aprendizagem adequada, o que realmente não era seu objetivo final, pois o vídeo tem curta duração e com poucas informações, sendo destinado à preparação do aluno, ou seja, organizar as ideias para a futura apresentação do protótipo.

No grupo 02, o aluno C mostrou em seu primeiro mapa (Figura 5.4) um pouco de conhecimento prévio do funcionamento do olho humano. Os demais alunos (B, D e H) não demonstraram em seus mapas iniciais qualquer conhecimento sobre a relação entre a formação das imagens e o olho humano, mas em conjunto, após a apresentação do vídeo e a troca de ideias entre eles, alcançaram respostas mais satisfatórias às questões se comparadas aos demais grupos, unindo o mapa do aluno C e as ideias apresentadas no vídeo.

**Figura 5.6** Questões Q1 a Q4 do grupo 02, aplicado na atividade 2 do plano de aula.

Grupo 02 - Questões Q1 a Q4 1. Por que algumas pessoas usam óculos?<br>  $R A R A$  Con Ri Gine OFOCO DA NOSSA Visão 2. Você sabe como a imagem é formada no olho humano?<br> $ALUJE\acute{c}$  CAPTADA PELA CORNCA,  $\acute{c}$  FOGANA PELO CRISTALINO pube é PROJETADA NA RETINA DE PONTA  $CABC$ 3. O nosso cristalino é uma lente, você sabe qual é a função da lente no olho humano? FOCAR O OBJETO DESEJADO, ESTEJA ELE PERTO OU  $LONGE.$ 4. Como o nosso cérebro identifica a imagem e as cores dos objetos visualizados? A IMAGEM e' formada va retina, que é ENVIADO AO CEREBRO COMO PULSOS ELETRICOS ATRAVES DOS NERVOS

**Fonte:** Adaptado pelo autor do questionário do Grupo 2.

OPTICOS

No grupo 03, os alunos não demonstraram em seus mapas conhecimento sobre a formação das imagens no olho humano. Nesse grupo, as questões não foram respondidas de forma satisfatória (Apêndice C), restando, assim, analisar o segundo

mapa para verificar se durante a execução do plano de aula houve aprendizagem por parte desse grupo.

Nessa segunda atividade, após a entrega das respostas do questionário, foi exposto o segundo vídeo, no qual há uma explicação mais detalhada do olho humano e de seu funcionamento. Como assinalado no plano de aula no Capítulo 4, na sequência do segundo vídeo foi apresentado aos alunos o protótipo do olho humano, produto educacional deste trabalho, e discutido sobre a formação de imagem pelas lentes, objetivo do conteúdo programático, encerrando com os alunos confeccionando o segundo mapa conceitual analisado a seguir.

O objetivo da análise do segundo mapa conceitual foi verificar se os alunos tiveram uma aprendizagem significativa, ou seja, se o produto educacional desenvolvido teve em suas atividades uma sequência coerente, recursos utilizados adequadamente e se os educandos alcançaram de maneira efetiva uma aprendizagem do conteúdo apresentado.

Ao comparar o primeiro com o segundo mapa conceitual dos alunos, observa-se que houve uma mudança significativa na estrutura cognitiva destes. A título de exemplo, pode-se comparar os mapas do aluno B antes e depois da execução do plano de aula; essa comparação é observada nas Figuras 5.7 (a) e (b). Ao realizar a comparação dos mapas, fica claro que no aluno em questão houve uma mudança em seus subsunçores e por consequência em sua estrutura cognitiva, pois antes da execução do plano de aula esse aluno relacionava visão, óculos e lente. Em seu segundo mapa, após a apresentação, ampliou seu conceito de lentes, relacionando com tipos divergente e convergente, e ligando-os a uma característica das lentes, o foco, citando os tipos de defeitos da visão e acrescentando também algumas partes do olho.

**Figura 5.7** (a) Primeiro mapa conceitual e (b) Segundo mapa conceitual desenvolvido pelo aluno B

# Aluno B - 1º Mapa Conceitual

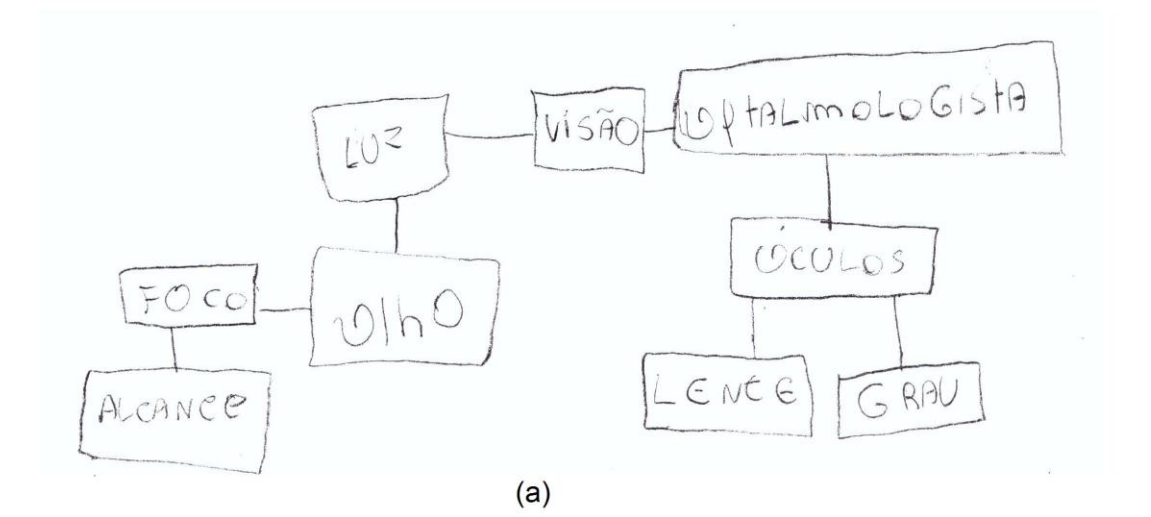

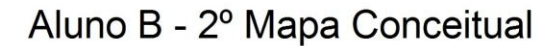

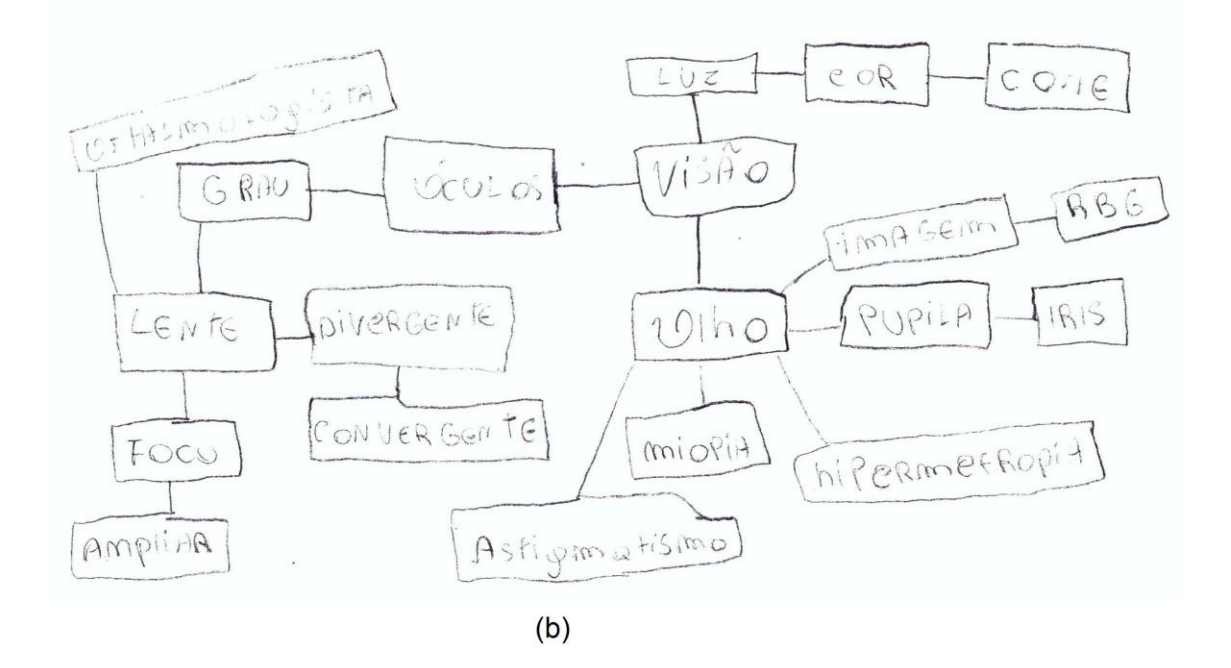

**Fonte:** Adaptado pelo autor do 1° e 2° Mapa conceitual do aluno B.

A comparação dos mapas conceituais apresentados foi exposta na forma de um gráfico (Gráfico 5.1), referente às informações retiradas do primeiro mapa conceitual (representado no gráfico em linha de cor azul) e segundo mapa conceitual (representado no gráfico em linha de cor vermelha) do aluno B. Na vertical representa o número de palavras (ou conceitos) em uma determinada "distância" da palavra chave "olho"; na horizontal representa a quantidade de "distância" entre dois conceitos, ou seja, a medida das quantidades de ligações entre pares de conceitos a partir das ligações realizadas da palavra chave "olho" do mapa conceitual (Apêndice D).

Observa-se, no Gráfico 5.1, um aumento de conceitos e ligações representado pela área do gráfico.

**Gráfico 5.1** Gráfico referente ao 1º e 2º Mapa Conceitual do Aluno B, indicando os números de conceitos por "distancias" de conceitos a partir da palavra chave.

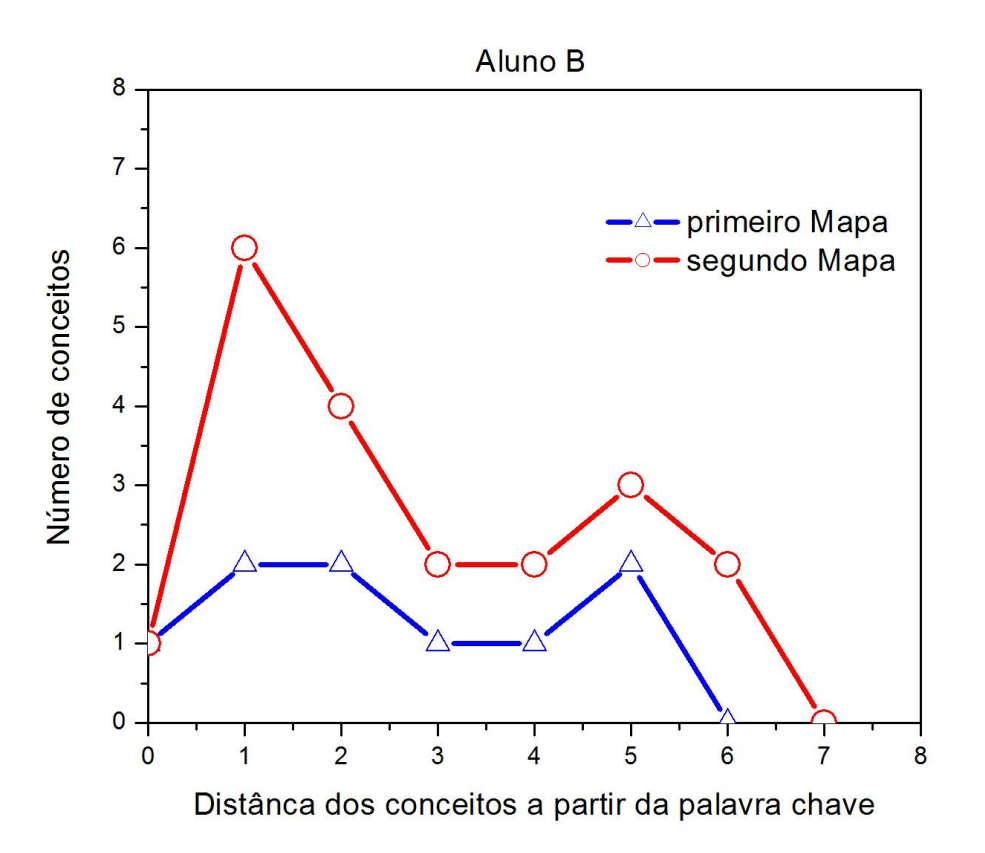

**Fonte:** Elaborada pelo autor com os dados do 1° e 2° mapas conceituais do aluno B.

A fim de demonstrar e reafirmar a conclusão a que se chegou ao final do presente trabalho, ou seja, de que houve uma melhoria na aprendizagem, foi elaborado um gráfico para cada aluno, comparando o primeiro e o segundo mapas conceituais. Os gráficos podem ser observados detalhadamente no Apêndice D.

Para complementar a análise dos mapas foi elaborada, ainda, uma tabela apresentando um comparativo entre os conceitos físicos de conhecimento inicial dos alunos com os conceitos adquiridos, apresentados no segundo mapa conceitual, após a apresentação do plano de aula. Como se observa na Tabela 1 do Apêndice E, pode-se

afirmar que houve, por parte dos alunos, um aumento significativo de conceitos relacionados à matéria em questão.

Observa-se, portanto, que em todos os mapas houve uma evolução significativa com relação à estrutura e enriquecimento de conhecimento, como apontam os mapas do Apêndice B. Contudo, importa esclarecer que às vezes, em alguns mapas, as ideias não estão ligadas, hipótese que tem por base a inexperiência dos alunos em confeccionar mapas conceituais (questionamento apresentado antes do início do tema) ou a possibilidade de que todas as ideias ainda não estão correlacionadas. Mas é importante salientar que em todos os mapas observa-se uma evolução no processo de aprendizagem.

Após a análise dos mapas conceituais, questionário, gráficos e tabela, conclui-se que os alunos alcançaram o objetivo de relacionar de forma adequada no segundo mapa seus conhecimentos anteriores à atividade com novos conhecimentos adquiridos durante a atividade. Também foi possível observar que os alunos apresentaram um segundo mapa conceitual mais completo e maior, com suas ideias originais agregadas a novas ideias. Houve a interligação de conhecimentos, velhos e novos, formando um conhecimento novo mais geral. A título de exemplo, cita-se a Figura 5.7(a) e (b) e o Gráfico 5.1, e Apêndices B, C, D e E, em que constam todos os mapas, questionários, gráficos e tabela utilizados no presente trabalho.

#### 5.2 Relato Sobre Aplicação do Protótipo

As mudanças de políticas do EJA, como salientado em capítulo anterior, contribuíram para que os CEEBJAs tivessem sua estrutura precarizada, tanto em relação aos materiais de apoio quanto à biblioteca e laboratório, e ainda que a educação direcionada a os jovens e adultos tivesse a quantidade de horas reduzidas se comparada ao ensino regular; isso implica na dificuldade de se aplicar todo o conteúdo de Física. Assim, diante da experiência de trabalho no EJA, verifica-se a necessidade de desenvolver um produto educacional voltado para esse público visando ajudar a complementar a aplicação do conteúdo de Física e mostrar sua aplicação no dia-a-dia, pois o público do EJA, por ser formado por adultos, em sua maioria, tem maior exigência com relação entre o conteúdo e sua aplicabilidade, e essa relação ajuda na aprendizagem desses estudantes.

Posteriormente ao desenvolvimento do produto educacional, o protótipo do olho humano, foi contatada a professora que lecionava Física no CEEBJA. Em um primeiro momento, houve uma grande recepção da ideia por parte dela, gostou do plano de aula, do tempo de aplicação, da distribuição do conteúdo, das atividades e da acessibilidade para a produção do protótipo. Em suas experiências vivenciadas, relatou que os alunos possuem um interesse maior nas aulas "diferenciadas" das tradicionais porque nessas aulas há uma interação e aceitação maior por parte deles, que se envolvem na aula e discutem sobre o assunto, talvez por terem uma experiência de vida maior que a dos alunos do ensino regular.

Em momento posterior, o orientador e o pesquisador contataram a direção do CEEBJA para expor a proposta de trabalho e solicitar autorização (Anexo I). Nessa oportunidade, chamou a atenção a receptividade da professora da disciplina e da direção da instituição, que reconhecem a importância de uma prática nova de ensino na busca de uma educação melhor, ou seja, demonstrando preocupação com a educação dos alunos.

Nesse contexto, convém pontuar que o professor do EJA, por mais que lute contra o tempo para passar todo o conteúdo que prevê o componente curricular de Física, muitas vezes resulta em uma luta inglória, pois o tempo é reduzido e grande parte desse tempo é gasto na tentativa de chamar e prender a atenção dos alunos, não que eles tenham falta de interesse, mas por ser um público mais adulto, esse comportamento de desatenção se deve ao cansaço de ter trabalhado o dia todo, ou ainda muitos são chefes de família e estão preocupados com os problemas domésticos. Considerando esses fatores, muitas vezes o professor se sente impotente em fazer despertar o interesse desses alunos para aprenderem o conteúdo de forma significativa.

Diante desse cenário, junto com o protótipo do olho humano foi desenvolvido um texto de apoio para auxiliar o professor a enfrentar essas dificuldades vivenciadas inúmeras vezes na Educação de Jovens e Adultos.

Ao aplicar o produto, observou-se que os alunos se prenderam mais aos detalhes do conteúdo apresentado no decorrer das aulas. Quando manusearam o protótipo do olho humano, foi visível o interesse em seu funcionamento, houve grande interação mediante perguntas referentes aos conceitos, sempre querendo saber como acontece na realidade, ou seja, buscaram relacionar a Física que estavam aprendendo com o cotidiano. Desse modo, houve uma interação maior entre o professor e aluno na discussão dos conceitos físicos, e obteve-se grande compreensão dos alunos aos temas apresentados, o que está de acordo com os resultados dos mapas conceituais analisados em tópico anterior.

Segundo relato da professora da turma, realmente houve um interesse maior por parte dos alunos em discutir e compreender o conteúdo apresentado. É importante salientar que, diante da grande aceitação dos alunos, a professora solicitou um protótipo e o texto para ser trabalhado nas próximas turmas do EJA.

É possível afirmar que, depois de presenciar a aplicação da aula com o protótipo, esse recurso didático tenha chamado a atenção dos alunos para o conteúdo desenvolvido. Observa-se que devido ao tempo, provavelmente haveria possibilidade de ver superficialmente o assunto, mas sem indícios de uma aprendizagem; por outro lado, com o uso do protótipo a nova informação foi melhor desenvolvida e compreendida pelos alunos sem nenhuma imposição. Estes aprenderam naturalmente, ou seja, as novas informações absorvidas foram ligadas às já existentes em sua estrutura cognitiva de maneira não arbitrária, e ficaram claros os indícios de aprendizagem significativa na análise dos resultados no tópico anterior.

Por fim, constata-se que foi possível atingir um dos principais objetivos do presente trabalho, despertar o interesse do aluno pela disciplina de Física.

# **CAPÍTULO 6 – CONCLUSÕES E PERSPECTIVAS**

O principal objetivo do produto desenvolvido, como declarado, é apresentar o conteúdo de forma a despertar o interesse do aprendiz e fazer com que este tenha vontade de desenvolver o estudo do conteúdo e possa armazenar o conhecimento de forma significativa, estabelecendo conexão entre a Física teórica e a prática, levando esse conhecimento por sua vida, durante o maior tempo possível.

 No decorrer da elaboração do trabalho, buscou-se desenvolver um produto que possa ser definido, conforme a Teoria Ausubeliana, como potencialmente significativo. Para tanto, primeiramente buscou-se identificar a estrutura conceitual e proposicional da matéria a ser ensinada, os subsunçores relevantes à aprendizagem do conteúdo a ser ensinado. As ideias e conceitos que necessariamente deveriam estar na estrutura cognitiva do educando e durante a aplicação do produto, em sala de aula, antes da exposição, buscaram diagnosticar o que o aluno já sabia. Nesse caso, utilizou-se o primeiro mapa conceitual, bem como uma conversa informal com os alunos sobre o tema, para ensinar utilizando os recursos e princípios que facilitassem a aquisição da estrutura conceitual da matéria de ensino de forma significativa.

 Com o objetivo de manipular a estrutura cognitiva do educando a fim de alcançar a aprendizagem significativa, fez-se uso de um vídeo como material introdutório ao tema a ser desenvolvido. Pode-se definir o vídeo como um organizador prévio, como uma "ponte cognitiva" entre o que o aluno já sabe e o que seria introduzido, ou seja, o que se deseja que aluno aprenda. Conforme análise em tópico anterior, Capítulo 5, após a apresentação do vídeo, seguida da elaboração do questionário, foi possível concluir que houve, por parte da maioria dos alunos, uma organização prévia dos conceitos apresentados, alcançando assim o objetivo inicial deste trabalho.

 Na análise dos mapas conceituais, verificou-se que, após a apresentação desse produto em sala de aula, houve, de modo geral, uma evolução significativa com relação à estrutura cognitiva e enriquecimento de conhecimento, conforme discussão apresentada no Capítulo 5. Diante disso, é possível concluir que o produto educacional desenvolvido alcançou seu objetivo face aos alunos analisados, organizar e integrar o material apresentado em sua estrutura cognitiva.

 Ressalta-se a necessidade de um aprofundamento das pesquisas deste trabalho, ou seja, mais tempo em sala de aula com mais alunos; contudo, diante do trabalho realizado devido à limitação de tempo e de público, o pesquisador considerou a pesquisa satisfatória.

 Com a aplicação do produto, houve grande interesse por parte dos alunos no conteúdo apresentado no decorrer das aulas. Foi visível que com o uso do protótipo a nova informação foi melhor compreendida pelos alunos sem nenhuma imposição, pois estes foram aprendendo naturalmente, e as novas informações absorvidas foram ligadas às já existentes em sua estrutura cognitiva de maneira não arbitrária, sendo evidentes os indícios de aprendizagem significativa.

 Independentemente da ideia inicial, em que o produto é direcionado ao EJA, é nítida a possibilidade da utilização desse produto no Ensino Médio regular, que além da carga horária maior, o que facilita sua apresentação e exploração de conteúdo, possibilita o desenvolvimento por parte dos alunos do próprio produto apresentado e não somente sua visualização.

Nesse ponto, é possível observar que no Ensino Médio regular há disponibilidade de tempo e para recurso por parte dos alunos para a confecção do produto, e sua produção com materiais mais acessíveis em termos financeiros e facilmente encontrados no dia-a-dia, conforme as opções apresentadas nos materiais utilizados, sendo possível a sua produção em grupos e sua apresentação pelos próprios educandos em sala de aula, feiras e demais eventos científicos.

 O método de avaliação utilizado, os mapas conceituais, bem como a visão de material potencialmente significativo e demais "conceitos" buscados no presente trabalho, têm por base a Teoria de Aprendizagem de David Ausubel. No entanto, é livre ao docente a possibilidade do uso do produto aqui apresentado sem a imposição dessa forma de avaliação ou de qualquer conceito aqui apresentado.

 É importante salientar que, visando dar maior efetividade e continuidade ao trabalho desenvolvido, foram fornecidos à professora da turma, a seu pedido, o protótipo e o texto de apoio para serem aplicados em sala de aula. Ante o exposto, espera-se que o produto apresentado traga benefícios à prática docente e contribua para a aprendizagem dos educandos de forma fácil e acessível e, acima de tudo, desperte o interesse e o encanto por essa matéria que por muitos é considerada de árdua aprendizagem.

59

# **REFERÊNCIAS BIBLIOGRÁFICAS**

[01] *Mestrado Nacional Profissional em Ensino de Física* – MNPEF. http://www.sbfisica.org.br/~mnpef/. Acesso em 2015.

[02] *2015 - Ano Internacional da Luz e das Tecnologias baseadas em Luz*. Disponível em http://www.unesco.org/new/pt/brasilia/about-this-office/prizes-and-elebrations/2015 -international-year-of-light/. Acesso em 2015.

[03] CRUZ, Daniel. *Óptica.* 1ªEdição, 4ª Impressão – São Paulo. Editora Ática, 2004.

[04] HALLIDAY, David; RESNICK, Robert; WALKER, Jearl. *Fundamentos de física*, Volume 4: óptica e física moderna. 9ª Ed. ; tradução e revisão técnica Ronaldo Sérgio de Biasi. – [Reimpr.]. Rio de Janeiro: LTC, 2014.

[05] VILLAS BÔAS, Newton; et al. *Tópicos de Física*, 2: termologia, ondulatória e óptica. 18. Ed. Reform. E ampl. – São Paulo. Saraiva, 2007.

[06] GONÇALVES FILHO, Aurelio; TOSCANO, Carlos. *Física e Realidade*: ensino médio física, volume 2. - São Paulo. Scipione, 2010.

[07] OKUNO, Emico; CALDAS, Iberê L; CHOW, Cecil. *Física para ciências biológicas e Biomédicas*. São Paulo. HARBRA,1982.

[08] DÚRAN, José Enrique Rodas. *Biofísica – fundamentos e aplicações*. São Paulo: Pearson Prentice Hall, 7ª reimpressão – 2010.

[09] MATEUS, Ester; HIBLER, Irineu; Daniel; Luzia Weiller; *Eletricidade e Magnetismo*. Maringá, revisada em fevereiro de 2010 (Apostila).

[10] VISCOVINI, Ronaldo Celso et al. *Maquete didática de um sistema trifásico de corrente alternada com Arduino: ensinando sobre a rede elétrica, Caderno Brasileiro de Ensino de Física*, v. 32, n. 3, p. 856-869, dez. 2015.

[11] GUAITOLINI JUNIOR, Judismar Tadeu et al. Caderno Brasileiro de Ensino de Física, v. 33, n. 2, p. 619-640, ago. 2016.

[12] ACEVEDO, Pedro et al. *A Pulse generator based on an Arduino platform for ultrasonic applications*, Physics Procedia 70 ( 2015 ) 1096 – 1099.

[13] GRASSINI, Sabrina et al*. A simple Arduino-based EIS system for in situ corrosion monitoring of metallic works of art*, F. Zucchi, Measurement (2016). No prelo.

[14] ALI, Akram Syed et al. *Open Source Building Science Sensors (OSBSS): A lowcost Arduino-based platform for long-term indoor environmental data collection*, Building and Environment 100 (2016) 114 - 126

[15] RAHAMAN LASKAR, M. et al. *Weather Forecasting Using Arduino Based Cube-Sat*, Procedia Computer Science 89 ( 2016 ) 320 – 323.

[16] J.L. Soler-Llorens, J.J. Galiana-Merino, J. Giner-Caturla, P. Jauregui-Eslava, S. Rosa-Cintas, J. Rosa-Herranz, Computers & Geosciences, Volume 94, September 2016, Pages 1–10.

[17] Dia a Dia Educação. Educação de Jovens e Adultos. Disponível em http://www.educadores.diaadia.pr.gov.br/modules/conteudo/conteudo.php?conteudo=71 . Acesso em 26/01/2016, às 14h50min.

[18] Diretrizes Curriculares da Educação de Jovens e Adultos. Secretaria de Estado da Educação do Paraná. 2006. Disponível em http://www.educadores.diaadia.pr.gov.br/arquivos /File/diretrizes/dce\_eja.pdf Acesso em 15 de abril de 2015.

[19] MOREIRA, Marco Antonio. *Teorias de Aprendizagem*. 2ª Edição Ampliada - [Reimpr.]. - São Paulo. E.P.U., 2014.

[20] OSTERMANN, Fernanda; CAVALCANTI, Claudio Jose de O. *Teorias de Aprendizagem – texto introdutório*. UFRGS/instituto de Física. Rio Grande do Sul, 2010.

[21] MOREIRA, Marco Antonio; MASINI, Elcie F. Salzano. *Aprendizagem Significativa: A teoria de David Ausubel*. 2ª Edição - [3º Reimpr.]. - São Paulo. Centauro, 2011.

[22] PRASS, Alberto R. *Teorias de Aprendizagem.* ScrinaLibris.com, 2012.

[23] MOREIRA, Marco Antônio. *Uma abordagem cognitivista no ensino da física: a teoria de aprendizagem de David Ausubel como sistema de referência para a organização do ensino de ciências.* Porto Alegre. Ed. da Universidade, UFRGS, 1983.

# **APÊNDICES**
# **APÊNDICE A Instalação do Código Leitor de Cores no Arduino**

Neste tópico, apresenta-se passo a passo a instalação do código no Arduino com o intuito de auxiliar no processo de montagem do protótipo. Para tal propósito, faça o *download* do programa Arduino (IDE) no endereço www.arduino.cc/en/Main/Software. Faz-se necessária a escolha do sistema operacional para a instalação, que é automática.

Depois de instalado, procure na área de trabalho o ícone do Arduino (Figura A.1). Dê duplo clique nesse ícone.

**Figura A.1** Ícone do Arduino na Área de Trabalho do computador.

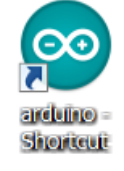

**Fonte:** *Print Screen* do ícone do Arduino na Área de Trabalho do computador (em um sistema operacional Windows).

Uma janela, como mostra a Figura A.2, abrirá.

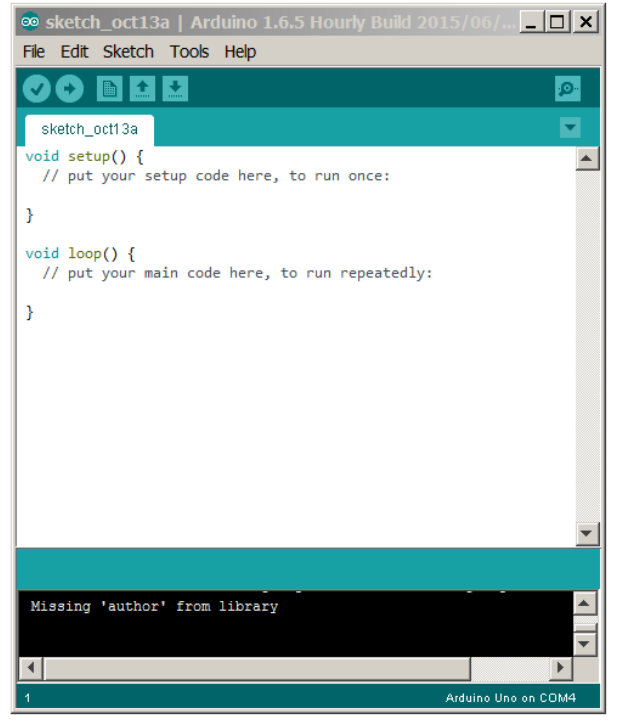

#### **Figura A.2** Janela do programa Arduino

**Fonte:** *Print Screen* da janela do programa Arduino.

Conecte o cabo USB no Arduino ao computador. Em seguida, confira no menu TOOLS se o item "Board" está ativado o Arduinio UNO, se não, selecione a opção Arduino Uno (Figura A.3). Posteriormente, confira também no menu TOOLS se o item "Port" está ligado a alguma porta que designa um USB (no sistema operacional Windows, a porta USB é designada pelo termo COM#, como ilustra a Figura A.3). Caso não esteja designado uma porta, tente mudar o cabo USB para outra entrada. Em geral, o computador necessita de algum tempo para reconhecer o Arduino.

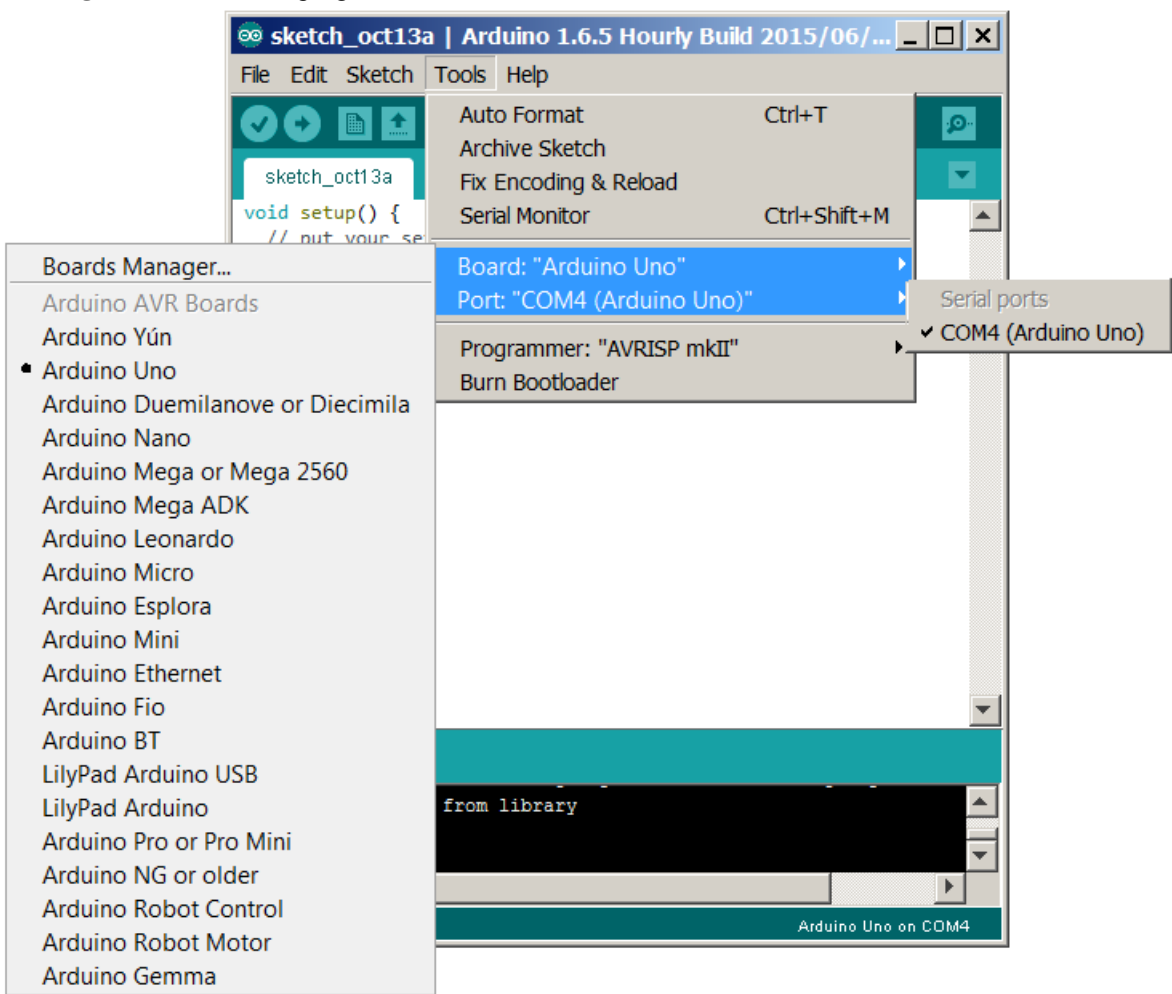

**Figura A.3** Janela do programa Arduino, com o menu TOOLS e o item "Board" selecionados

**Fonte:** *Print Screen* da janela do programa Arduino.

Faça o *download* do arquivo LeitorDeCores.ino, disponível em: https://www.dropbox.com/s/74ipcxmaw7gnkha/LeitorDeCores.ino?dl=0. Abra o arquivo pelo programa Arduino utilizando o menu FILE e o item "Open".

Para instalar o código LeitorDeCores.ino, basta clicar na seta presente na barra de ferramentas (comando Upload) como aponta a Figura A.4. Em seguida, desconecte o cabo USB e assim o Arduino estará pronto para o uso.

**Figura A.4** Janela do programa Arduino indicando a barra de ferramentas File Edit Sketch Tools Help **BE** ٠ Upload Q Ō. sketch\_oct13b

**Fonte:** *Print Screen* da janela do programa Arduino.

#### **Código LeitorDeCores.ino**

```
/*********************************************** 
Descricao: 
Projeto Arduino sensor de luz com saida de leds. 
Conectores: 
Conectar o LCD Keypad ao Arduino UNO 
|-----|-- azul ->resistor 100 ohm->(pin 13) 
| LED |-- verde ->resistor 100 ohm->(pin 12) 
| RGB |-- catodo(-)->(pin GND)
|-----|-- vermelho ->resistor 100 ohm->(pin 11) 
O resistor pode ser de 100-470 ohm 
O led RGB contrário do led normal de 2 pernas. 
         |---\rangle (pin A5)
\mid-----\mid--\mid| LDR |--|---> Resistor 10K ohm---> (pin GND) 
|-----|------> (pin 5V)<br>***********************
                  **********************************************/ 
#include <LiquidCrystal.h> 
LiquidCrystal lcd(8, 9, 4, 5, 6, 7); 
int lcd key = 0;
int \frac{1}{\text{adc}}\text{key}\text{in} = 0;
#define btnRIGHT 0 
#define btnUP 1 
#define btnDOWN 2 
#define btnLEFT 3 
#define btnSELECT 4 
#define btnNONE 5 
int read_LCD_buttons(){ 
adc key in = analogRead(0);
if (adc key in > 1000) return btnNONE;
 if (adc_key_in < 50) return btnRIGHT; 
 if (adc_key_in < 195) return btnUP; 
  if (adc_key_in < 380) return btnDOWN;
 if (adc_key_in < 555) return btnLEFT; 
 if (adc_key_in < 790) return btnSELECT; 
 return btnNONE;
} 
int sensor = 5;
int valorSensor = 0; 
int valorR = 0:
int valorG = 0; 
int valorB = 0;
int ledR = 0;
int ledG = 0;
int ledB = 0;
int cal = 0;int calR = 0;
int calG = 0;
int calB = 0;
int difRG = 61; 
int difGB = 61;
int difBR = 61;
int limite = 2; 
int soma = 0;
float luminosidade = 0; 
const int ledAzul = 13;
const int ledVerde = 12;
const int ledVermelho = 11; 
void setup(){ 
     lcd.begin(16, 2); 
     lcd.setCursor(0,1); 
     lcd.print("Aperte um Botao"); 
     lcd.setCursor(0,0); 
    lcd.print(" P R ON T 0"); delay(1000); 
     lcd.clear(); 
   Serial.begin(9600); 
   pinMode(ledVerde,OUTPUT); 
   pinMode(ledAzul,OUTPUT); 
   pinMode(ledVermelho,OUTPUT);
```

```
} 
void loop(){ 
  lcd.setCursor(0,1); 
  lcd_key = read_LCD_buttons(); 
  switch (lcd key) {
     case btnRIGHT:{ 
      Serial.println("Vermelho ");
       delay(1000); 
      if (ledR == 0) {
      digitalWrite(ledVermelho, HIGH);
 lcd.setCursor(0,1); 
 lcd.print("Vermelho "); 
      ledR = 1; } 
       else { 
       digitalWrite(ledVermelho,LOW); 
       lcd.setCursor(0,1); 
      lcd.print(" " "");ledR = 0; } 
      break; 
     } 
     case btnLEFT:{ 
       apagaLeds(); 
       lcd.clear(); 
       lcd.print("CALIBRACAO"); 
       delay(1000); 
       CalibraPreto(); 
       break; 
     } 
     case btnUP:{ 
      Serial.println("Verde ");
       delay(1000);
       if (ledG == 0){
       digitalWrite(ledVerde, HIGH);
 lcd.setCursor(0,0); 
 lcd.print("Verde "); 
       ledG = 1; } 
       else { 
       digitalWrite(ledVerde, LOW);
 lcd.setCursor(0,0); 
 lcd.print(" "); 
       ledG = 0; } 
       break; 
     } 
       case btnDOWN:{ 
      Serial.println("Azul ");
       delay(1000); 
      if (\text{led }B == 0) {
      digitalWrite(ledAzul, HIGH);
       lcd.setCursor(8,0); 
       lcd.print("Azul "); 
      ledB = 1; } 
       else { 
       digitalWrite(ledAzul, LOW);
 lcd.setCursor(8,0); 
 lcd.print(" "); 
        ledB = 0; } 
       break; 
     } 
     case btnSELECT:{ 
       apagaLeds(); 
       lcd.clear(); 
       lcd.print(" R G B "); 
       Serial.print("medida com ou sem cal. :"); 
      Serial.println(cal);
       lcd.setCursor(0,1); 
      if \text{(cal)} == 1) {
        lcd.print(" com calibracao "); 
 } 
       else { 
         lcd.print(" SEM CALIBRACAO ");
```

```
 } 
       delay(1000); 
       rgbvalores(); 
       break; 
 } 
     case btnNONE:{ 
      break; 
    } 
   } 
} 
void apagaLeds() { 
   digitalWrite(ledAzul,LOW); 
  digitalWrite(ledVerde, LOW);
  digitalWrite(ledVermelho, LOW);
ledR = 0;ledG = 0;\begin{aligned} \text{1edB} &= 0; \end{aligned}} 
void rgbvalores(){ 
    Serial.println("INICIO em 5 segundos"); 
    lcd.clear(); 
    lcd.print("INICIO em 5 seg."); 
    delay(5000); 
   int valorSensor = analogRead(sensor); 
     apagaLeds(); 
    digitalWrite(ledVermelho, HIGH);
     delay(1000); 
    valorSensor = analogRead(sensor);
   luminosidade = map(valorSensor, 0, 1023, 0, 255) - calR; 
   valorR = luminosidade; 
   Serial.print("Vermelho - Valor lido do LDR : "); 
   lcd.clear(); 
      lcd.print("Vermelho: ");
  Serial.print(valorSensor);
  lcd.setCursor(10,0);
       lcd.print(valorSensor); 
   Serial.print(" = Luminosidade R : "); 
    lcd.setCursor(0,1); 
      lcd.print("R="); 
  Serial.println(luminosidade);
   lcd.setCursor(2,1); 
       lcd.print(luminosidade); 
   delay(1000); 
  apagaLeds():
   delay(50); 
     apagaLeds(); 
    digitalWrite(ledVerde, HIGH);
    delay(1000); valorSensor = analogRead(sensor); 
   luminosidade = map(valorSensor, 0, 1023, 0, 255)- calG;; 
  value: Serial.print("Verde - Valor lido do LDR : "); 
    lcd.clear(); 
       lcd.print("Verde: "); 
  Serial.print(valorSensor);
  lcd.setCursor(10,0);
       lcd.print(valorSensor); 
   Serial.print(" = Luminosidade G : "); 
    lcd.setCursor(0,1); 
       lcd.print("G="); 
  Serial.println(luminosidade);
   lcd.setCursor(2,1); 
       lcd.print(luminosidade); 
   delay(1000); 
   apagaLeds(); 
   delay(50); 
      apagaLeds(); 
     digitalWrite(ledAzul,HIGH); 
    delav(1000);value<sub>r</sub> = analogRead(sensor);
  luminosidade = map(valorSensor, 0, 1023, 0, 255)- calB;;
   valorB = luminosidade; 
    Serial.print("Azul - Valor lido do LDR : "); 
    lcd.clear();
```

```
 lcd.print("Azul: "); 
   Serial.print(valorSensor); 
  lcd.setCursor(10,0);
 lcd.print(valorSensor); 
 Serial.print(" = Luminosidade B : "); 
   lcd.setCursor(0,1); 
      led.print("B=""); Serial.println(luminosidade); 
   lcd.setCursor(2,1); 
      lcd.print(luminosidade); 
   delay(1000); 
   apagaLeds(); 
   delay(50); 
   Serial.println(" ------------------------------------------ "); 
  Serial.print(" VALORES CORRIGIDOS : R = ");
   Serial.print(valorR); 
   lcd.clear(); 
      lcd.print("R: ");lcd.setCursor(2,0);
     lcd.print(valorR);
  Serial.print("G = ");
   Serial.print(valorG); 
   lcd.setCursor(7,0); 
      lcd.print("G: "); 
   lcd.setCursor(9,0); 
      lcd.print(valorG); 
  Serial.print(" B = ");
   Serial.println(valorB); 
   lcd.setCursor(0,1); 
     lcd.print("B: ""); lcd.setCursor(2,1); 
     lcd.print(valorB); 
 cor();<br>Serial.println("
                    Serial.println(" ------------------------------------------ "); 
  Serial.println(" ");
   delay(10000); 
  lcd.clear(); 
} 
void cor(){ 
   limite = 39; 
   soma = valorR + valorG + valorB; 
 difRG = sqrt(sq(valorR-valorG));
  difGB = sqrt(sq(valorG-valorB)); 
 difBR = sqrt(sq(valorB-valorR));
  if(difRG <= limite){ 
        if(difGB <= limite){ 
               if(soma > 260){
                      Serial.println(" BRANCO ");
                       lcd.setCursor(7,1); 
                       lcd.print("BRANCO"); 
                }else{ 
                      if(soma < 10){
                              Serial.println(" PRETO ");
                               lcd.setCursor(7,1); 
                               lcd.print("PRETO"); 
                       }else{ 
                      Serial.println(" CINZA ");
 } 
 } 
        }else{ 
               if(difBR > 10){
                      Serial.println(" AMARELO ");
                       lcd.setCursor(7,1); 
               lcd.print("AMARELO");
 } 
        } 
}else{ 
        if(valorR > valorB){ 
               if(difRG < 42){
                      Serial.println(" AMARELO ");
                       lcd.setCursor(7,1); 
                       lcd.print("AMARELO"); 
                }else{ 
                       Serial.println(" VERMELHO"); 
                       lcd.setCursor(7,1); 
               lcd.print("VERMELHO");
 }
```

```
 } 
        if(valorG > valorR){ 
                if(valorG > valorB){ 
                       Serial.println(" VERDE");
                        lcd.setCursor(7,1); 
               lcd.print("VERDE");
 } 
 } 
        if(valorB > valorR){ 
                if(valorB > valorG){ 
                       Serial.println(" AZUL"); 
                        lcd.setCursor(7,1); 
               lcd.print("AZUL");
 } 
        } 
} 
} 
void CalibraPreto() { 
 Serial.println(" Calibrar PRETO em 5 segundos"); 
    lcd.clear(); 
   lcd.print("Calibrar PRETO"); 
   lcd.setCursor(0,1); 
    lcd.print("em 5 segundos"); 
   delay(5000); 
    int valorSensor = analogRead(sensor); 
    apagaLeds(); 
   digitalWrite(ledVermelho, HIGH);
    delay(1500); 
  valorsensor = analogRead(sensor);luminosidade = map(valorSensor, 0, 1023, 0, 255);
    calR = luminosidade; 
   delay(500); 
   apagaLeds(); 
   apagaLeds(); 
   digitalWrite(ledVerde, HIGH);
    delay(1500); 
   valorsensor = analogRead(sensor);luminosidade = map(valorSensor, 0, 1023, 0, 255);
    calG = luminosidade; 
    delay(500); 
    apagaLeds(); 
   apagaLeds();
    digitalWrite(ledAzul,HIGH); 
    delay(1500); 
    valorSensor = analogRead(sensor); 
    luminosidade = map(valorSensor, 0, 1023, 0, 255); 
   calB = luminosidade; 
   delay(500); 
    apagaLeds(); 
    Serial.println(" ------------------------------------------ "); 
   Serial.print(" VALORES USADOS PARA CALIBRACAO : R = "); 
 Serial.print(calR); 
 Serial.print(" G = "); 
   Serial.print(calG);
  Serial.print (" B = "); Serial.println(calB); 
                              Serial.println(" ------------------------------------------ "); 
  Serial.println(" -----<br>Serial.println(" ");
    lcd.clear(); 
  lcd.print("CAL: ");
    lcd.setCursor(7,0); 
   lcd.print("R: ");
    lcd.setCursor(9,0); 
    lcd.print(calR); 
   lcd.setCursor(0,1); 
  lcd.print("G: ");
    lcd.setCursor(2,1); 
    lcd.print(calG); 
    lcd.setCursor(7,1); 
   lcd.print("B: " "); lcd.setCursor(9,1); 
    lcd.print(calB); 
  cal = 1;
   delay(10000); 
   lcd.clear(); 
}
```
# **APÊNDICE B Mapas Conceituais Iniciais e Finais dos Alunos**

**Figura B.1** Primeiro mapa conceitual desenvolvido pelo Aluno A.

# Aluno A - 1º Mapa Conceitual

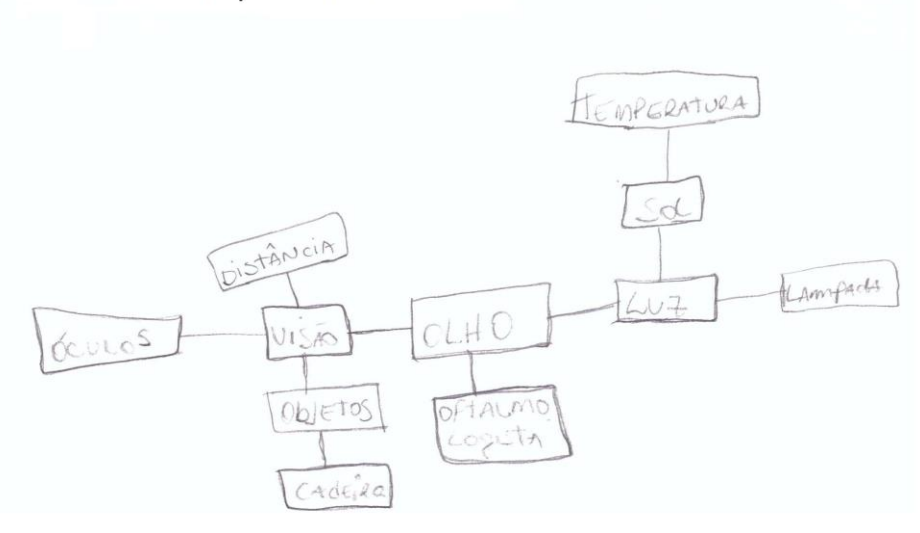

**Fonte:** Digitalização do 1° Mapa conceitual do aluno A.

**Figura B.2** Segundo mapa conceitual desenvolvido pelo Aluno A.

# Aluno A - 2º Mapa Conceitual.

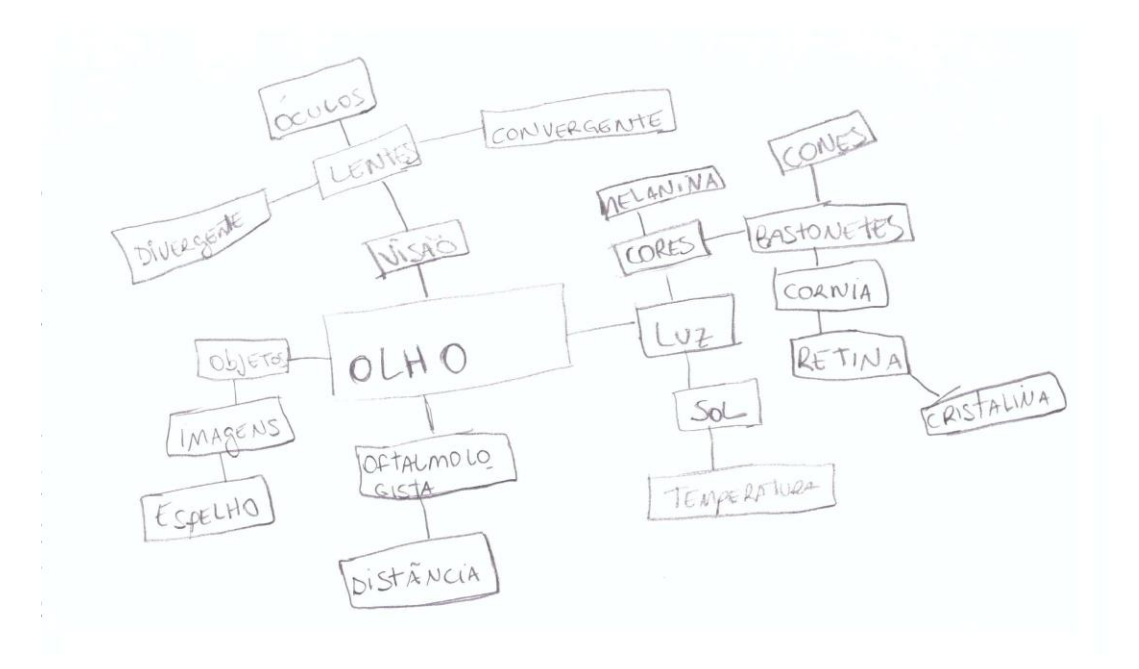

**Fonte:** Digitalização do 2° Mapa conceitual do aluno A.

**Figura B.3** Primeiro mapa conceitual desenvolvido pelo Aluno B.

# Aluno B - 1º Mapa Conceitual

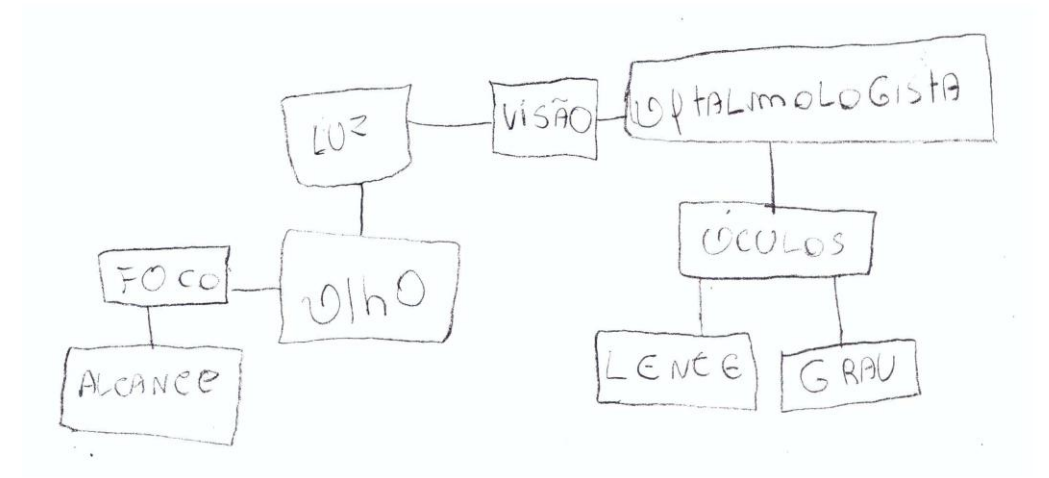

**Fonte:** Digitalização do 1° Mapa conceitual do aluno B.

**Figura B.4** Segundo mapa conceitual desenvolvido pelo Aluno B

# Aluno B - 2º Mapa Conceitual

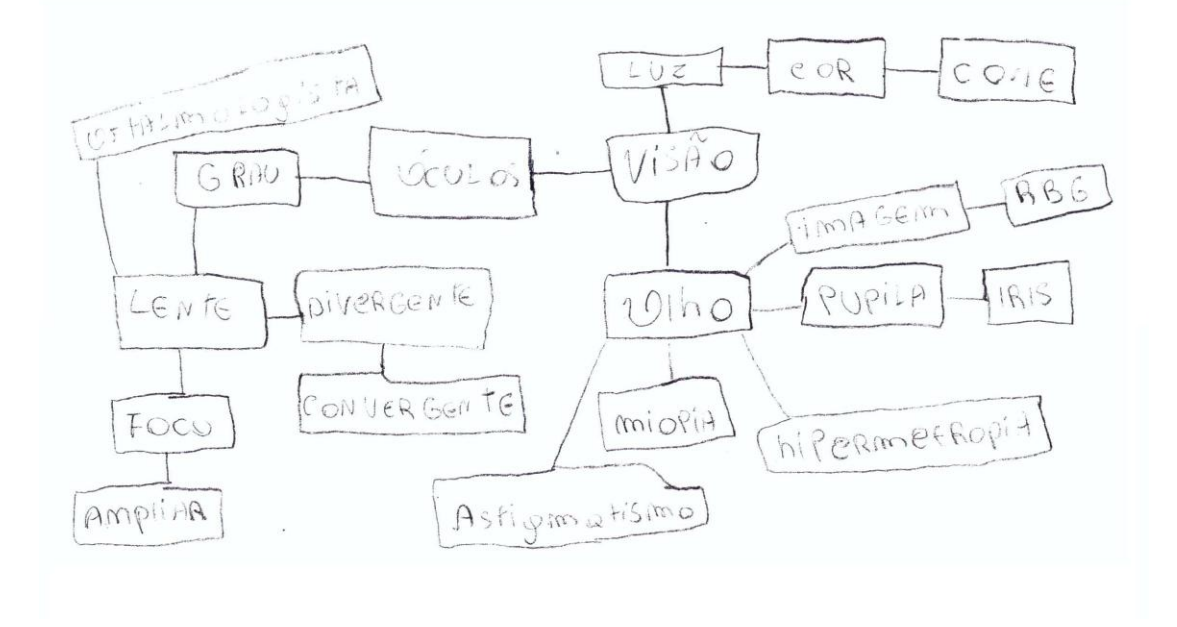

**Fonte:** Digitalização do 2° Mapa conceitual do aluno B.

**Figura B.5** Primeiro mapa conceitual desenvolvido pelo Aluno C

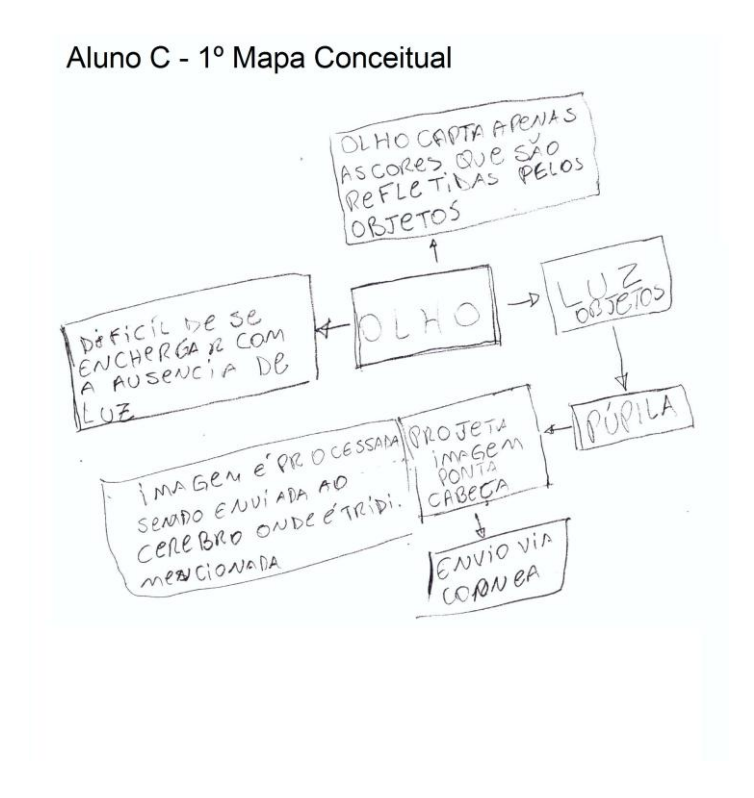

**Fonte:** Digitalização do 1° Mapa conceitual do aluno C.

**Figura B.6** Segundo mapa conceitual desenvolvido pelo Aluno C

Aluno C - 2º Mapa Conceitual.

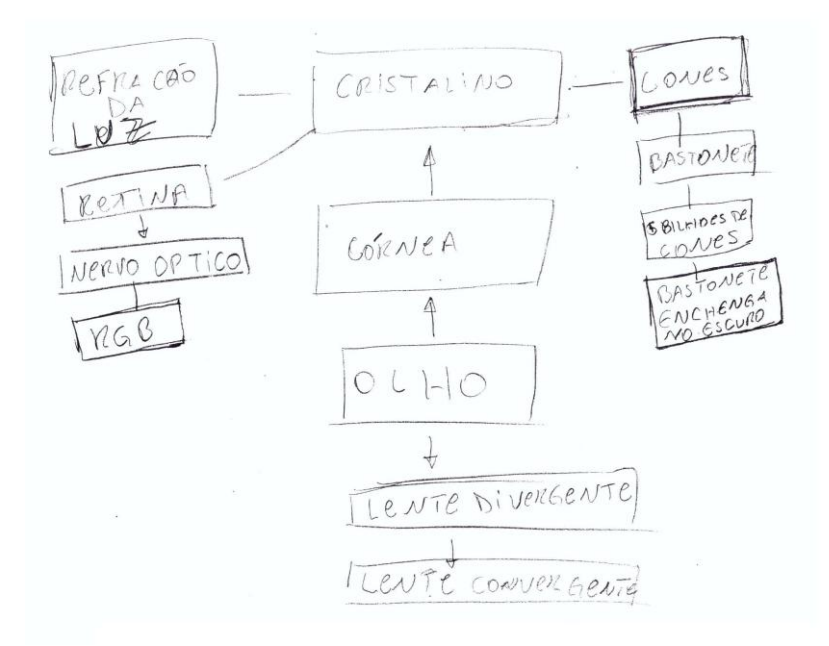

**Fonte:** Digitalização do 2° Mapa conceitual do aluno C.

**Figura B.7** Primeiro mapa conceitual desenvolvido pelo Aluno D.

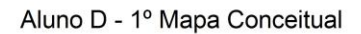

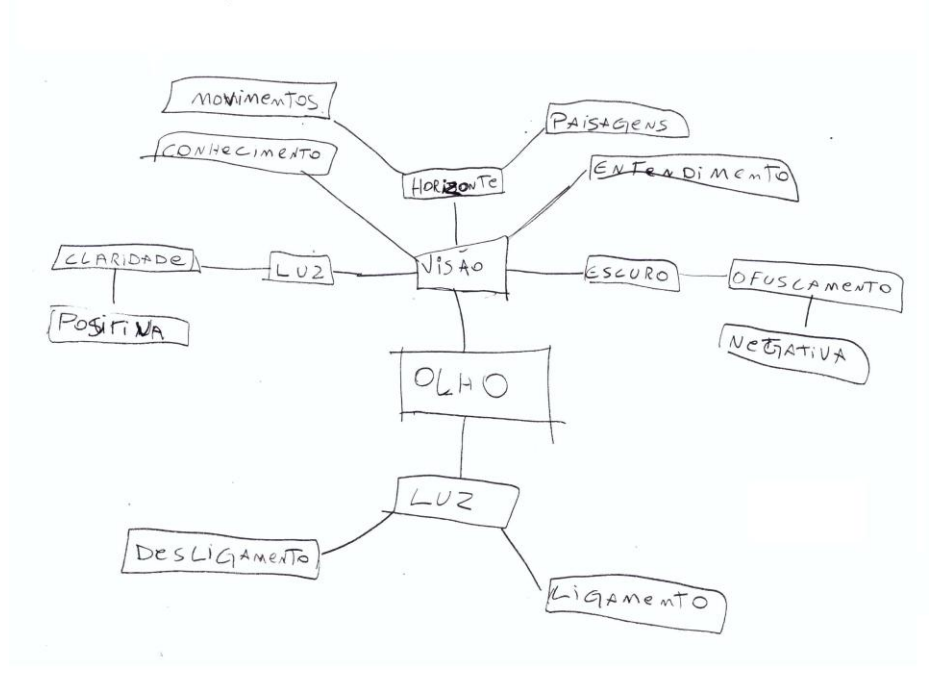

**Fonte:** Digitalização do 1° Mapa conceitual do aluno D.

**Figura B.8** Segundo mapa conceitual desenvolvido pelo Aluno D

Aluno D - 2º Mapa Conceitual.

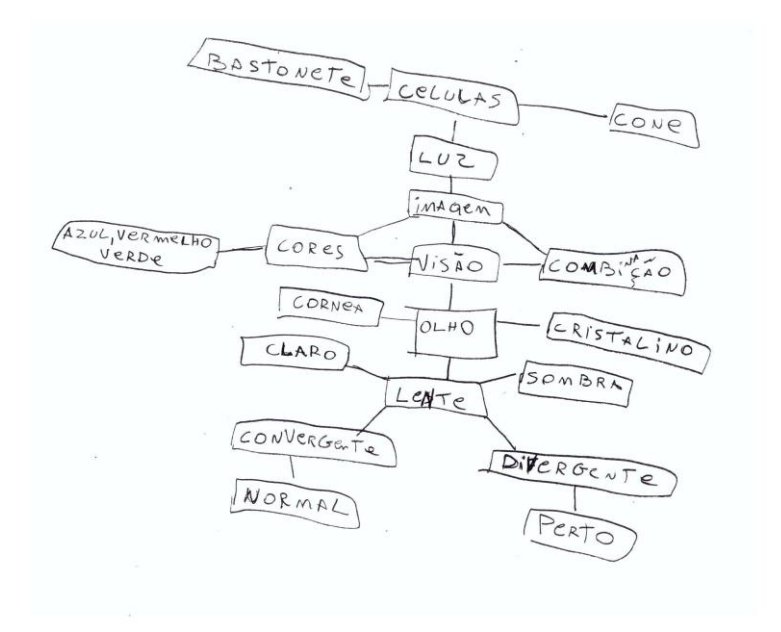

**Fonte:** Digitalização do 2° Mapa conceitual do aluno D.

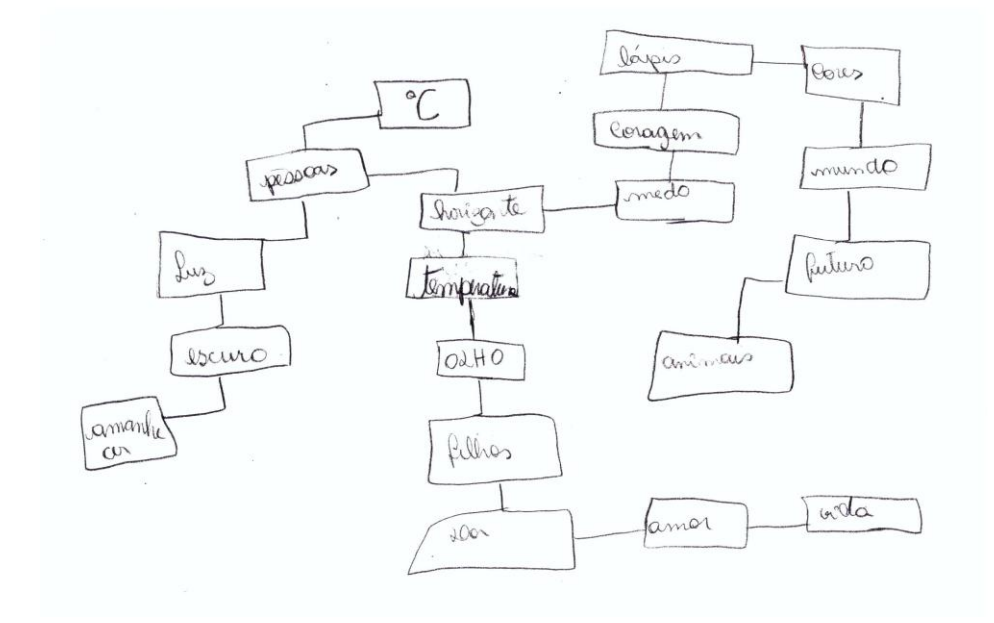

#### Aluno E - 1º Mapa Conceitual

**Fonte:** Digitalização do 1° Mapa conceitual do aluno E.

**Figura B.10** Segundo mapa conceitual desenvolvido pelo Aluno E.

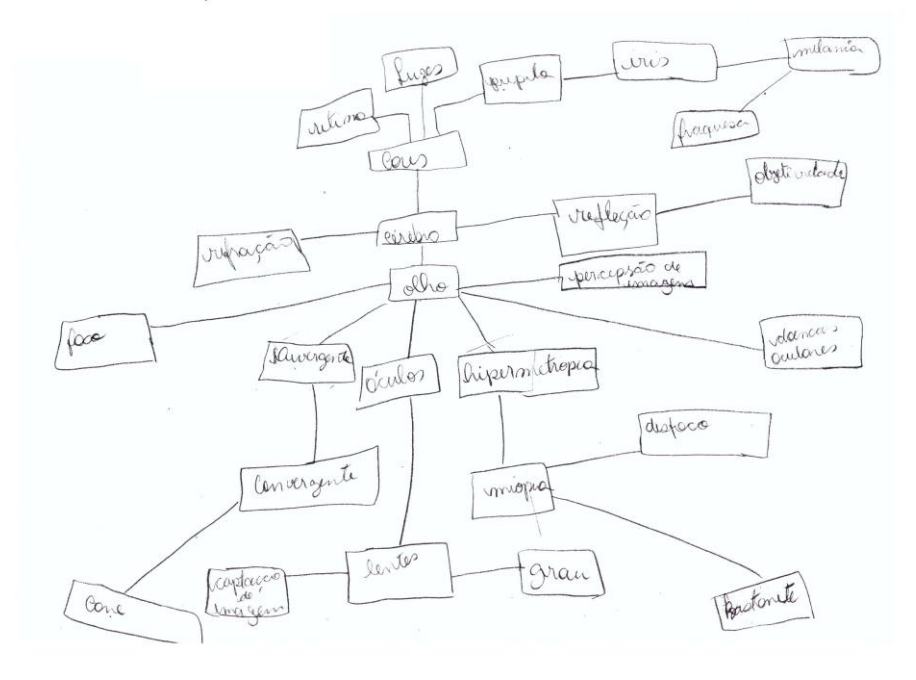

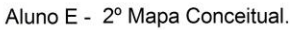

**Fonte:** Digitalização do 2° Mapa conceitual do aluno E.

**Figura B.11** Primeiro mapa conceitual desenvolvido pelo Aluno F.

Aluno F - 1º Mapa Conceitual

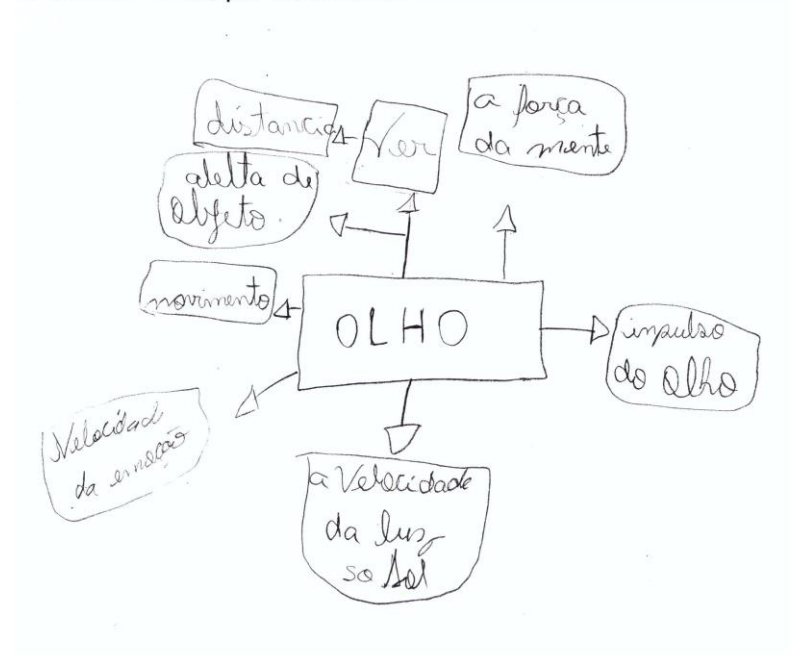

**Fonte:** Digitalização do 1° Mapa conceitual do aluno F.

**Figura B.12** Segundo mapa conceitual desenvolvido pelo Aluno F.

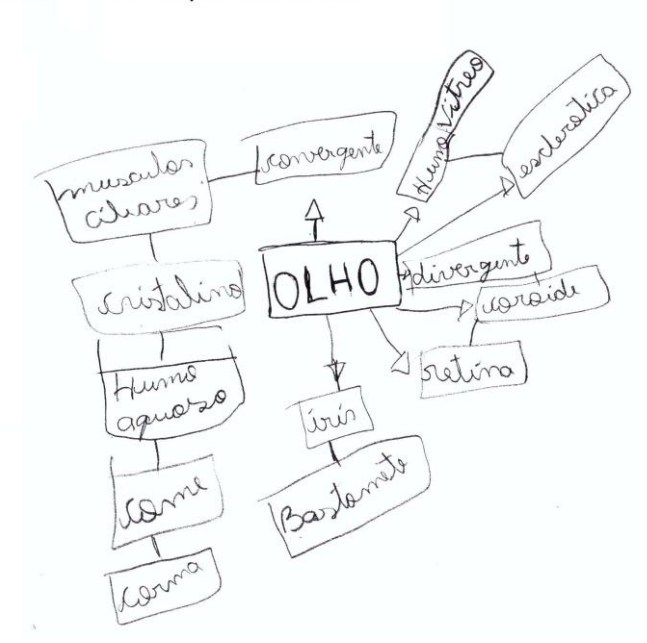

Aluno F - 2º Mapa Conceitual.

**Fonte:** Digitalização do 2° Mapa conceitual do aluno F.

**Figura B.13** Primeiro mapa conceitual desenvolvido pelo Aluno G.

# Aluno G - 1º Mapa Conceitual

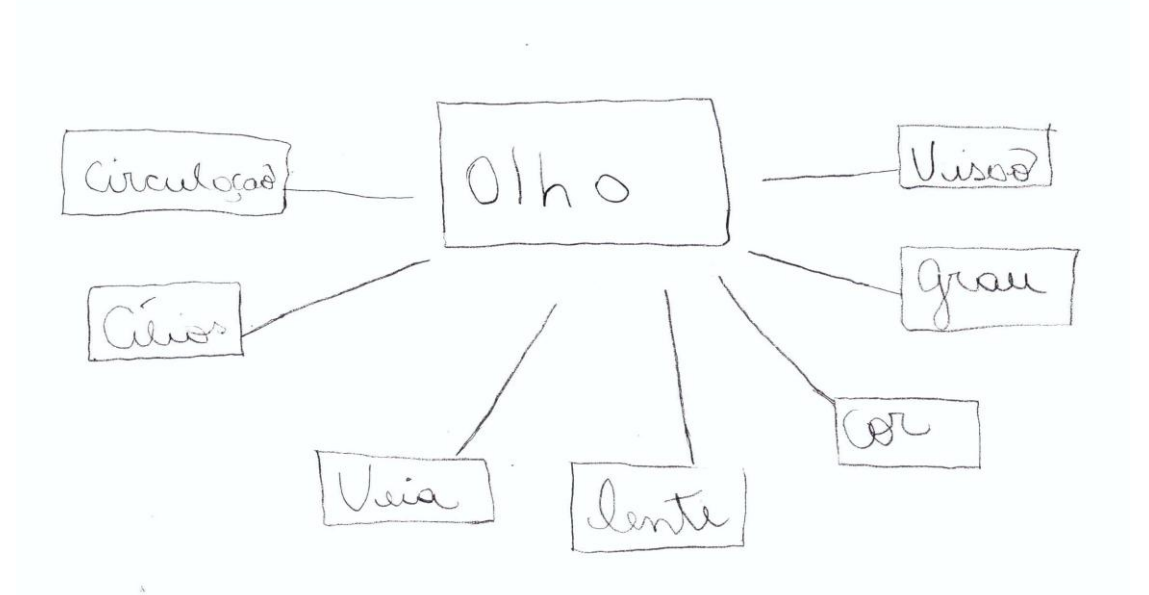

**Fonte:** Digitalização do 1° Mapa conceitual do aluno G.

**Figura B.14** Segundo mapa conceitual desenvolvido pelo Aluno G.

Aluno G - 2º Mapa Conceitual.

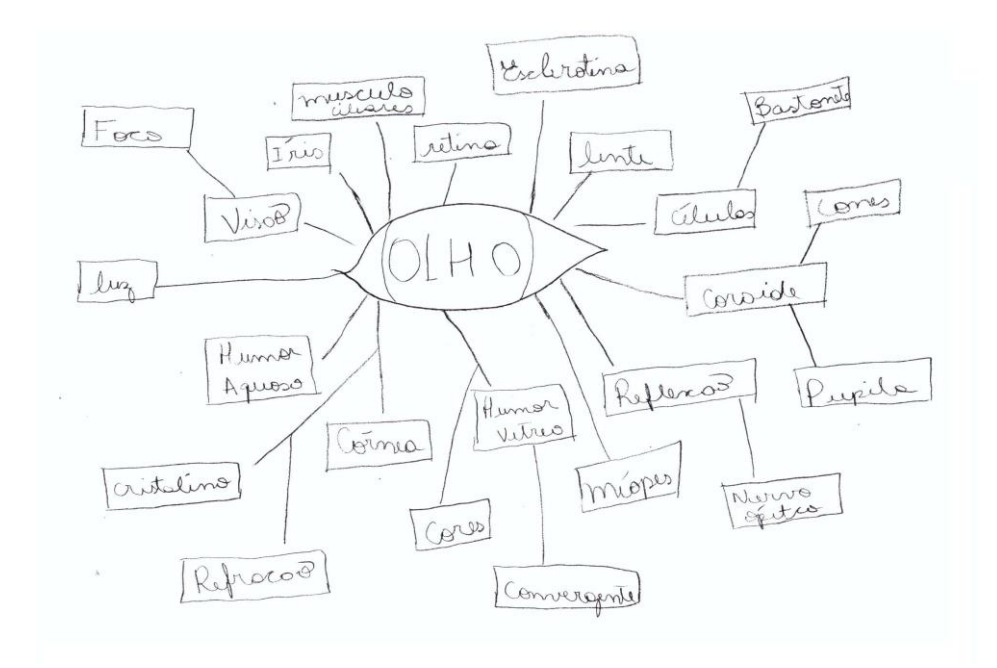

**Fonte:** Digitalização do 2° Mapa conceitual do aluno G.

**Figura B.15** Primeiro mapa conceitual desenvolvido pelo Aluno H.

Aluno H - 1º Mapa Conceitual

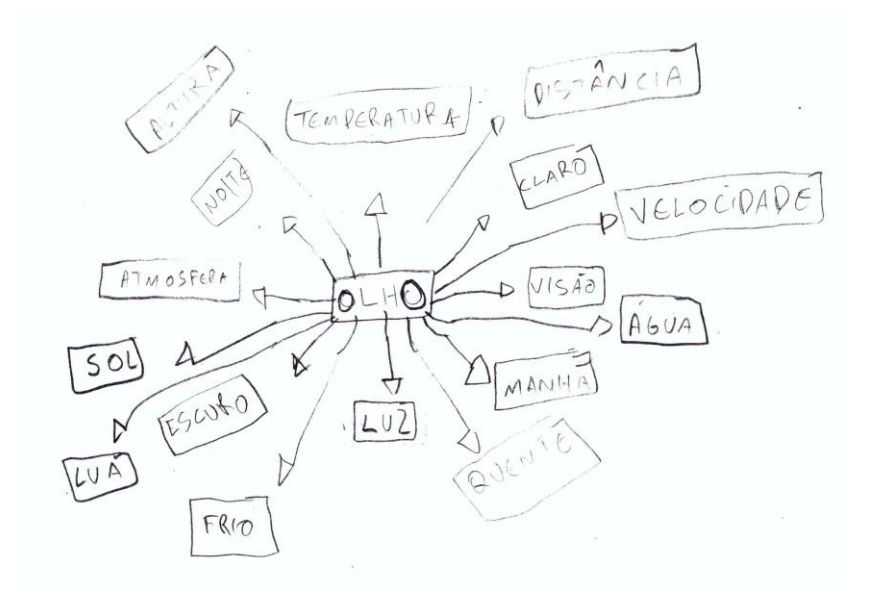

**Fonte:** Digitalização do 1° Mapa conceitual do aluno H.

**Figura B.16** Segundo mapa conceitual desenvolvido pelo Aluno H.

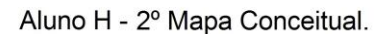

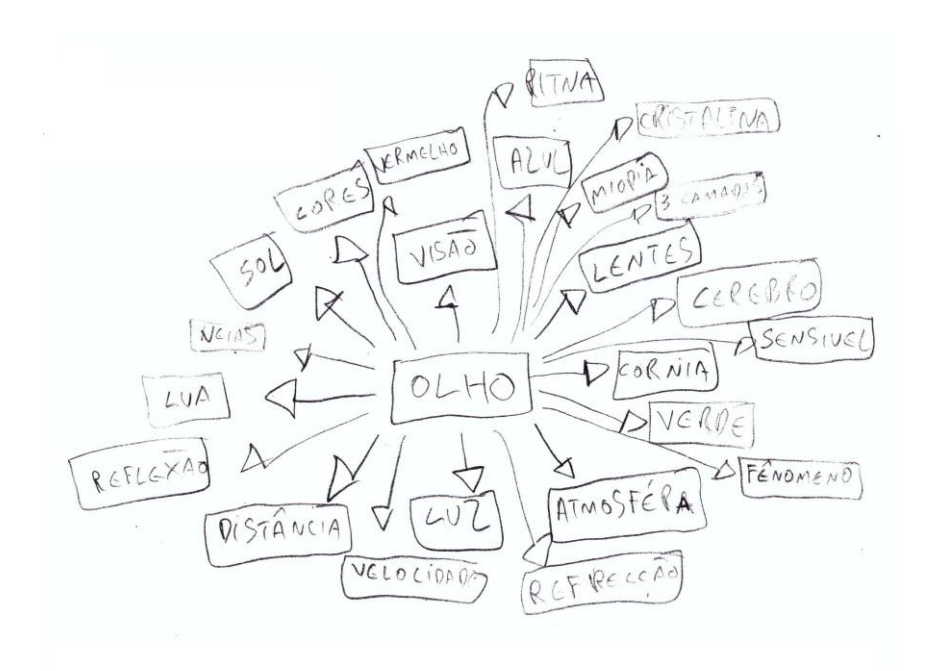

**Fonte:** Digitalização do 2° Mapa conceitual do aluno G.

**Figura B.17** Primeiro mapa conceitual desenvolvido pelo Aluno I.

### Aluno I - 1º Mapa Conceitual

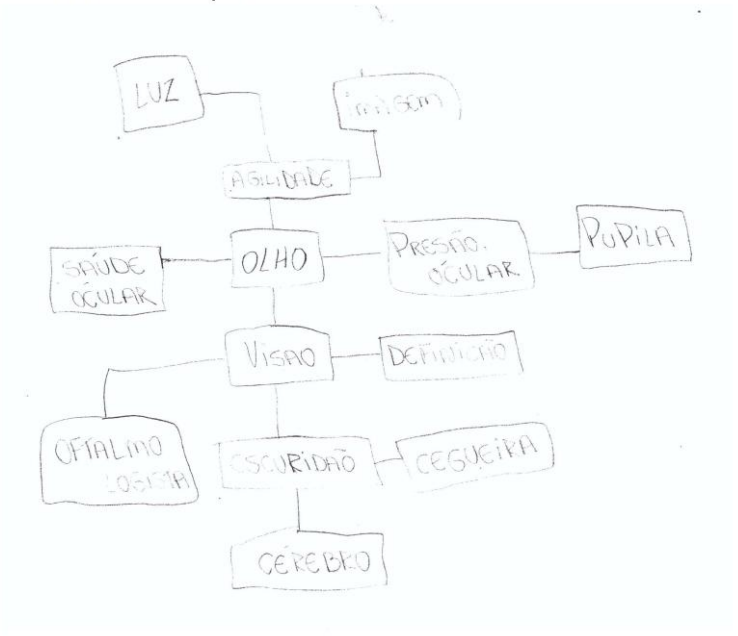

**Fonte:** Digitalização do 1° Mapa conceitual do aluno I.

**Figura B.18** Segundo mapa conceitual desenvolvido pelo Aluno I.

Aluno I - 2º Mapa Conceitual.

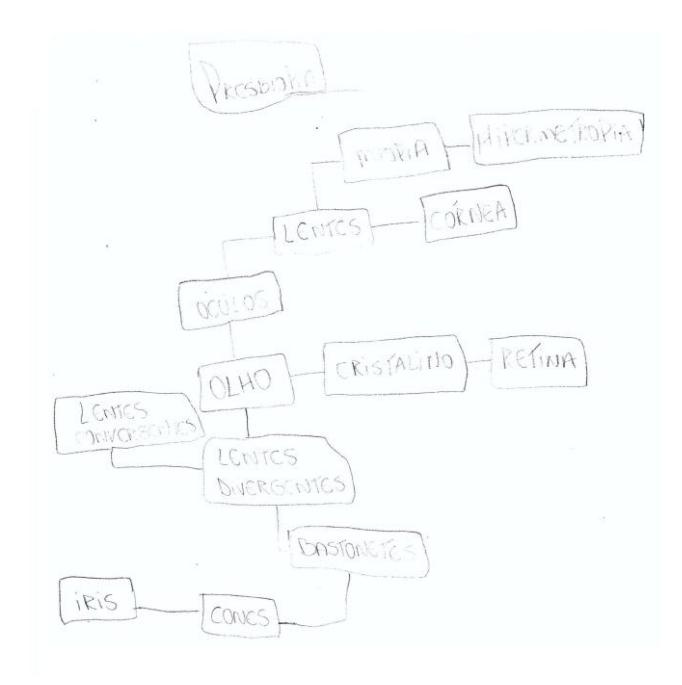

**Fonte:** Digitalização do 2° Mapa conceitual do aluno I.

**Figura B.19** Primeiro mapa conceitual desenvolvido pelo Aluno J.

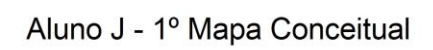

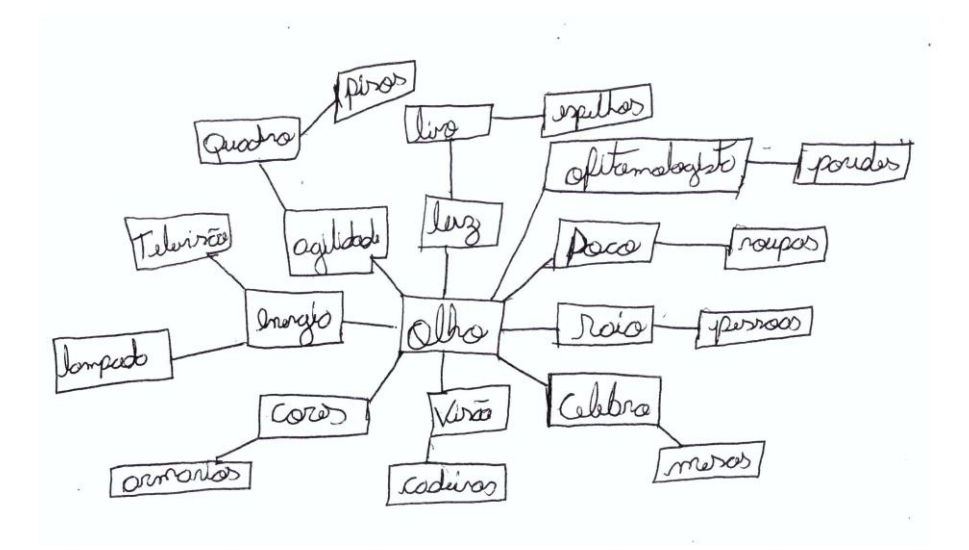

**Fonte:** Digitalização do 1° Mapa conceitual do aluno J.

**Figura B.20** Segundo mapa conceitual desenvolvido pelo Aluno J.

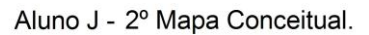

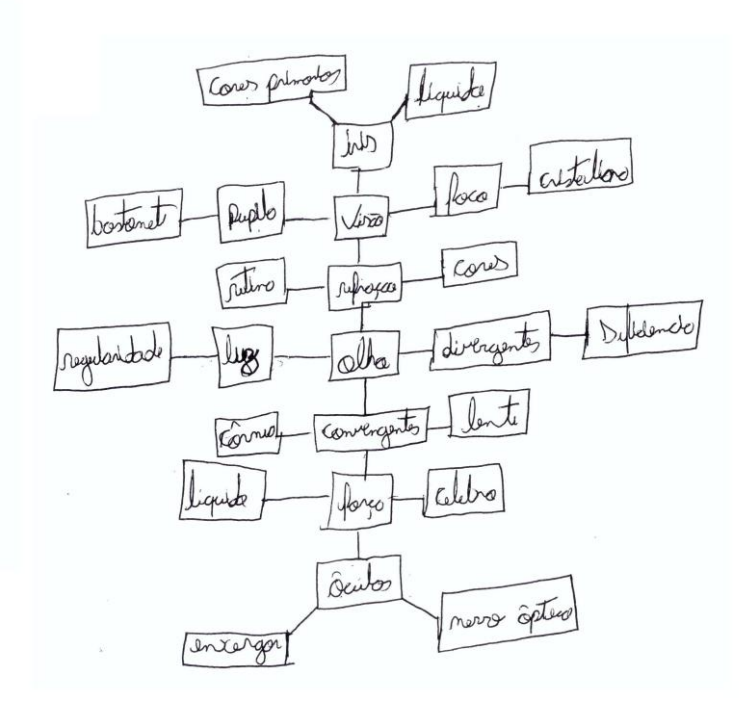

**Fonte:** Digitalização do 2° Mapa conceitual do aluno J.

# **APÊNDICE C Questionário dos Grupos**

**Figura C.1** Respostas do questionário do grupo 01.

Grupo 01 Questões: 1. Por que algumas pessoas usam óculos Para au ciliar ra captoção de imagens, en que voir conhecimente exato des vobjetes e cores. 2. Você sabe como a imagem é formada no olho humano? U imagem é recebida pla cristaline degardo até a victima u ve nerve véptée, consequênde assem distinguér qualquer imagem. 3. O nosso cristalino é uma lente, você sabe qual é a função da lente no olho humano? É reduzir au aumentar a imagem fazerdo 4. Como o nosso cérebro identifica a imagem e as cores dos objetos visualizados? oupos a coptação dos nosses volhos, é mandado condas elètremagnétiales chigonde eté au pente en que vu tem 3 cours vermelhe, azul e ans vera passas conservem a aparadare de familiais

**Fonte:** Digitalização das respostas do questionário do Grupo 01.

**Figura C.2** Respostas do questionário do grupo 02.

Grupo 02 - Questões Q1 a Q4

1. Por que algumas pessoas usam óculos?<br>  $R$ ARA (OPR) GIR OFOCO DA NOSSA VISÃO

2. Você sabe como a imagem é formada no olho humano?<br>ALUA É CAPTADA PELA CORNCA, E FOCADA PELO CRISTALINO pube é projetapa na RETIAJA DE PONTA  $CABCCA$ .

3. O nosso cristalino é uma lente, você sabe qual é a função da lente no olho humano?

FOCAR O OBJETO DESEJAPO, ESTEJA ELE PERTO OU LONGE.

4. Como o nosso cérebro identifica a imagem e as cores dos objetos visualizados?<br>A  $\angle N \land \angle G \in N$   $\angle P$   $\angle$   $\angle$   $\angle P$   $\land \angle P$   $\land \angle P$   $\land \angle P$   $\land \angle P$   $\land \angle P$   $\land \angle P$   $\land \angle P$   $\land \angle P$   $\land \angle P$   $\land \angle P$   $\land \angle P$   $\land \angle P$   $\land \angle P$ AO CEREBRO COMO PULSOS ELETRICOS ATRAVES DOS NERVOS OPTICOS

**Fonte:** Digitalização das respostas do questionário do Grupo 02.

```
Questões:
Grupo 03
       1. Por que algumas pessoas usam óculos?
      R. Porque ten algunos pessoos que sofre de mou formação
    no pupile, esse problemo i denominado como presbiopio
    su migrie.
       2. Você sabe como a imagem é formada no olho humano?
       R= Os rais que vem de objetos proximo soo
      divergentes e a cultatura do cristaleno Tem que ser mais
      acentuado poro formor imagens?
       3. O nosso cristalino é uma lente, você sabe qual é a função da lente no olho
         humano?
     : R= 5 corrigir? A divergente corrige a mispie, +
        a convergente a hypermitropie.
       4. Como o nosso cérebro identifica a imagem e as cores dos objetos visualizados?
       R= Atravez de apoielhe receptor que e travemited
  pina o cubro e possa por processos de capturos, os
   unsgins, cores a objetos. O sparables decodificador (ceritia)
   que estera perfecto funcionamento. A lens disso o objeto deve
```
**Fonte:** Digitalização das respostas do questionário do Grupo 03.

## **APÊNDICE D Gráficos dos Mapas Conceituais**

Os gráficos são referentes às informações retiradas dos mapas conceituais (Apêndice B). Cada gráfico representa o 1° e o 2° mapa conceitual de determinado aluno. As informações retiradas do 1º mapa conceitual são representadas no gráfico em linha de cor azul, e do 2º mapa conceitual são representadas no gráfico em linha de cor vermelha.

A seguir, apresenta-se um exemplo de como se construíram as tabelas para esboçar os gráficos. Inicialmente, observa-se o 1° mapa conceitual do aluno A (Figura D.1) que gerou a tabela para construir o primeiro Gráfico D.1 referente à linha de cor azul.

**Figura D.1.** 1º Mapa Conceitual do Aluno A, indicando um número para cada palavra conforme sua "distancia" a partir da palavra chave "olho", que, para uma melhor compreensão, foi denominada de número 1.

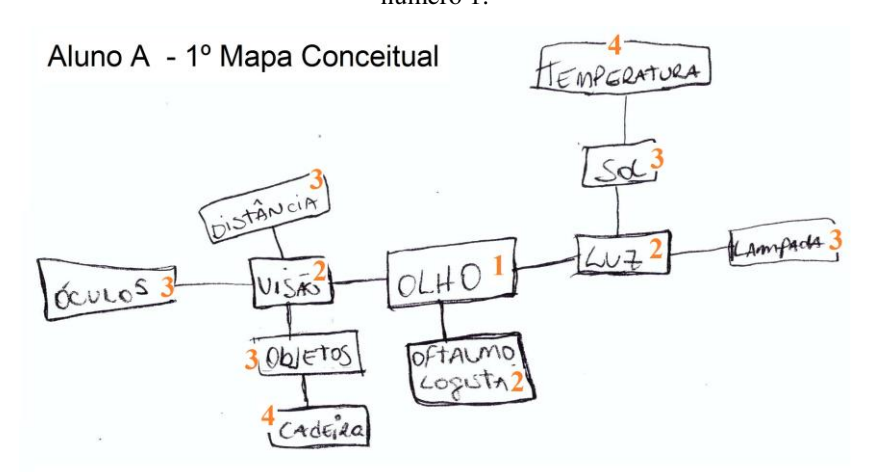

**Fonte:** Digitalização adaptado pelo autor do 1° mapa conceitual do aluno A.

A palavra chave "olho" é denominada, nos mapas, número 1. O número 2 como na Figura D.1 (luz, visão e oftalmologista), representa as palavras que realizam a primeira ligação ou "distância" com a palavra chave "olho". O número 3 (distância, óculos, objetos, sol e lâmpada) representa as palavras que realizam a segunda ligação ou duas "distância" com a palavra chave e assim sucessivamente.

Na Tabela D.1, observa-se que o eixo vertical representa o número de palavras (ou conceitos) em dada "distância" da palavra chave. Por exemplo: existem três palavras com o número 2, que têm uma "distância" da palavra chave "olho". Na horizontal, indica o número de "distância" da palavra chave. Com base nessas informações foi construída a Tabela D.1 referente ao 1° mapa conceitual (Figura D.1) do aluno A, esboçado no Gráfico D.1 referente à linha azul.

| Número de Conceitos | Distância a partir da palavra chave |
|---------------------|-------------------------------------|
| (eixo vertical)     | (eixo horizontal)                   |
|                     |                                     |
|                     |                                     |
|                     |                                     |
|                     |                                     |
| _ _ _ _ _ _ _ _     |                                     |

**Tabela D.1**. Dados do 1° mapa conceitual do aluno A.

**Fonte:** Dados retirados do 1° mapa conceitual do aluno A.

Com base na Tabela D.1, esboça-se a curva azul, referente ao 1° mapa conceitual do Gráfico D.1, que representa o número de conceitos versus distância do conceito a partir da palavra chave "olho".

**Gráfico D.1.** Gráfico referente ao 1º e 2º Mapa Conceitual do Aluno A, indicando o número de conceito por "distâncias" do conceito a partir da palavra chave.

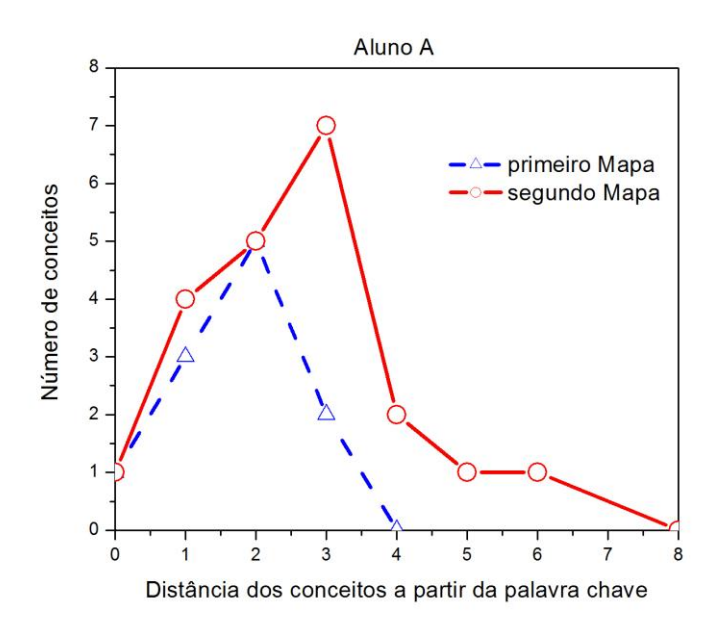

**Fonte:** Elaborado pelo autor com os dados do 1° e 2° mapa conceituais do aluno A.

Os gráficos demonstram um aumento na quantidade de conceitos no tocante ao 2° para o 1° mapa conceitual, relacionando a área sob a curva do gráfico, evidenciando de forma clara e objetiva a ampliação dos conceitos após a aplicação do produto.

Seguem os demais gráficos referentes aos mapas conceituais dos outros alunos ora nominados.

**Gráfico D.2.** Gráfico referente ao 1º e 2º Mapa Conceitual do Aluno B, indicando o número de conceitos por "distancias" do conceito a partir da palavra chave.

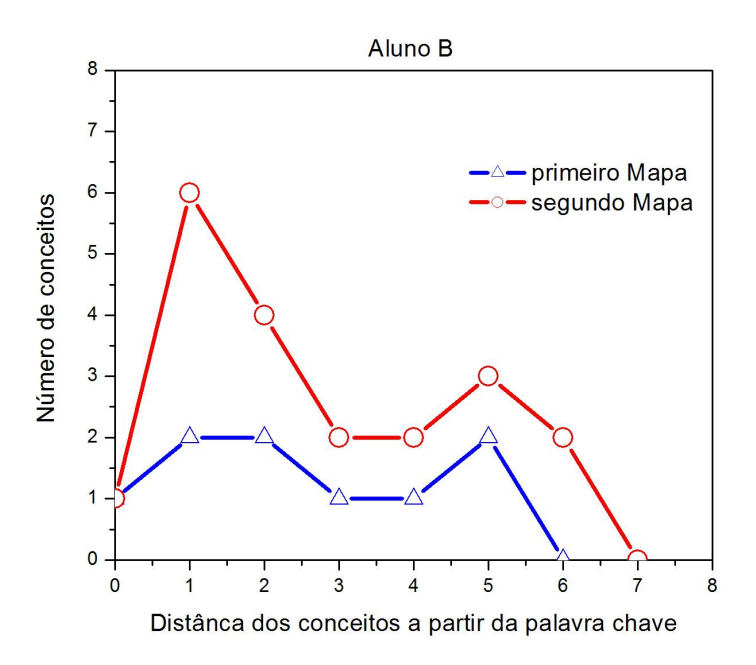

**Fonte:** Elaborado pelo autor com os dados do 1° e 2° mapa conceituais do aluno B.

**Gráfico D.3** Gráfico referente ao 1º e 2º Mapa Conceitual do Aluno C, indicando o número de conceitos por "distancias" do conceito a partir da palavra chave.

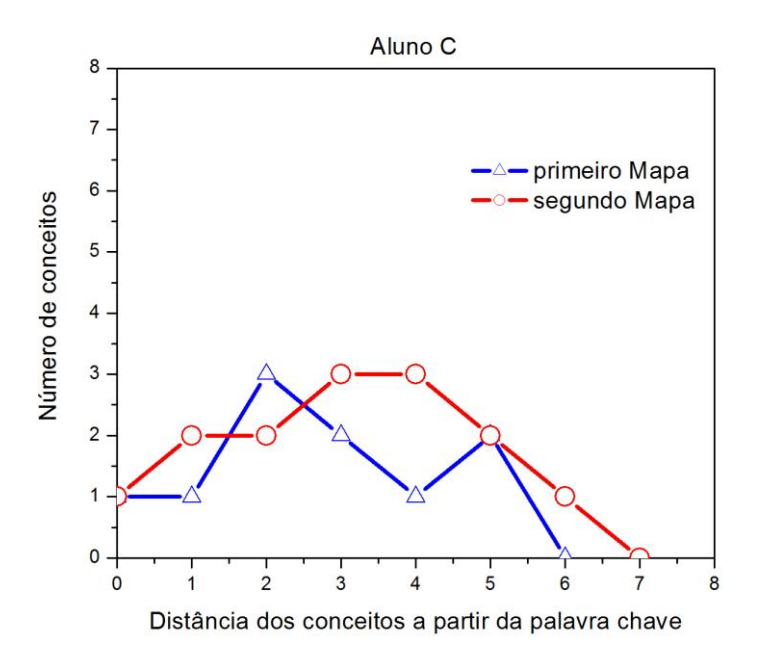

 **Fonte:** Elaborado pelo autor com os dados do 1° e 2° mapas conceituais do aluno C.

**Gráfico D.4** Gráfico referente ao 1º e 2º mapas conceituais do Aluno D, indicando o número de conceitos por "distancias" do conceito a partir da palavra chave.

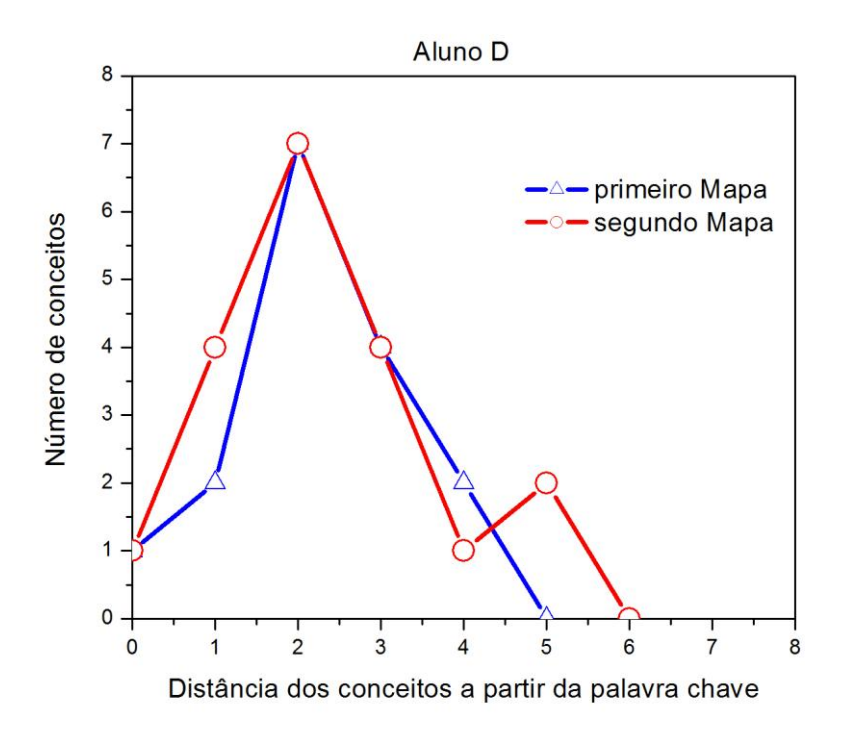

**Fonte:** Elaborado pelo autor com os dados do 1° e 2° mapas conceituais do aluno D.

**Gráfico D.5** Gráfico referente ao 1º e 2º mapas conceituais do Aluno E, indicando o número de conceitos por "distancias" do conceito a partir da palavra chave.

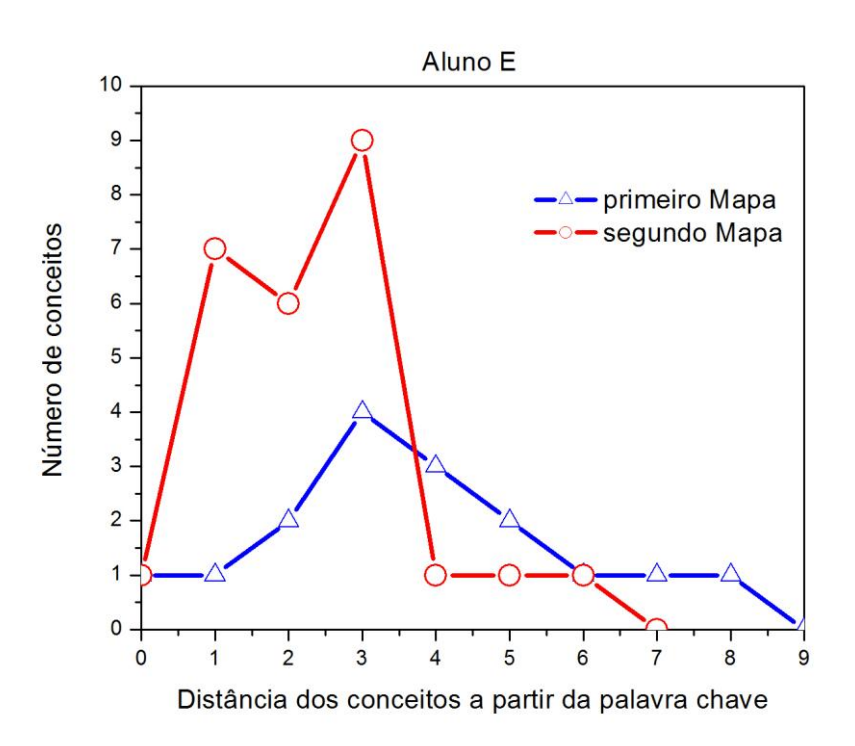

**Fonte:** Elaborado pelo autor com os dados do 1° e 2° mapas conceituais do aluno E.

**Gráfico D.6** Gráfico referente ao 1º e 2º mapas conceituais do Aluno F, indicando o número de conceitos por "distâncias" do conceito a partir da palavra chave

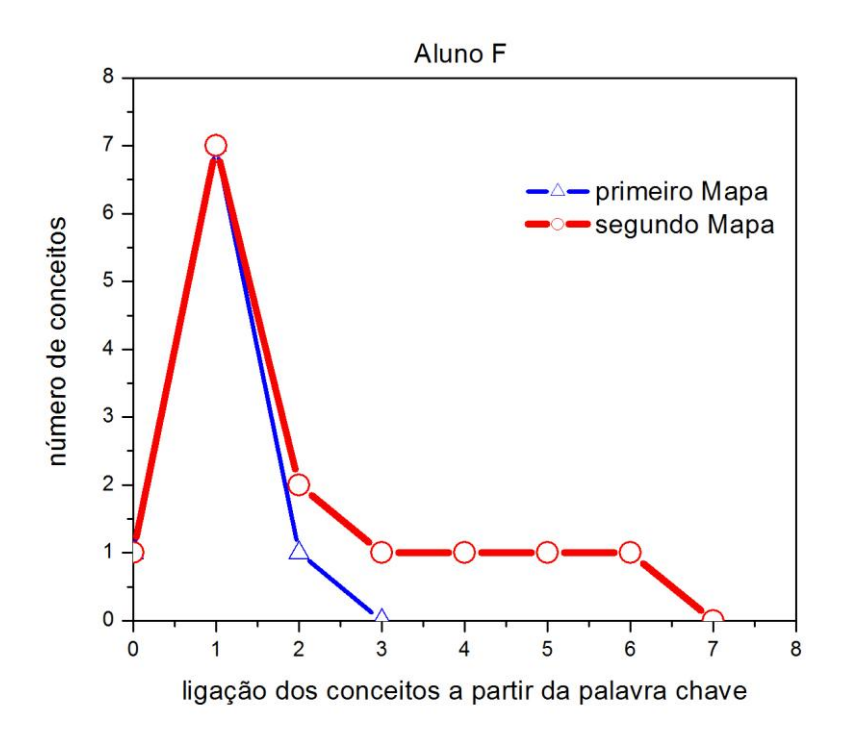

**Fonte:** Elaborado pelo autor com os dados do 1° e 2° mapas conceituais do aluno F.

**Gráfico D.7** Gráfico referente ao 1º e 2º mapas conceituais do Aluno G, indicando o número de conceitos por "distâncias" do conceito a partir da palavra chave.

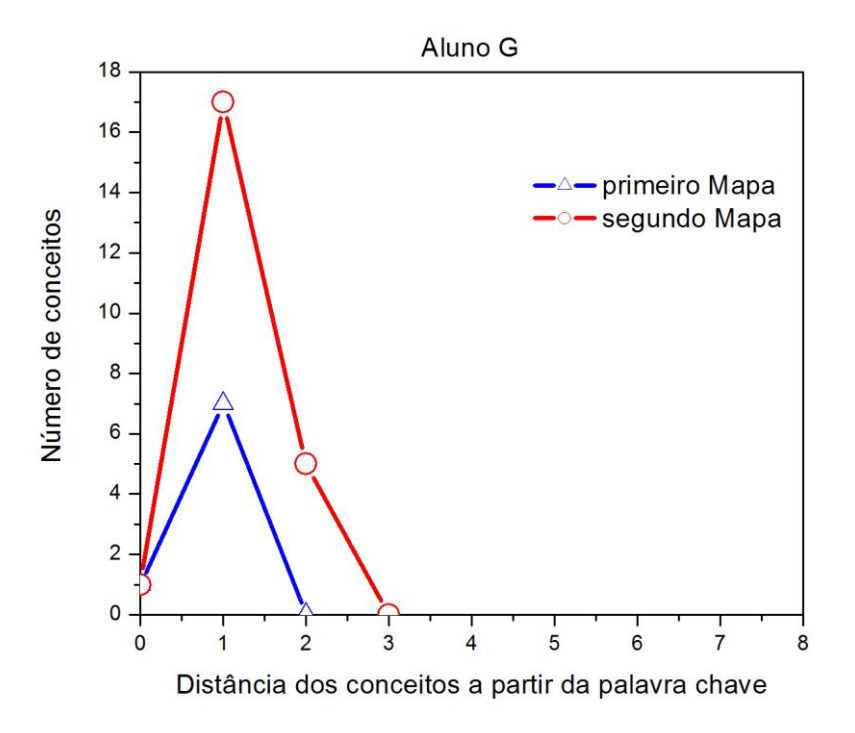

**Fonte:** Elaborado pelo autor com os dados do 1° e 2° mapas conceituais do aluno G.

**Gráfico D.8** Gráfico referente ao 1º e 2º mapas conceituais do Aluno H, indicando o número de conceitos por "distâncias" do conceito a partir da palavra chave.

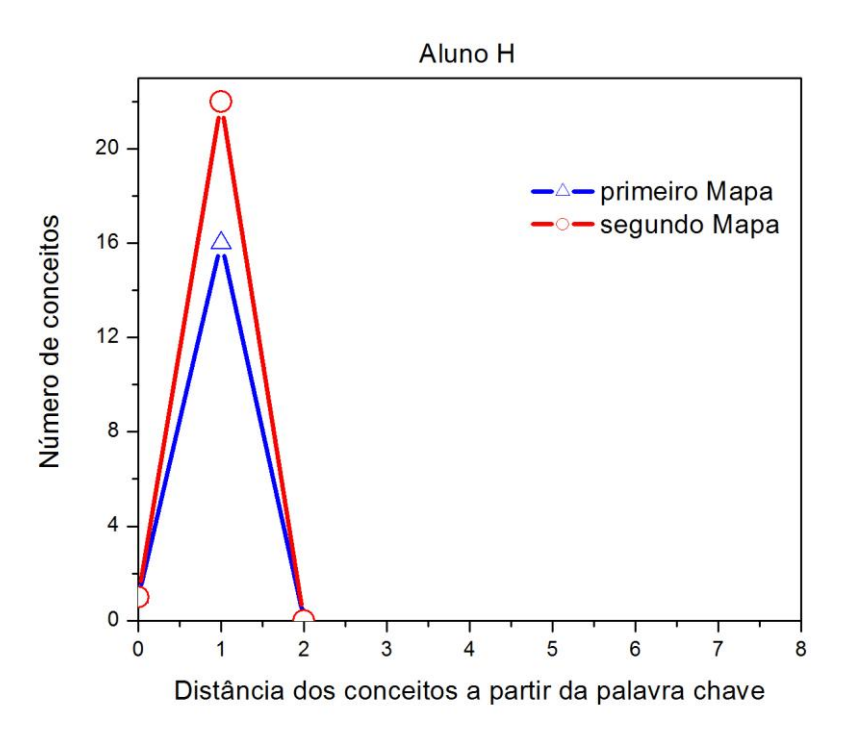

**Fonte:** Elaborado pelo autor com os dados do 1° e 2° mapas conceituais do aluno H.

**Gráfico D.9** Gráfico referente ao 1º e 2º mapas conceituais do Aluno I, indicando o número de conceitos por "distâncias" do conceito a partir da palavra chave.

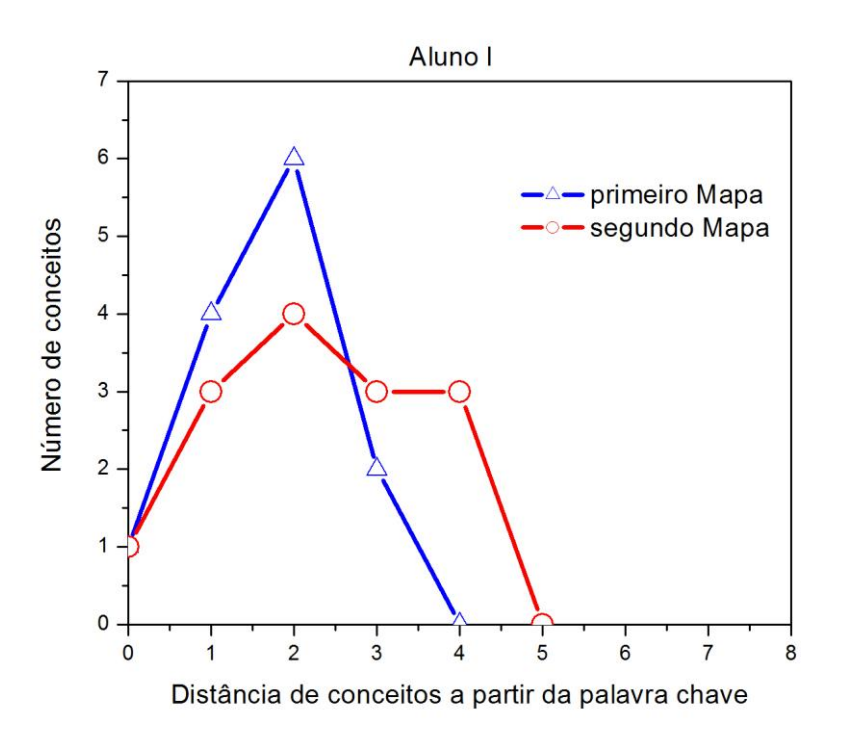

**Fonte:** Elaborado pelo autor com os dados do 1° e 2° mapas conceituais do aluno I.

**Gráfico D.10** Gráfico referente ao 1º e 2º mapas conceituais do Aluno J, indicando o número de conceitos por "distâncias" do conceito a partir da palavra chave.

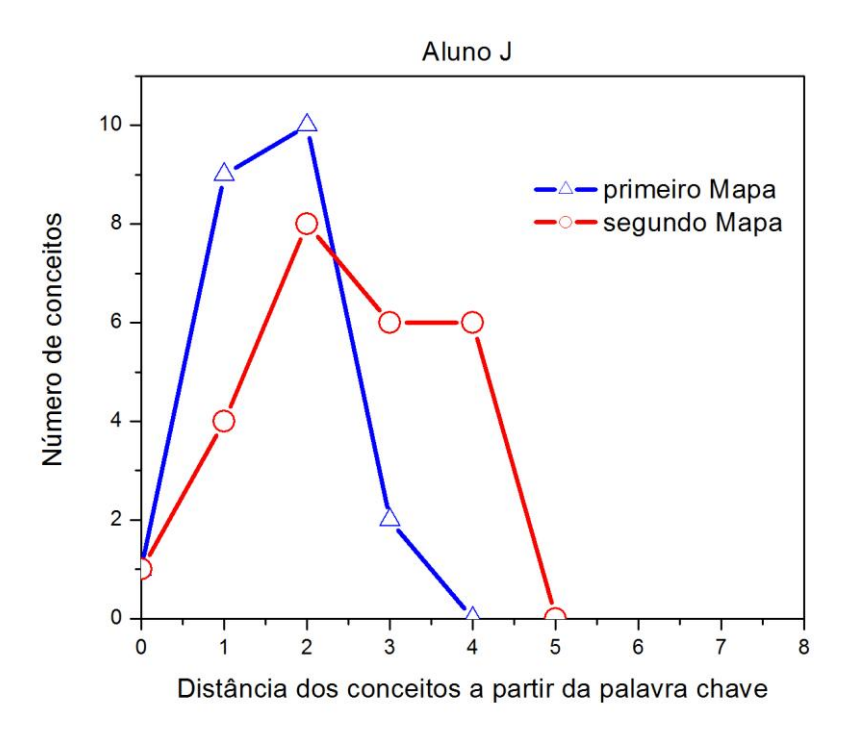

**Fonte:** Elaborado pelo autor com os dados do 1° e 2° mapas conceituais do aluno J.

# **APÊNDICE E Tabela de Conceitos Apresentados nos Mapas**

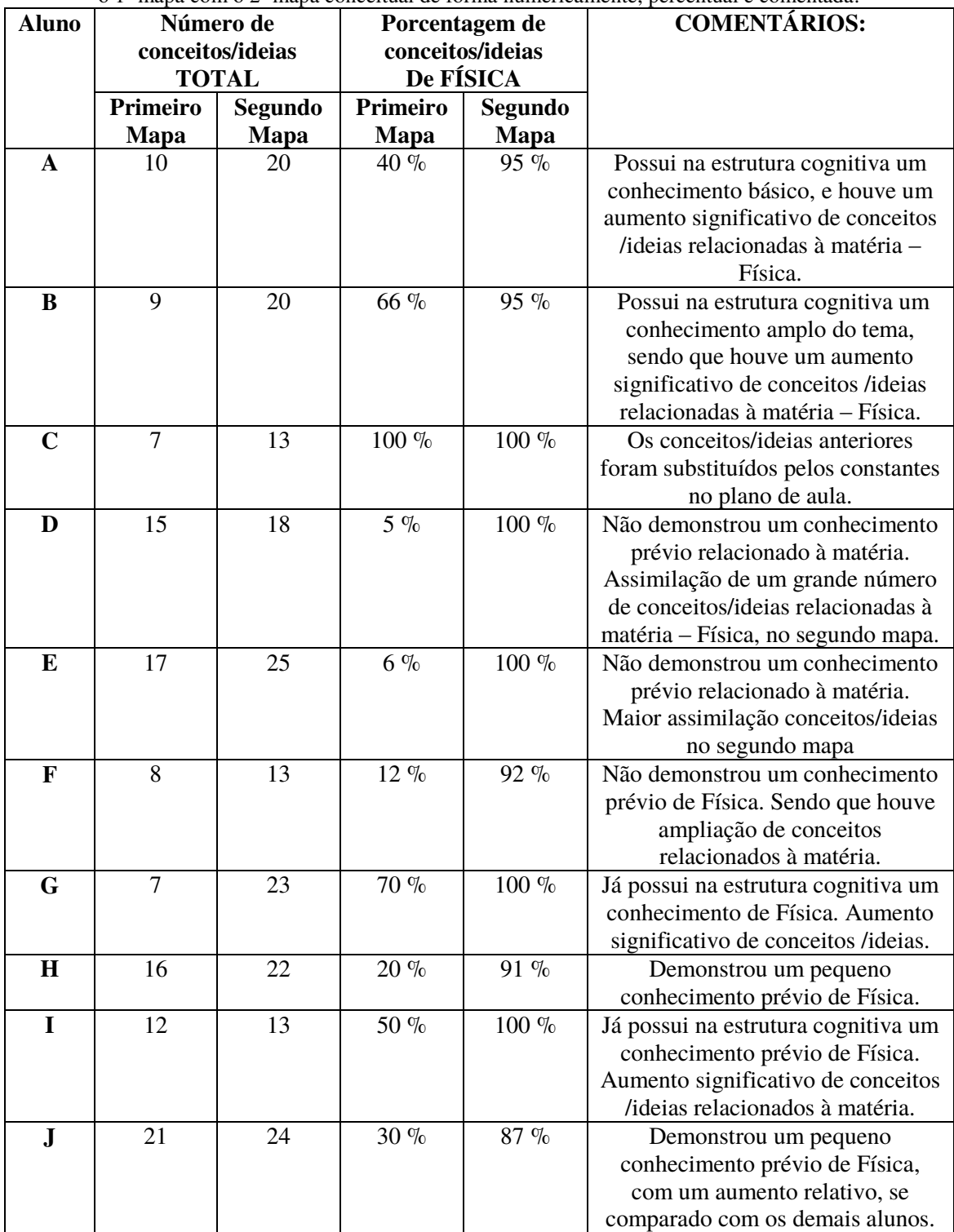

**Tabela E.1** Tabela dos conceitos relacionados à Física apresentados pelos alunos comparando o 1º mapa com o 2º mapa conceitual de forma numericamente, percentual e comentada.

**Fonte:** Elaborado pelo autor com os dados do 1° e 2° mapas conceituais dos alunos A a J.

# **ANEXOS**

#### **ANEXO I**

#### **Modelo do Termo de Autorização Institucional**

Maringá, 04 de novembro de 2015.

Senhora:

Eu, Marcio Anicete dos Santos, aluno do Curso de Mestrado Profissional em Ensino de Física do Polo da Universidade Estadual de Maringá, solicito sua autorização para realizar este Projeto de Pesquisa sob o título: **Conhecendo o olho humano: um protótipo usado para o ensino de Física, voltado para a educação básica de jovens e adultos**, orientado pelo Professor Dr. Mauricio A. Custodio de Melo.

Declaro que essa atividade apresenta riscos mínimos, visto que os participantes podem eventualmente sentir-se desconfortáveis pelo fato de participarem de uma pesquisa, no entanto evidencio que ele poderá solicitar esclarecimentos ou desistir de participar a qualquer momento.

 Qualquer informação adicional poderá ser obtida pelo mestrando Marcio Anicete dos Santos (email: marcioanicete@gmail.com - fone: (44) 8811 - 9337).

A qualquer momento, a senhora pode solicitar esclarecimentos sobre o desenvolvimento do Projeto de Pesquisa, e, sem qualquer tipo de cobrança, pode retirar sua autorização. O pesquisador está apto a esclarecer esses pontos e, em caso de necessidade, dar indicações para solucionar ou contornar qualquer mal estar que possa surgir em decorrência da pesquisa.

 Os dados obtidos nesta pesquisa serão utilizados na publicação de artigos científicos, e assumo total responsabilidade de não publicar qualquer dado que comprometa o sigilo da participação dos integrantes de sua instituição como nome, endereço e outras informações pessoais, que em hipótese alguma serão publicados. A participação será voluntária, e não fornecemos por ela qualquer tipo de pagamento.

#### **Autorização Institucional**

Eu, \_\_\_\_\_\_\_\_\_\_\_\_\_\_\_\_\_\_\_\_\_\_\_\_\_\_\_\_\_\_\_\_\_\_\_\_\_\_\_\_ responsável pela instituição Centro Estadual de Educação Básica para Jovens e Adultos, declaro que fui informada dos objetivos da pesquisa e concordo em autorizar sua execução nessa instituição. Caso necessário, a qualquer momento como instituição coparticipante desta pesquisa podemos revogar esta autorização se comprovadas atividades que causem algum prejuízo a essa instituição ou ainda qualquer dado que comprometa o sigilo da participação dos integrantes dessa instituição. Declaro também que não recebemos qualquer pagamento por essa autorização bem como os participantes também não receberão qualquer tipo de pagamento.

Responsável pela Instituição Pesquisador

\_\_\_\_\_\_\_\_\_\_\_\_\_\_\_\_\_\_\_\_\_\_\_\_\_\_\_\_\_\_\_\_\_\_\_ \_\_\_\_\_\_\_\_\_\_\_\_\_\_\_\_\_\_\_\_\_\_\_\_\_\_\_\_\_\_\_

#### **ANEXO II**

#### **Modelo de Termo de Consentimento Livre e Esclarecido**

Nós, Marcio Anicete dos Santos e Mauricio A. Custodio de Melo, responsáveis pela pesquisa 'Conhecendo o olho humano: um protótipo usado para o ensino de Física', voltada para a Educação Básica de Jovens e Adultos, fazem um convite para você participar como voluntário desse nosso estudo.

Durante todo o período da pesquisa, você tem o direito de tirar qualquer dúvida ou pedir qualquer outro esclarecimento, bastando para isso entrar em contato com algum dos pesquisadores.

 Você tem garantido o seu direito de não aceitar participar ou de retirar sua permissão, a qualquer momento, sem nenhum tipo de prejuízo ou retaliação pela sua decisão. As informações desta pesquisa serão confidencias e serão divulgadas apenas em eventos ou publicações científicas, não havendo identificação dos voluntários, a não ser entre os responsáveis pelo estudo, sendo assegurado o sigilo sobre sua participação.

Autorização:

Eu,\_\_\_\_\_\_\_\_\_\_\_\_\_\_\_\_\_\_\_\_\_\_\_\_\_\_\_\_\_\_\_\_\_\_\_\_\_\_\_, após a leitura deste documento e ter tido a oportunidade de conversar com os pesquisadores responsáveis, para esclarecer minhas dúvidas, acredito estar suficientemente informado, ficando claro para mim que minha participação é voluntária e que posso retirar esse consentimento a qualquer momento, sem penalidades ou perda de qualquer benefício. Estou ciente também dos objetivos da pesquisa, dos procedimentos aos quais serei submetido, dos possíveis danos ou riscos deles provenientes e da garantia de confidencialidade e esclarecimentos sempre que desejar. Diante do exposto, expresso minha concordância de espontânea vontade em participar desse estudo.

> \_\_\_\_\_\_\_\_\_\_\_\_\_\_\_\_\_\_\_\_\_\_\_\_\_\_\_\_\_\_\_\_\_\_\_\_\_ Assinatura do voluntário

Dados dos pesquisadores

Marcio Anicete dos Santos Universidade Estadual de Maringá Fone: (44) 8811-9337 marcioanicete@gmail.com

Mauricio A. C. de Melo Universidade Estadual de Maringá Fone: (44) 3011 - 4300 mmelo@dfi.uem.br

# **ANEXO III**

**Texto de Apoio ao Professor de Física**

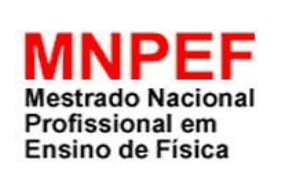

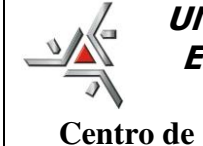

**UNIVERSIDADE ESTADUAL DE MARINGÁ Centro de Ciências Exatas Departamento de Física** 

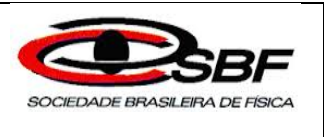

**Educação Básica de Jovens e Adultos**

**Conhecendo o olho humano: um protótipo usado para o ensino de Física voltado à** 

## MARCIO ANICETE DOS SANTOS

Orientador: Prof. Dr. Mauricio A. Custodio de Melo

> Maringá - PR 2016

#### **Introdução**

O presente texto de apoio visa fornecer uma proposta de aplicação em sala de aula do produto desenvolvido denominado *Conhecendo o olho humano: um protótipo usado para o ensino de Física voltado para a educação básica de jovens e adultos* [1], cuja ideia central é o funcionamento do olho humano, com a finalidade de explorar o conceito de óptica conforme o conteúdo previsto no componente curricular de Física para o Ensino Médio. Esse recurso possibilita trabalhar com vários tópicos da óptica e relacionar essa matéria aos componentes curriculares de outras áreas do conhecimento, demonstrando a aplicação da Física no cotidiano.

O objetivo do produto é contribuir na aprendizagem de fenômenos luminosos, refração da luz, assim como propiciar a compreensão, por parte dos alunos, dos conceitos de lentes esféricas delgadas e demostrar o funcionamento do olho humano com os defeitos que prejudicam a visão e as possibilidades de correções. Busca-se demonstrar alguns desses fenômenos experimentalmente, com o fito de ajudar o aluno a entender os conceitos físicos, possibilitando-lhe relacionar a realidade com a teoria.

Ressalta-se que este trabalho foi adaptado para a Educação de Jovens e Adultos – EJA [2], levando em consideração sua carga horária. Assim, além da limitação de tempo para a apresentação da matéria, o professor precisa apresentar o conteúdo de forma a despertar o interesse do aluno e evitar que sua aula seja monótona, o que levaria o aluno ao desinteresse, ou quando muito, a decorar o conteúdo, não o assimilando, posto que o público ao qual esse produto se destina são pessoas que por algum motivo se afastaram da escola, não recebendo a aprendizagem no tempo adequado, e em sua maioria, trabalham e que ao final do dia, quando são administradas as aulas, estão cansadas e dispersas.

Pela experiência realizada em sala de aula, observa-se que o melhor momento para a aplicação desse produto é depois de introduzidos conceitos básicos de luz e visão, efeitos na interação luz-matéria [3], e após expor o primeiro vídeo (*Olho humano – A supermáquina*), que tem a finalidade de organizador prévio, servindo para criar relações entre o conhecimento que se deve saber com aquele já existente na estrutura cognitiva do aprendiz. Na sequência. apresenta-se um questionário objetivando despertar a curiosidade sobre o tema a ser discutido e para verificar se o material inicial, introdução de conceitos e vídeo, organizou as ideias, expondo, assim, o segundo vídeo (*Olho Humano*), que versa sobre o funcionamento do olho e introduz a ideia de lentes,

discorrendo acerca da formação de imagem. A partir desse exposto, é possível ir para a próxima atividade.

A atividade seguinte é a apresentação do protótipo, conforme descrito no plano de aula apresentado em tópico posterior, seguida de uma aula expositiva de lentes para relacioná-lo com o apresentado. Por fim, realiza-se uma pré-avaliação, através de mapa conceitual, de maneira que o aluno exponha algo próximo ao conhecimento adquirido, possibilitando ao professor verificar se houve evolução de seus subsunçores, conforme preconiza a teoria de aprendizagem de Ausubel [4].

Com o objetivo de uma melhor visualização do presente trabalho, segue seu organograma.

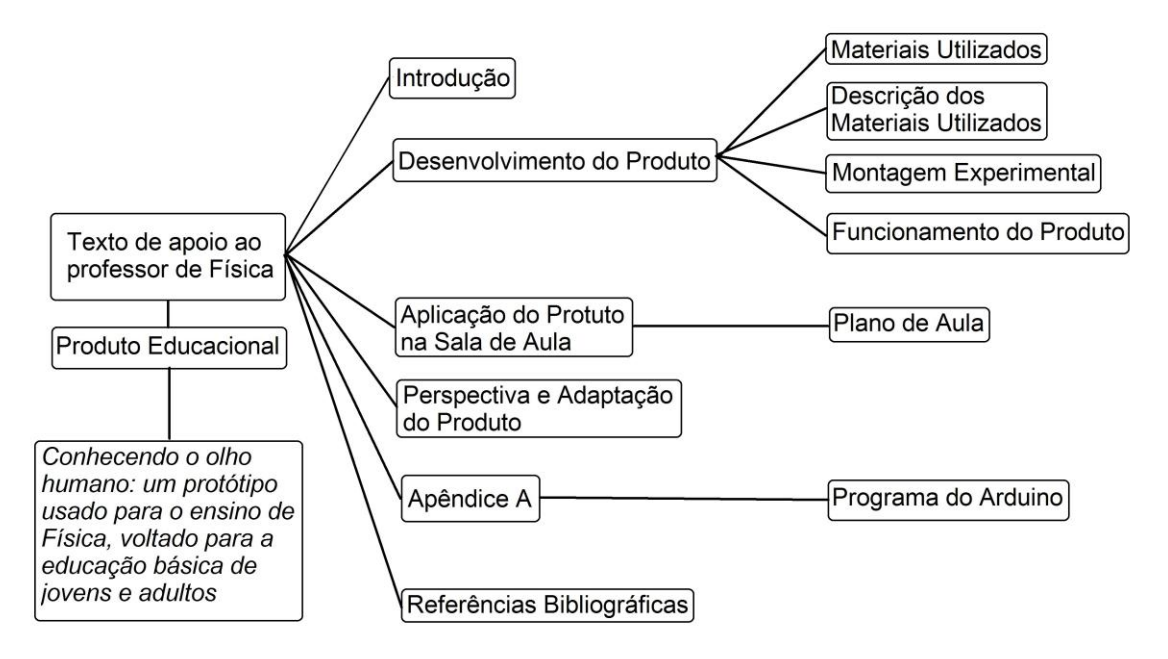

**Figura 01.** Organograma das seções expostas no texto de apoio ao professor de Física.
### 1 – Desenvolvimento do Produto

Desenvolve-se um produto cuja ideia central é o funcionamento do olho humano, visando explorar o conceito de óptica segundo o conteúdo previsto no componente curricular de Física para o Ensino Médio. Destaca-se que esse produto oferece a possibilidade de trabalhar com diversos tópicos da óptica e ainda relacionar-se com componentes curriculares de outras áreas do conhecimento e vislumbrar a aplicação da Física no cotidiano, como na utilização de tipos de lentes para a correção da visão.

Observa-se que, de alguma forma, os alunos já tiveram contato com esse tema no decorrer de sua vida; mesmo que não seja no conteúdo de óptica da visão estudado pela Física, já possuem em sua estrutura cognitiva um conhecimento prévio, com isso, procura-se relacionar os novos conceitos com o que é de seu conhecimento, facilitando ao estudante relacionar o novo com o antigo, criando um novo subsunçor mais concreto e, assim, adquirindo uma aprendizagem significativa [5].

Desse modo, espera-se que esse experimento seja um material potencialmente significativo e que ajude a explicar alguns fenômenos luminosos e a visão humana. Para melhor compreensão do desenvolvimento do produto, divide-se este capítulo da seguinte forma: materiais utilizados, descrição, montagem e princípio de funcionamento do produto.

### *1.1* **–** *Materiais Utilizados*

O produto desenvolvido é um protótipo do olho humano, e pode ser dividido em duas partes: o globo ocular e a parte da função dos cones na identificação de cores e formação de imagens.

Os materiais utilizados na construção da primeira parte do protótipo do olho humano, ou seja, o globo ocular, foram os seguintes:

- 2 bolas de acrílico com diâmetro de 15 cm;
- Tinta de "*spray"* na cor preta;
- Lentes semiacabadas orgânicas (resina incolor), com vergência de + 7,25 di, + 7,00 di, – 2,00 di e – 4,00 di, com diâmetro de 6,50 cm;
- Papel vegetal;
- Fita isolante:

• Tubo de Tecnil medidas  $(80x40x10)$ mm (material opcional<sup>15</sup>).

Visando à redução dos custos operacionais e à disponibilidade de material no mercado, é possível substituir os materiais ora apresentados pelos seguintes: 2 bolas oca de isopor (bipartida) com diâmetro de 15 cm (para substituir a bola de acrílico com diâmetro de 15 cm); tinta guache na cor preta (para substituir a tinta em "s*Spray"* na cor preta). A substituição dos materiais deve ser realizada em conjunto, ou seja, se a opção for pelo uso de bola de acrílico, recomenda-se o uso da tinta em "*spray"*, caso se opte pelo uso da bola de isopor, deve-se utilizar a tinta guache.

Os materiais utilizados na construção da segunda parte do protótipo, a função dos cones na identificação das cores e formação das imagens, foram os seguintes:

- Arduino UNO;
- $\bullet$  Módulo tela LCD<sup>16</sup> *Shield* 16x2 p/Arduino com botões de controle;
- $\bullet$  Sensor LDR<sup>17</sup>:
- $\bullet$  LED RGB<sup>18</sup>:
- Chave liga-desliga;
- 3 resistores 100  $\Omega$ ;
- 1 resistor de 10 KΩ;
- Caixa de plástico preta com medidas (120x85x35) mm;
- Cilindro de plástico ou papel preto;
- $\bullet$  Bateria 9 V;
- Suporte para bateria;
- Fios:

<u>.</u>

 Papeis de medidas de (50x70) mm, aproximadamente, nas cores: branco, preto, amarelo, vermelho, verde e azul.

# *1.2 – Descrição dos Materiais Utilizados*

Para facilitar a produção do presente protótipo, descrevem-se, com fotos, os principais materiais utilizados. Na primeira parte do protótipo, a bola de acrílico, sendo suficiente apenas a nomeação dos demais materiais devido a sua simplicidade e fácil

<sup>&</sup>lt;sup>15</sup> O protótipo pode ser desenvolvido, ou não, com uma peça que focaliza a imagem.<br><sup>16</sup> LCD (do inglês *Liauid Crystal Display*), tela de cristal líquido.

<sup>&</sup>lt;sup>17</sup> LDR (do inglês *Light Dependent Resistor*), Resistor Dependente de Luz.

<sup>18</sup> LED RGB (do inglês *Light Emitting Diode, Red, Green e Blue*), diodo emissor de luz, vermelho, verde e azul.

aquisição. Na segunda parte, apresenta-se a imagem do Arduino UNO, tela de LCD, LDR e LED RGB.

Figura do material da primeira parte, globo ocular.

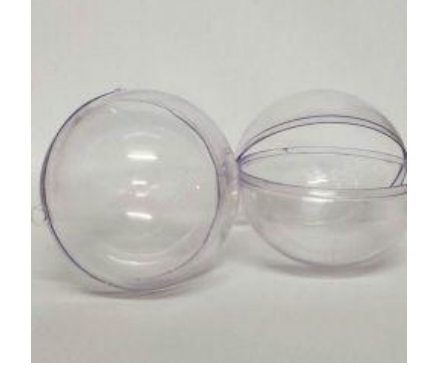

**Figura 1.1.** Foto da bola de acrílico com diâmetro de 15 cm.

Fonte: Banco de imagens do autor.

A bola de acrílico (Figura 1.1) é utilizada no protótipo para representar o globo ocular do olho humano.

A descrição dos materiais utilizados na segunda parte do protótipo, função dos cones na identificação de cor da imagem: Arduino Uno<sup>19</sup>, (Figura 1.2) tem a função de controlar o acendimento da luz do LED RGB e receber informação do LDR, como um voltímetro, depois transformar essa informação apresentando na tela de LCD (Figura 1.3) o nome da cor.

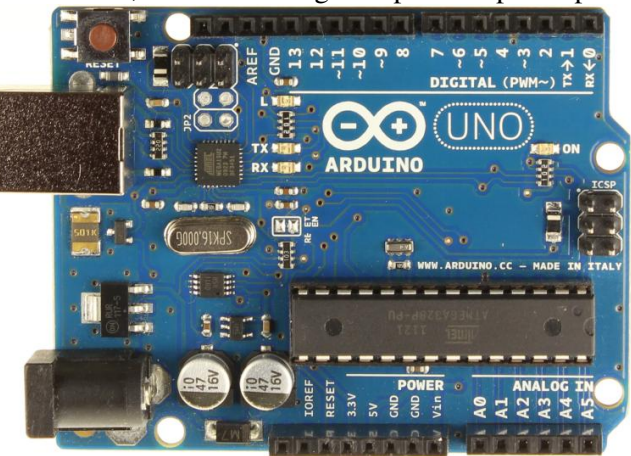

**Figura 1.2.** Arduino Uno, utilizado na segunda parte do protótipo deste trabalho.

Fonte: Site do Arduino<sup>20</sup>.

<u>.</u>

<sup>&</sup>lt;sup>19</sup> O funcionamento do Arduino Uno está disponível em http://www.arduinoportugal.pt/arduino-uno/ acesso junho de 2016, com todos os dados e especificações desse *hardware*. 20 A imagem do Arduino Uno está disponível em http://www.arduinoportugal.pt/arduino-uno/ acesso em

junho de 2016.

O módulo tela LCD *Shield* 16x2 para o Arduino com botões de controle, (Figura 1.3) recebe as informações do Arduino e informa no visor a cor do objeto do qual reflete a luz que incide no sensor LDR.

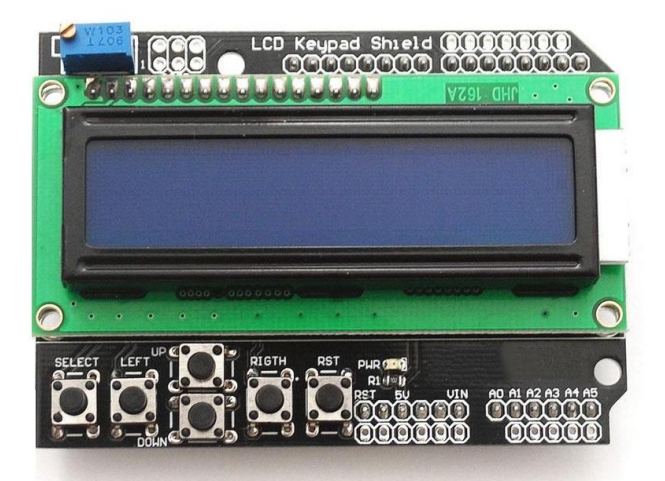

**Figura 1.3** Módulo tela LCD *Shield* 16x2 p/Arduino com botões de controle

**Fonte:** Banco de imagens do autor.

O sensor LDR (Figura 1.4 a), tem o funcionamento semelhante ao cone do olho humano que é sensível à luz. A luz é emitida pelo LED RGB (Figura 1.4 b), que será projetada sobre o objeto, de modo que a luz seja refletida sobre o sensor LDR.

**Figura 1.4** Foto do (a) resistor do tipo LDR. (b) LED RGB.

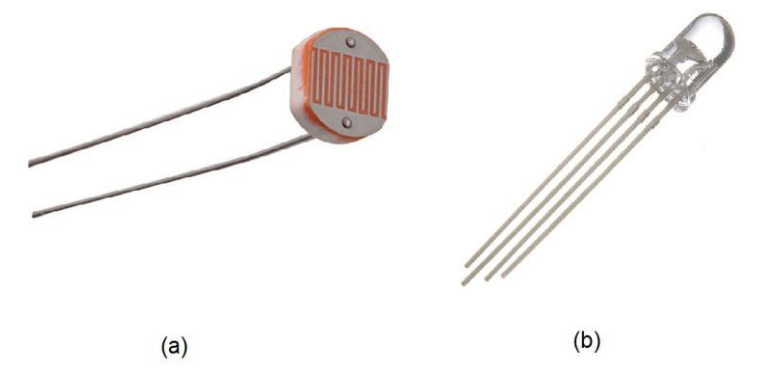

**Fonte:** Banco de imagens do autor.

O LDR recebe a luz e faz com que varie o valor de sua resistência, gerando variação da diferença de potencial em seus terminais, informação transmitida ao Arduino para o processamento dos dados na leitura da cor. No olho humano, os cones

recebem a luz e geram pulsos eletromagnéticos que serão transportados pelo nervo ótico até o cérebro para a formação das imagens.

1.3 – Montagem Experimental

O protótipo do olho humano foi desenvolvido em duas partes que podem ser apresentadas separadamente, mas se completam na explicação do olho humano. A primeira parte desse protótipo, o globo ocular, mostra que o olho humano é um tipo de sistema óptico. A segunda parte demonstra como os cones, no olho humano, recebem a informação da luz na retina e enviam as informações ao cérebro através dos nervos ópticos; o cérebro, por sua vez, processa essa informação formando as imagens que são enxergadas com distinções bem definidas de cores.

Para melhor compreensão da presente seção, descreve-se a montagem da primeira parte do protótipo representando o globo ocular.

A bola de acrílico é utilizada no protótipo para representar o globo ocular do olho humano. A tinta em *spray* preto foi utilizada para pintar a parte interna da bola de acrílico, deixando dois círculos opostos sem tinta, sendo esses círculos um pouco menores que o diâmetro da lente, destinados à colocação do papel vegetal, e no lado oposto ao papel vegetal será colocada a lente (Figura 1.5 a) ou o Focalizador $^{21}$  (Figura 1.5 b).

A lente tem como função representar o sistema ótico do olho (córnea, humor aquoso, cristalino e humor vítreo), o qual tem como objetivo convergir a luz que é refratada ao entrar no olho, e a quantidade dessa luz refratada pode ser controlada automaticamente pela íris [6].

A luz refratada na lente formará uma imagem que será projetada sobre o papel vegetal, possibilitando visualizar essa imagem; esse papel exerce a função da retina do olho. Essa primeira parte do protótipo pode ser observada na Figura 1.5.

O uso do Focalizador (Figura 1.6) é opcional. Ele é utilizado no intuito de fazer com que a luz refratada em sua lente chegue (ou focalize) no papel vegetal (representando a retina), trabalhando como se fosse o cristalino, que ligado aos músculos ciliares, pode alterar sua forma tornando-o mais convexo para focalizar a luz na retina.

<u>.</u>

 $21$  Nome dado à peça desenvolvida de tubo de Tecnil para focalizar a imagem no protótipo.

**Figura 1.5** Foto do protótipo do olho humano, globo ocular, que pode ser representado como um sistema ótico (a) somente lente e (b) com o Focalizador.

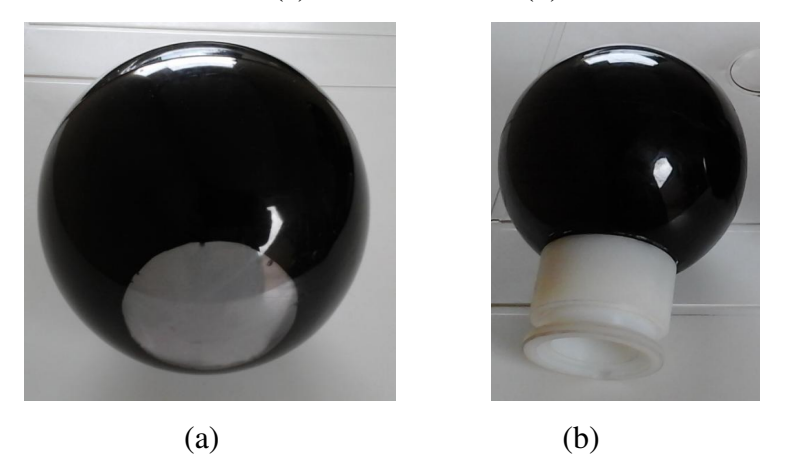

**Fonte:** Banco de imagens do autor.

O Focalizador de lente não altera a convexidade da lente, como acontece no cristalino, mas move para frente e para trás a lente apenas para focalizar a luz no papel vegetal, ou seja, focalizar a imagem projetada.

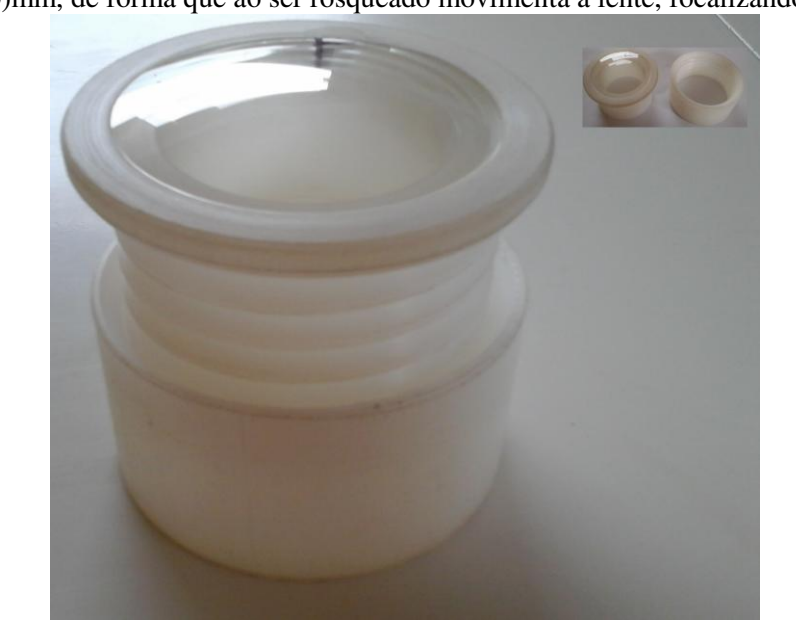

**Figura 1.6** Foto do Focalizador, confeccionado no torno, feito de tubo de Tecnil com medidas (80x40x10)mm, de forma que ao ser rosqueado movimenta a lente, focalizando a imagem.

Fonte: Banco de imagens do autor.

Descrição da montagem da segunda parte do protótipo.

**Figura 1.7** Desenho do circuito contendo o resistor do tipo LDR e LED RGB com as ligações para as portas dos Arduino.

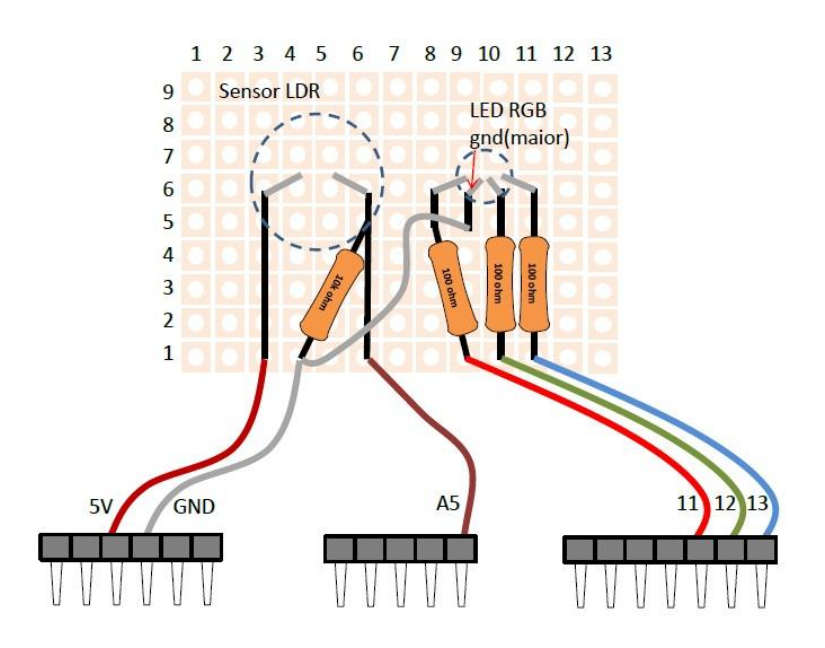

**Fonte:** Elaborada pelo autor.

A tela LCD *Shield* 16x2 com botões de controle (Figura 1.3) encaixa direto no Arduino UNO da Figura 1.2, conforme demonstra a Figura 1.8, ligando a montagem do circuito da Figura 1.7 no Arduino, com o *software* (Apêndice A) instalado no Arduino com auxílio de um computador, e alimentando com uma bateria de 9 V, está pronto para usar a segunda parte do protótipo.

**Figura 1.8** Foto do Módulo tela LCD Shield 16x2 com botões de controle encaixado na parte superior do Arduino UNO.

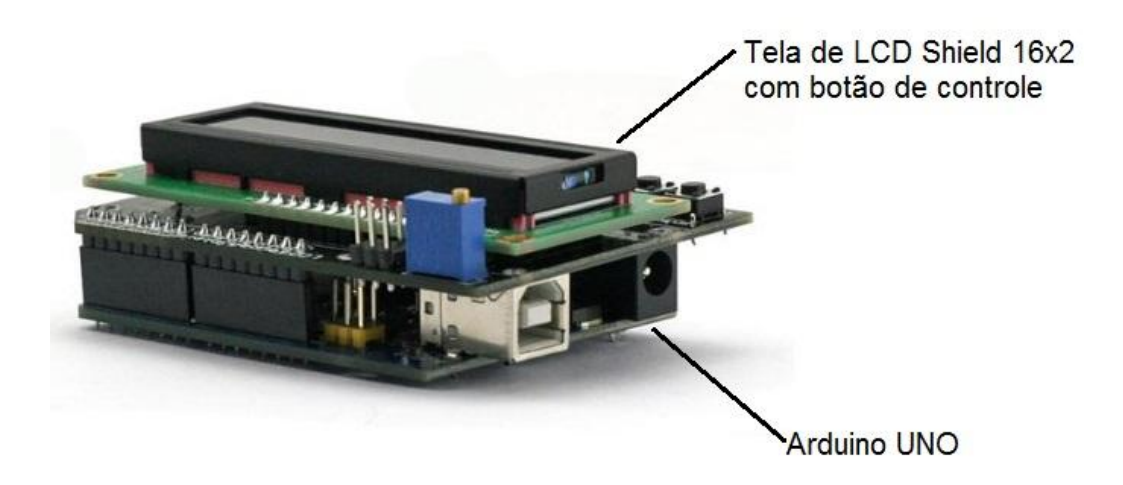

**Fonte:** Elaborada pelo autor.

Visando à praticidade no manuseio e a uma melhor estética do produto, essa parte do protótipo foi colocada dentro de uma caixa de plástico, e o sensor LDR e o LED RGB dentro de um cilindro de plástico preto (cilindro do tipo utilizado para armazenar filme fotográfico), (Figura 1.9), deixando o visor de LCD e botões a mostra para realizar a leitura das cores.

**Figura 1.9** Protótipo do olho humano, segunda parte, função dos cones na identificação de cores.

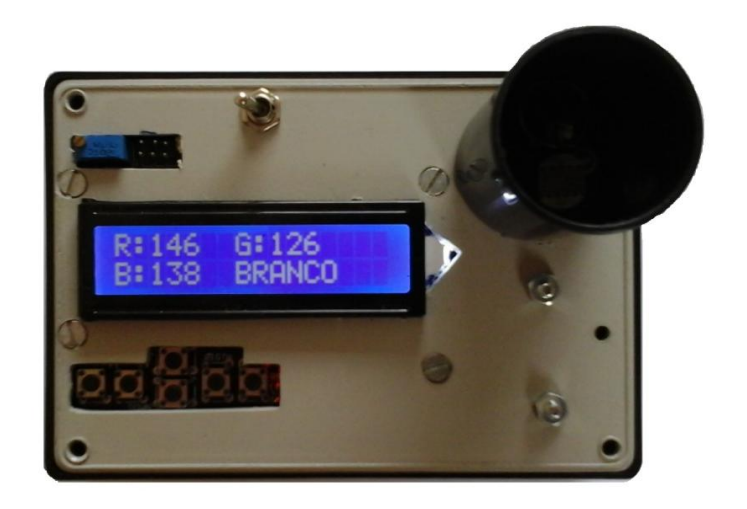

**Fonte:** Banco de imagens do autor.

O funcionamento e a forma de utilização desse protótipo são apresentados na próxima seção.

# 1.4 **–** Funcionamento do Produto

Nesta seção, expõe-se o funcionamento do protótipo apresentado nas Figuras 1.5 e 1.9; sua aplicação em sala de aula é discutida no próximo capítulo, em forma de plano de aula.

O projeto do produto foi idealizado em duas partes, como exposto; assim, inicialmente se comentará sobre o globo ocular que foi mostrado na Figura 1.5. Neste sistema óptico que possuem um lado tem uma lente convergente de vergência +7,00 dioptrias e de outro um papel vegetal, Figura 1.5 (a). A lente tem a função de representar o sistema óptico do olho (Córnea, Humor aquoso, Cristalino e Humor vítreo), que tem como objetivo convergir à luz que é refratada ao entrar no olho, essa luz será projetada no papel vegetal, situado no lado oposto da lente, de forma que projeta uma imagem desfocada, pois seu foco estará antes do papel vegetal. Desta forma, representado um olho míope, que para ser corrigido utiliza-se uma lente divergente de vergência – 2,00 di, e, assim, visualizar uma imagem nítida.

A peça da Figura 1.5 (b) tem o mesmo principio da peça apresentada no paragrafo anterior, só que com um Focalizador que auxilia para aproximar e afastar a lente girando o Focalizador, isso fica mais claro se observarmos a Figura 1.6. O Focalizador é utilizado para explicar o trabalho que é realizado pelo cristalino, que esta ligado aos músculos ciliares, para alterar o foco se tornando mais ou menos convexo, visando a focalização da imagem sobre a retina.

A segunda parte do protótipo visa explicar os cones que recebem a informação da luz incidente na retina e mandam as informações ao cérebro, através do nervo óptico, para que o cérebro processe essas informações formando as imagens com distinções bem definidas de cores. A Figura 1.10, a seguir apresentada, mostra um dispositivo que visa reproduzir a leitura das cores de forma simples e não complexa, com apenas um sensor para detectar as cores, sendo que se sabe que o olho humano possui aproximadamente 6,5 milhões de cones responsáveis pela visão detalhada da luz do dia [6].

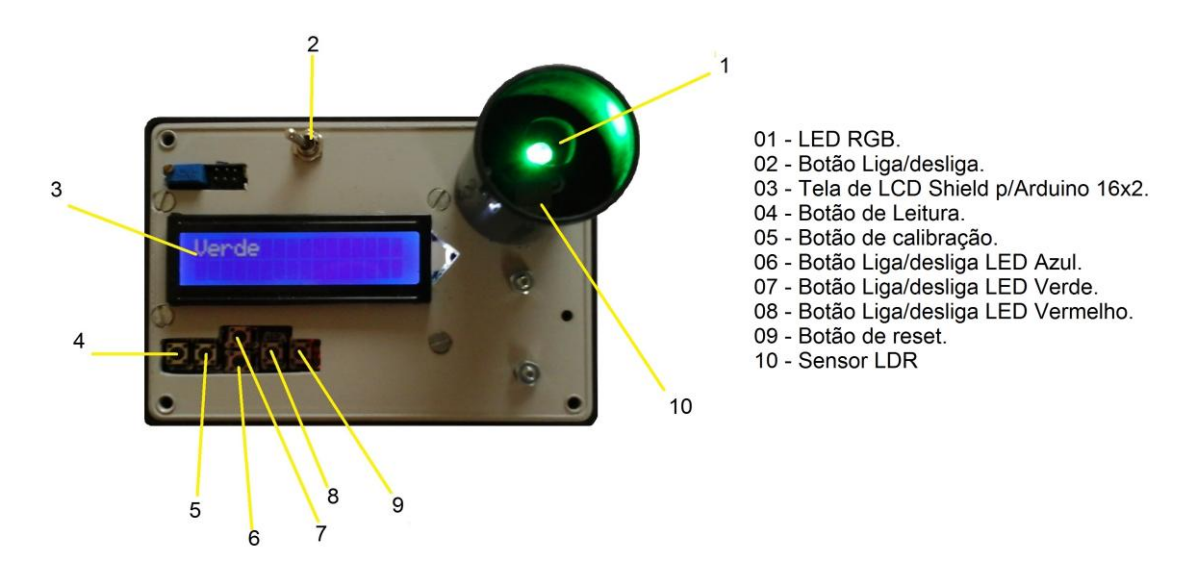

**Figura 1.10** Protótipo do olho humano, segunda parte, função dos Cones na identificação de cores.

**Fonte:** Banco de imagens do autor.

Esse leitor de cor (Figura 1.10) funciona da seguinte forma: deve-se ligar o botão (02), em seguida apertar o botão *reset* (09), para zerar as informações de calibração, colocando posteriormente um papel preto sobre o LED RGB e apertar o botão de calibração (05), estando assim pronto para o realizar a leitura das cores.

Para a realização da leitura das cores, basta colocar um papel com a cor desejada sobre o LED RGB, lembrando que deverá ser as cores que foram informadas na lista de material utilizado, ou seja, apenas preta, branca, amarela, vermelha e azul, visto que o programa desenvolvido, conforme apêndice A, realiza apenas a leitura destas cores, sendo que após colocar o papel deve-se apertar o botão de leitura (04), que acenderá um LED por vez e serão refletidas ou absorvidas as cores conforme a Figura 3.11, e em alguns segundos aparecerá na tela de LCD o nome da cor do papel utilizado.

**Figura 1.11** Desenho do funcionamento do protótipo do olho humano, segunda parte, função dos cones na identificação de cores. Leitura dos papeis (a) branco. (b) vermelho e (c) amarelo.

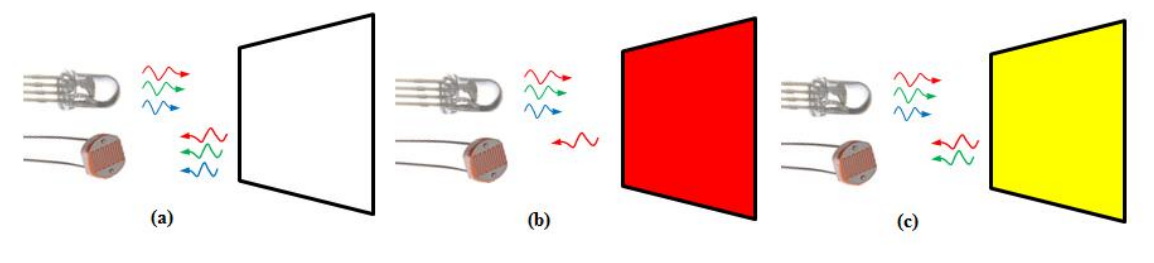

**Fonte:** Elaborado pelo autor.

Conforme a Figura 1.11, no item (a), observa-se que o papel branco refletiu as luzes de todas as cores, no item (b) o papel vermelho refletiu a luz de cor vermelha e absorveu as luzes de outras cores, no item (c) o papel amarelo, conforme descrito na formação de cor, refletiu as luzes de cores vermelha e verde, pois a mistura dessas cores forma o amarelo e absorveu a luz de cor azul. A luz refletida incide no LDR e faz com que varie o valor de sua resistência gerando uma variação em sua diferença de potencial em seus terminais, essa leitura é realizada pelo Arduino Uno e transmitido na tela de LCD o nome da cor do papel colocado sobre o LED RGB.

Com o protótipo do olho humano pronto e após a explicação de seu funcionamento passa-se ao próximo capítulo no qual será apresentada a sua forma de utilização em sala de aula.

#### 2 – Aplicação do Produto na Sala de Aula

Esse protótipo foi desenvolvido com objetivo de ser aplicado em sala de aula para auxiliar o professor que leciona aulas que envolvem o conteúdo programático referente a fenômenos luminosos, visão humana e refração da luz. Caracterizando algumas das propriedades básicas relacionadas à propagação da luz e sobre formação de imagem na retina, bem como, defeitos e correções do olho humano ajudando a entender o conceito de lentes esféricas delgadas.

O produto foi pensado para ser aplicado ao aluno do EJA (Educação de Jovens e Adultos) por ter esse uma carga horária diferente do aluno do ensino médio regular. O aluno do EJA dispõe de apenas 128 horas aulas para ver todo o conteúdo da disciplina de Física, quanto que o aluno do ensino regular dispõe de uma carga horária média maior, sendo de aproximadamente 240 horas aulas.

A sequência de aplicação das atividades será apresentada passo a passo na seção subsequente, sendo que os objetivos a serem atingidos serão expostos no plano de aula, observando, por fim, que a aplicação do produto tem um tempo mínimo previsto de 4 (quatro) horas aula.

## 2.1 **–** Plano de Aula

Módulo: Conhecendo o olho Humano.

Duração: 4 (quatro) horas aula.

Objetivos: Conhecer as características do olho humano bem como seus defeitos e suas correções, analisando o protótipo de um olho humano e fazendo representação das lentes e da formação de imagens por meio dos raios notáveis.

Conteúdos

*Conceitual:* Através do conhecimento das características do olho humano e seus defeitos, aprender a identificar e classificar as lentes esféricas.

*Procedimental:* Fazer observações sobre o cotidiano, bem como investigar se alguém da sala usa lentes corretivas e analisar o protótipo.

*Atitudinal:* Reconhecer a importância da Física no dia-a-dia.

O papel do professor: o papel do professor é envolver os alunos em uma discussão e coletar os "saberes" dos alunos e a partir desses conhecimentos introduzir o novo conceito, focando que o olho é um sistema óptico composto por lente esférica.

O que se espera: Ao se trabalhar esse módulo, espera-se que o aluno compreenda o que são lentes esféricas e suas principais características, que o aluno possa visualizar que os conceitos de Física são aplicados no seu cotidiano.

Material Pedagógico Didático

- Livro texto adotado pela instituição de ensino [3];
- Exposição do professor;
- Vídeos (apresentado na televisão pen drive ou Datashow);
- Protótipos do olho humano;
- Lentes esféricas;
- Ouadro negro e giz;
- Folhas A4 em branco:

## Encaminhamento do Módulo

### *Descobrindo o funcionamento do olho humano*

O professor deve iniciar esse módulo relembrando o conceito de luz e visão, "....que o fenômeno da visão resulta em uma combinação desses dois elementos: a **luz** e o **olho**..." (Aurelio Gonçalves filho e Carlos Toscano. **Física e realidade**. Volume 2. Editora Scipione, 2012) [3], livro texto utilizado para a elaboração desta aula tendo em vista ter sido adotado pela instituição de ensino foco do presente trabalho. Após a etapa inicial, o professor aplica a primeira atividade que tem por objetivo identificar a concepção prévia dos alunos sobre a estrutura do olho humano.

# 1ª Atividade

O professor apresenta aos alunos a definição de mapa conceitual, melhor detalhado no livro Aprendizagem Significativa página 50 [4] e bem como nas demais bibliografias do referido tema, e expõe um mapa conceitual pronto de outro conteúdo de Física, conforme o mapa da Figura 2.1, trabalhando no quadro negro o processo de elaboração desse mapa conceitual.

Após esse momento, o docente entrega uma folha em branco e solicita para que cada aluno construa seu mapa conceitual sobre o tema que envolve a palavra central Olho Humano, visando identificar o que os estudantes conhecem sobre esse assunto e principalmente que tipo de relações estabelecem entre esse assunto e o meio em que vivem.

# **Figura 2.1** Mapa Conceitual modelo, com tema central força, utilizado pelo educador como exemplo.

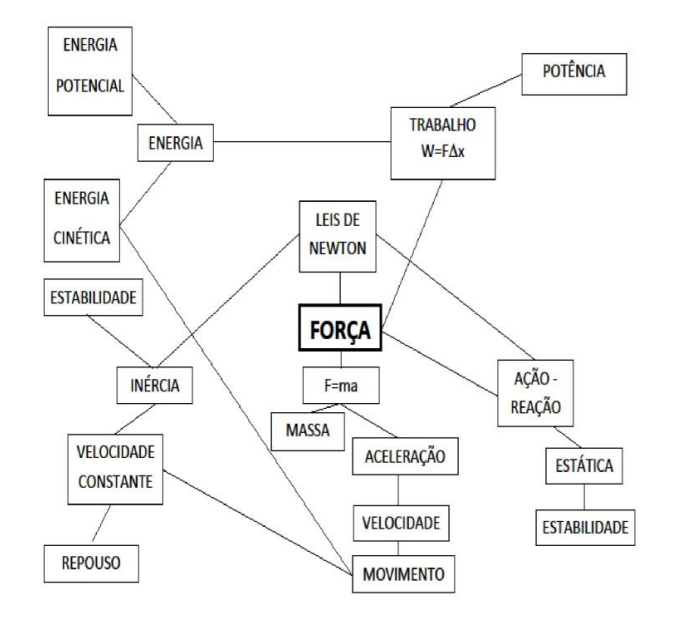

# Mapa Conceitual

**Fonte:** Elaborada pelo autor.

Posteriormente, o professor recolhe o material dos alunos e em seguida anota no quadro negro um mapa com o conhecimento prévio de todos os alunos (parte opcional), momento em que o professor levanta o seguinte questionamento: Por que o olho humano é conhecido na literatura como "Janela da Alma" e apresenta o seguinte vídeo<sup>22</sup> (*Olho Humano - A Supermáquina*) com duração de 2 minutos 24 segundos.

**Figura 2.2** Imagem do vídeo que se comenta sobre o olho humano na visão clínica.

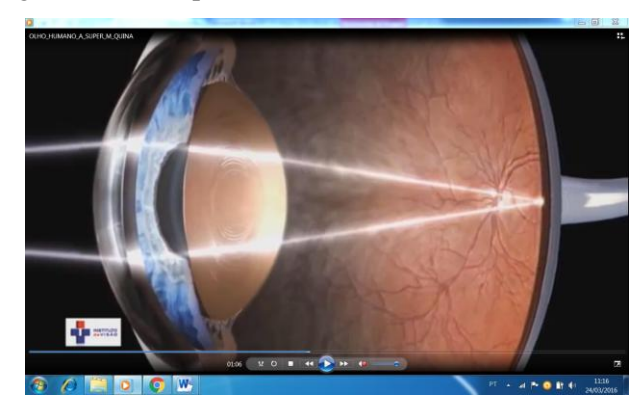

**Fonte:** *Print Screen* do vídeo *Olho Humano - Supermáquina.*

<u>.</u>

<sup>&</sup>lt;sup>22</sup> Vídeo retirado o Youtube, disponível em  $\frac{https://www.youtube.com/watch?v=IDgPSd2OjJ8.}{}$ 

Esse vídeo tem por objetivo de ser um material do tipo de organizador prévio, que serve para criar relações entre o conhecimento inicial, que é aquele que os alunos expuseram no primeiro mapa conceitual, com o que se deseja que eles aprendam. A ideia base do vídeo é servir como uma ponte cognitiva, pois o conteúdo deste é uma visão clinica de um médico oftalmologista do funcionamento do olho humano, entretanto, não contem todo o conteúdo de Física, mas serve para passar a ideia de que a Física tem certa interdisciplinaridade e que tem aplicação no cotidiano, criando novos conhecimentos que servirão de ancora na estrutura cognitiva do aprendiz.

#### 2ª Atividade

<u>.</u>

Nesse segundo momento, o educador solicita à turma que se reúna em grupos, contendo de quatro a cinco alunos, para discutirem e responderem as seguintes questões:

- 1. Por que algumas pessoas usam óculos?
- 2. Você sabe como a imagem é formada no olho humano?
- 3. O nosso cristalino é uma lente, você sabe qual é a função da lente no olho humano?
- 4. Como o nosso cérebro identifica a imagem e as cores dos objetos visualizados?

Essas questões têm como objetivo despertar nos alunos a curiosidade sobre o tema que vai ser discutido e para verificar se o material, primeiro vídeo, organizou as ideias que eles apresentaram no primeiro mapa conceitual. Nesse momento, o professor pode verificar o conhecimento prévio dos educandos através dos mapas, para fazer a abordagem posterior do conteúdo.

Após o tempo cedido aos alunos para responderem as questões, o professor recolhe os materiais e inicia uma conversa sobre o conteúdo apresentado no segundo vídeo<sup>23</sup> (*olho humano*). Esse vídeo versa sobre o funcionamento do olho humano, introduzindo a ideia de lentes e discorrendo acerca da formação de imagem; a partir dessa exposição, passa-se à terceira atividade.

<sup>&</sup>lt;sup>23</sup> Vídeo retirado o Youtube, aula sobre o olho humano do professor Nonato Reis, graduado em Física e Matemática, especialista em Física contemporânea e mestrando em ensino de Física. Duração de 8:26 minutos, disponível em https://www.youtube.com/watch?v=RZVsmjNdAzQ.

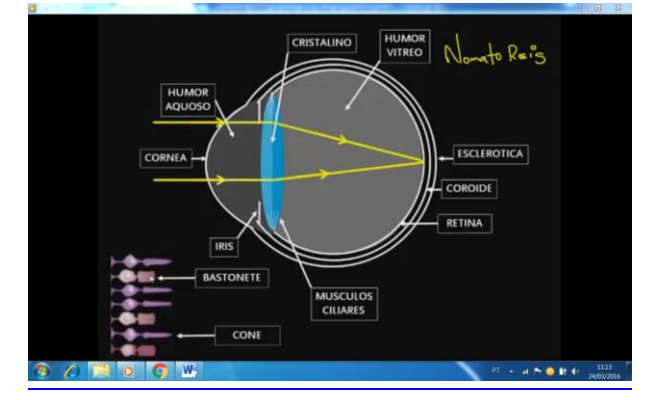

**Figura 2.3** Imagem do vídeo de aula sobre olho humano.

**Fonte:** *Print Screen* do vídeo *Olho Humano* do professor Nonato Reis.

# 3ª Atividade

Essa atividade consiste em apresentar o protótipo, inicialmente mostrar o dispositivo de leitura de cores, definida neste trabalho como a segunda parte do protótipo, incentivando os alunos em seu manuseio e explicando o seu funcionamento. Na sequência busca-se relacionar os cones e nervos ópticos, de modo que faça a conexão ao que foi apresentado nos vídeos, para com isso alcançar um material potencialmente significativo.

Nessa parte, sugere-se que se faça a introdução do conceito das propriedades da luz e dos fenômenos luminosos, relacionando a parte do fotoresistor com os cones de modo que as novas informações sejam armazenadas na estrutura cognitiva sem que tenham uma interação de maneira arbitrária, ou seja, sem ser algo imposto, mas sim ligando aos subsunçores existentes, naturalmente.

Nesse segundo momento da atividade, deve-se apresentar a primeira parte do protótipo do olho humano, o globo ocular. Inicialmente mostrando as formações de imagens e trajetória da luz e ligando a ideia do cristalino com a lente, relacionando com os assuntos apresentado no vídeo, mostrando a parte de Física do conteúdo, o que se tem interesse que o educando aprenda. Com a apresentação desse protótipo é possível, também, relacionar os defeitos da visão, explorando mais os conceitos de lentes esféricas delgadas.

# 4ª Atividade

Realizam-se as representações das lentes e da formação de imagens por meio dos raios notáveis, essa atividade sugere que seja mais uma exposição do professor no quadro negro, para que os alunos tomem nota e consigam desenvolver a teoria relacionando-a com a aplicação, e assim alcançar, de forma mais fácil, o objetivo de que os alunos tenham uma aprendizagem significativa.

5ª Atividade

O professor entrega novamente uma folha de sulfite para cada aluno e solicita que desenvolvam um novo mapa conceitual envolvendo a palavra chave olho humano, para verificar se houve uma aprendizagem significativa, e por fim, faz um novo mapa (parte opcional), conforme Figura 2.4, no quadro negro, discutindo o novo conhecimento.

**Figura 2.4** Mapa Conceitual modelo, com palavra chave Olho Humano, com os conceitos que se espera que os alunos descrevam em seu segundo mapa.

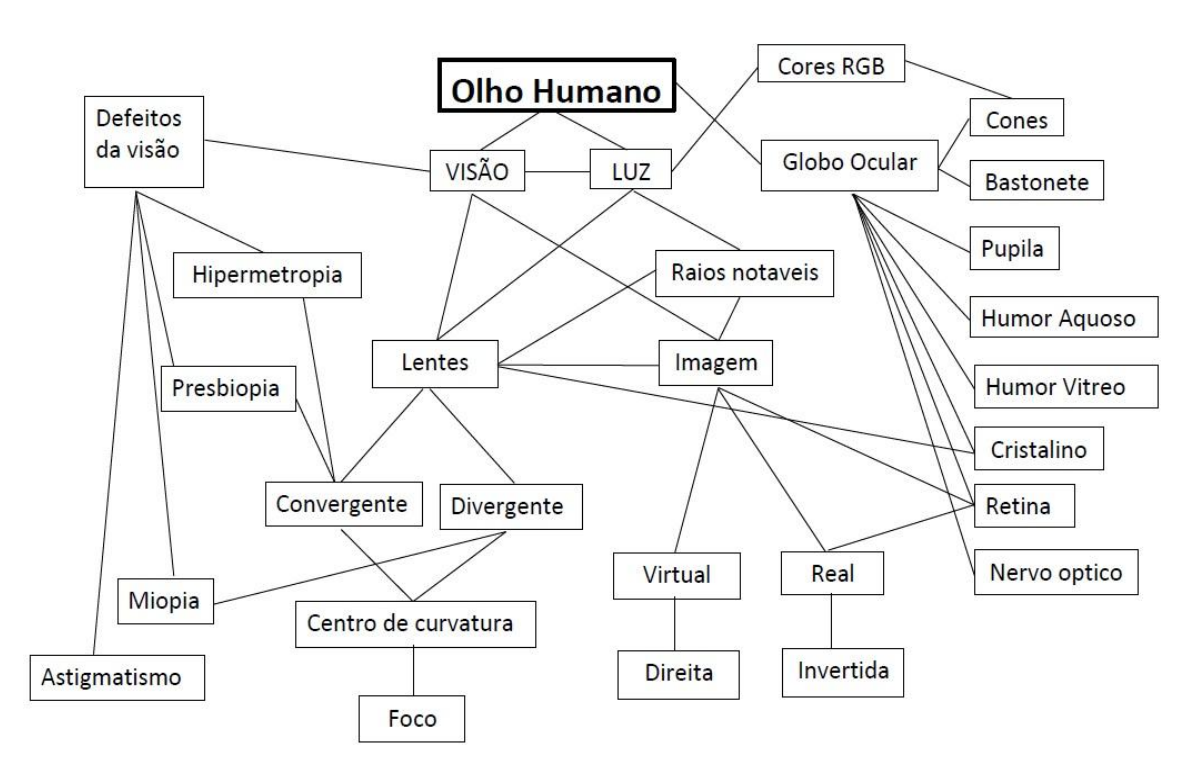

**Fonte:** Elaborada pelo autor.

### 3 – Perspectivas e Adaptações do Produto

O principal objetivo do produto desenvolvido, conforme explicitado, é apresentar a matéria de forma que desperte o interesse do aprendiz e faça com que ele tenha a vontade de desenvolver o estudo da matéria e assim possa armazenar o conhecimento de forma significativa e com isso faça a conexão entre a Física teórica e a pratica.

 O método de avaliação utilizado, mapas conceituais, bem como a visão de material potencialmente significativo e demais conceitos buscados no presente trabalho, tem por base a Teoria de Aprendizagem de David Ausubel, contudo é livre ao docente a possibilidade do uso do produto aqui apresentado sem a imposição desta forma de avaliação ou de aplicação de conceitos Ausubelianos.

 Independente da ideia inicial, na qual o produto é direcionado ao EJA, é clara a possibilidade da utilização deste no ensino médio regular, que além da carga horária maior, o que facilita sua apresentação e exploração de conteúdo, possibilita a criação por parte dos alunos do próprio produto apresentado e não somente a sua visualização.

 Nesse ponto, é possível observar que no ensino médio regular há disponibilidade de tempo e para não dizer de recurso por parte dos alunos para confecção do produto, visto ser possível a produção deste com materiais mais acessíveis em termos financeiros e facilmente encontrados no dia-a-dia, conforme as opções apresentadas nos materiais utilizados, sendo possível a sua produção em grupos, dando a possibilidade de sua apresentação por parte dos próprios educandos em sala de aula, feiras e demais eventos científicos.

 Espera-se, por fim, que o produto apresentado traga benefícios a pratica docente e contribua para a aprendizagem dos educandos de forma fácil e acessível e acima de tudo desperte o interesse e o encanto deste por esta matéria que por muitos é considerada de árdua aprendizagem.

115

# **APÊNDICE A INSTALAÇÃO DO CÓDIGO DE CORES NO ARDUINO**

Neste tópico, discorre-se sobre o passo a passo para a instalação do código no Arduino, com o intuito de ajudar no processo de montagem do protótipo. Para tal propósito, faça o *download* do programa Arduino (ambiente integrado de desenvolvimento–IDE) no endereço www.arduino.cc/en/Main/Software. Faz-se necessário a escolha do sistema operacional para a instalação, que é automática.

Depois de instalado, procure na área de trabalho o ícone do Arduino, conforme mostrado pela Figura A.1. Dê duplo clique neste ícone.

**Figura A.1** Ícone do Arduino na Área de Trabalho do computador

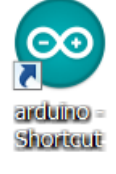

**Fonte:** *Print Screen* do ícone do Arduino na Área de Trabalho do computador (em um sistema operacional Windows).

Uma janela, como mostrado na Figura A.2, abrirá.

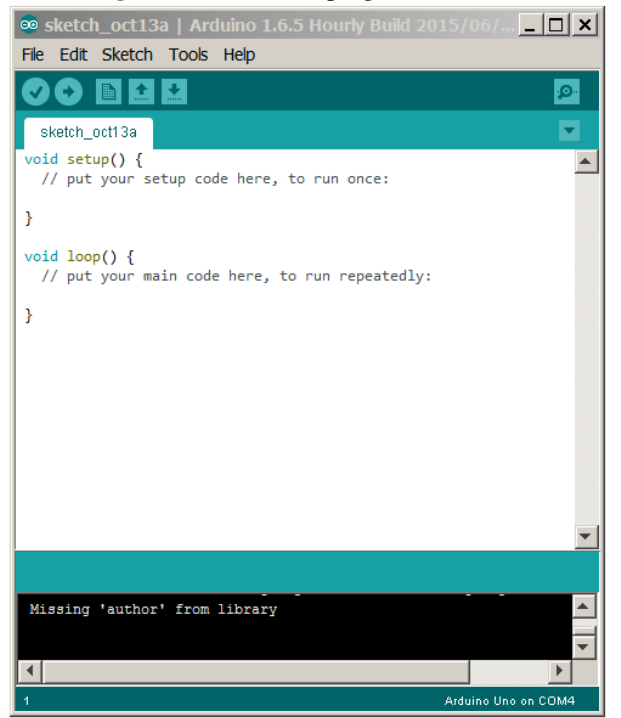

**Figura A.2** Janela do programa Arduino

**Fonte:** *Print Screen* da janela do programa Arduino.

Conecte o cabo USB no Arduino ao computador. Em seguida confira no menu TOOLS se o item "Board" está ativado o Arduinio Uno, se não selecione a opção Arduino Uno, conforme a Figura A.3 ilustra. Posteriormente, confira também no menu TOOLS se item "Port" está ligado a alguma porta que designa um USB (no sistema operacional Windows a porta USB é designada pelo termo COM#, como ilustrado pela Figura A.3. Caso não esteja designado uma porta, tente mudar o cabo USB para uma outra entrada. Em geral, o computador necessita de algum tempo para reconhecer o Arduino.

**Figura A.3** Janela do programa Arduino, com o menu TOOLS e o item "Board" selecionados

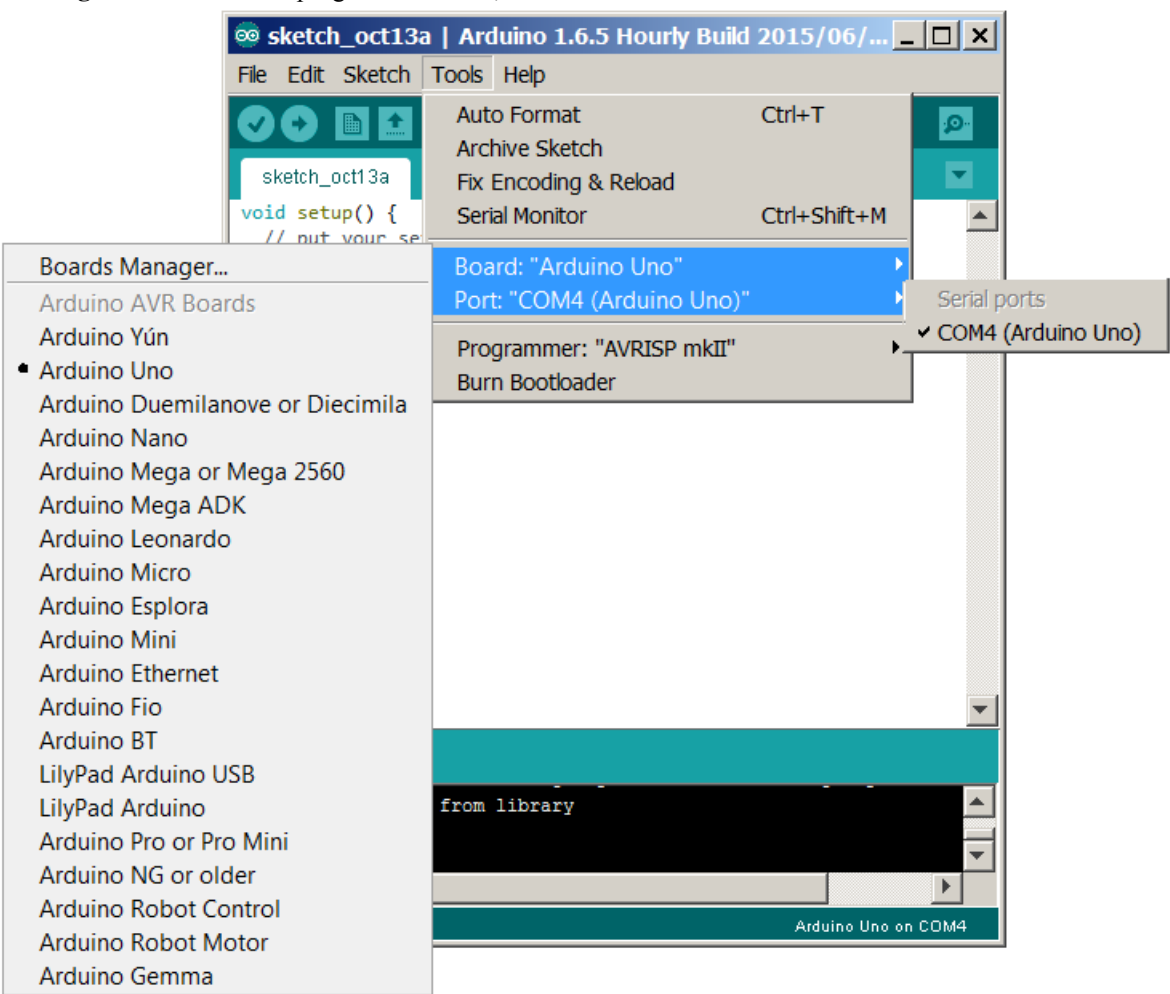

**Fonte:** *Print Screen* da janela do programa Arduino.

Faça o *download* do arquivo LeitorDeCores.ino, disponível em: https://www.dropbox.com/s/74ipcxmaw7gnkha/LeitorDeCores.ino?dl=0. Abra o arquivo pelo programa Arduino utilizando o menu FILE e o item "Open".

Para instalar o código LeitorDeCores.ino, basta clicar na seta presente na barra de ferramentas (comando Upload) como mostrado na Figura A.4. Em seguida, desconecte o cabo USB e, assim, o Arduino estará pronto para o uso.

**Figura A.4** Janela do programa Arduino indicando a barra de ferramentas **Solution** Sketch\_oct13b | Arduino 1.6.5 Hourly Build 2015/06/... | | | | | | | | | | File Edit Sketch Tools Help **Upload BE** 회 Q O. sketch\_oct13b

**Fonte:** *Print Screen* da janela do programa Arduino.

## **Código LeitorDeCores.ino**

```
/********************************************** 
Descricao: 
Projeto Arduino sensor de luz com saida de leds. 
Conectores: 
Conectar o LCD Keypad ao Arduino UNO 
|-----|-- azul ->resistor 100 ohm->(pin 13) 
| LED |-- verde ->resistor 100 ohm->(pin 12) 
| RGB |-- catodo(-)->(pin GND) 
|-----|-- vermelho ->resistor 100 ohm->(pin 11) 
O resistor pode ser de 100-470 ohm 
O led RGB contrário do led normal de 2 pernas. 
          |---> (pin A5) 
|----| |
| LDR |--|---> Resistor 10K ohm---> (pin GND) 
|-----|------> (pin 5V) 
***********************************************/ 
#include <LiquidCrystal.h> 
LiquidCrystal lcd(8, 9, 4, 5, 6, 7); 
int lcd_key = 0; 
int adc key in = 0;#define btnRIGHT 0 
#define btnUP 1 
#define btnDOWN 2 
#define btnLEFT 3 
#define btnSELECT 4 
#define btnNONE 5 
int read_LCD_buttons(){ 
 \overline{acc\_key\_in} = analogRead(0);
  if \overline{(adc\_key\_in} > 1000) return btnNONE;
   if (adc_key_in < 50) return btnRIGHT; 
  if (adc\_key\_in < 195) return btnUP;
 if (adc_key_in < 380) return btnDOWN; 
 if (adc_key_in < 555) return btnLEFT; 
  if (adc<sup>-</sup>keyin < 790) return btnSELECT;
   return btnNONE; 
} 
int sensor = 5; 
int valorSensor = 0; 
int valorR = 0; 
int valorG = 0; 
int valorB = 0;
int ledR = 0;int ledG = 0:
int ledB = 0;
int cal = 0;
int calR = 0;
int calG = 0;
int calB = 0;
int difRG = 61;
int difGB = 61;
int difBR = 61;
int limite = 2; 
int soma = 0; 
float luminosidade = 0; 
const int ledAzul = 13; 
const int ledVerde = 12;
const int ledVermelho = 11; 
void setup(){ 
     lcd.begin(16, 2); 
     lcd.setCursor(0,1); 
     lcd.print("Aperte um Botao"); 
    lcd.setCursor(0,0);
     lcd.print(" P R O N T O"); 
     delay(1000); 
     lcd.clear(); 
   Serial.begin(9600); 
   pinMode(ledVerde,OUTPUT); 
   pinMode(ledAzul,OUTPUT); 
   pinMode(ledVermelho,OUTPUT); 
} 
void loop(){ 
   lcd.setCursor(0,1); 
  lcd key = read LCD buttons();
```

```
 switch (lcd_key){ 
    case btnRIGHT:{ 
     Serial.println("Vermelho ");
      delay(1000); 
     if (ledR == 0){
     digitalWrite(ledVermelho, HIGH);
       lcd.setCursor(0,1); 
      lcd.print("Vermelho "); 
      ledR = 1; } 
      else { 
     digitalWrite(ledVermelho, LOW);
      lcd.setCursor(0,1); 
     lcd.print(" ");
      ledR = 0; } 
      break; 
 } 
    case btnLEFT:{ 
     apagaLeds();
      lcd.clear(); 
      lcd.print("CALIBRACAO"); 
      delay(1000); 
      CalibraPreto(); 
      break; 
     } 
    case btnUP:{ 
      Serial.println("Verde ");
       delay(1000); 
      if (ledG == 0)11 (1000 - 0);<br>digitalWrite(ledVerde,HIGH);
        lcd.setCursor(0,0); 
        lcd.print("Verde "); 
       ledG = 1; } 
       else { 
       digitalWrite(ledVerde, LOW);
 lcd.setCursor(0,0); 
lcd.print(" ");
       ledG = 0; } 
       break; 
    } 
      case btnDOWN:{ 
      Serial.println("Azul "); 
      delay(1000); 
     if (\text{ledB} == 0)digitalWrite(ledAzul, HIGH);
       lcd.setCursor(8,0); 
       lcd.print("Azul "); 
      ledB = 1; } 
      else { 
        digitalWrite(ledAzul,LOW); 
 lcd.setCursor(8,0); 
 lcd.print(" "); 
        ledB = 0; } 
      .<br>break;
     } 
    case btnSELECT:{ 
      apagaLeds(); 
       lcd.clear(); 
     lcd.print(" R G B ");Serial.print("medida com ou sem cal. :");
      Serial.println(cal); 
       lcd.setCursor(0,1); 
     if (cal == 1)\left\{ lcd.print(" com calibracao "); 
 } 
      else { 
        lcd.print(" SEM CALIBRACAO "); 
 } 
      delay(1000); 
      rgbvalores(); 
      break; 
     }
```

```
 case btnNONE:{ 
      break; 
     } 
  } 
} 
void apagaLeds() { 
   digitalWrite(ledAzul,LOW); 
  digitalWrite(ledVerde, LOW);
  digitalWrite(ledVermelho,LOW);
  ledR = 0;ledG = 0;ledB = 0;\mathfrak{h}void rgbvalores(){ 
    Serial.println("INICIO em 5 segundos"); 
 lcd.clear(); 
 lcd.print("INICIO em 5 seg."); 
    delay(5000); 
   int valorSensor = analogRead(sensor); 
     apagaLeds(); 
    digitalWrite(ledVermelho, HIGH);
     delay(1000); 
 valorSensor = analogRead(sensor); 
luminosidade = map(valorSensor, 0, 1023, 0, 255) - calR;
   valorR = luminosidade; 
   Serial.print("Vermelho - Valor lido do LDR : "); 
   lcd.clear(); 
      lcd.print("Vermelho: ");
  Serial.print(valorSensor);
   lcd.setCursor(10,0); 
       lcd.print(valorSensor); 
  Serial.print(" = Luminosidade R : ");
    lcd.setCursor(0,1); 
       lcd.print("R="); 
   Serial.println(luminosidade); 
   lcd.setCursor(2,1); 
       lcd.print(luminosidade); 
   delay(1000); 
  apagaLeds();
   delay(50); 
     apagaLeds(); 
     digitalWrite(ledVerde,HIGH); 
     delay(1000); 
    valorSensor = analogRead(sensor); 
   luminosidade = map(valorSensor, 0, 1023, 0, 255)- calG;; 
   valorG = luminosidade; 
    Serial.print("Verde - Valor lido do LDR : "); 
    lcd.clear(); 
       lcd.print("Verde: "); 
   Serial.print(valorSensor); 
   lcd.setCursor(10,0); 
      lcd.print(valorSensor); 
  Serial.print(" = Luminosidade G : ");
    lcd.setCursor(0,1); 
       lcd.print("G="); 
  Serial.println(luminosidade);
   lcd.setCursor(2,1); 
       lcd.print(luminosidade); 
   delay(1000); 
   apagaLeds(); 
   delay(50); 
     apagaLeds();
    digitalWrite(ledAzul, HIGH);
     delay(1000); 
   value valorSensor = analogRead(sensor);
  luminosidade = map(valorSensor, 0, 1023, 0, 255) - calB;;
   valorB = luminosidade; 
    Serial.print("Azul - Valor lido do LDR : "); 
    lcd.clear(); 
      lcd.print("Azul: "); 
   Serial.print(valorSensor); 
   lcd.setCursor(10,0); 
       lcd.print(valorSensor); 
  Serial.print(" = Luminosidade B : ");
```

```
 lcd.setCursor(0,1); 
       lcd.print("B="); 
   Serial.println(luminosidade); 
   lcd.setCursor(2,1); 
       lcd.print(luminosidade); 
   delay(1000); 
   apagaLeds(); 
 delav(50); Serial.println(" ------------------------------------------ "); 
  Serial.print(" VALORES CORRIGIDOS : R = ");
   Serial.print(valorR); 
   lcd.clear(); 
      lcd.print('R: "); lcd.setCursor(2,0); 
      lcd.print(valorR); 
  Serial.print(" G = ");
   Serial.print(valorG); 
   lcd.setCursor(7,0); 
      lcd.print("G: "); 
  lcd.setCursor(9,0);
      lcd.print(valorG); 
   Serial.print(" B = "); 
   Serial.println(valorB); 
   lcd.setCursor(0,1); 
       lcd.print("B: "); 
    lcd.setCursor(2,1); 
      lcd.print(valorB); 
  cor();<br>Serial.println("
                       Serial.println(" ------------------------------------------ "); 
 Serial.println(" ");
  delay(10000); 
  lcd.clear(); 
} 
void cor(){ 
   limite = 39; 
   soma = valorR + valorG + valorB; 
 diffRG = sqrt(sq(valueR-valueq));
 difGB = sqrt(sq(valorG-valorB));
 difBR = sqrt(sq(valorB-valorR));
if(difRG <= limite){ 
       if(difGB \leq limite){
                if(soma > 260){ 
                      Serial.println(" BRANCO ");
                       lcd.setCursor(7,1); 
                        lcd.print("BRANCO"); 
                }else{ 
                       if(soma < 10){
                              Serial.println(" PRETO ");
                               lcd.setCursor(7,1); 
                               lcd.print("PRETO"); 
                        }else{ 
                       Serial.println(" CINZA ");
 } 
 } 
        }else{ 
               if(difBR > 10) {
                       Serial.println(" AMARELO "); 
                        lcd.setCursor(7,1); 
                       lcd.print("AMARELO"); 
 } 
        } 
}else{ 
        if(valorR > valorB){ 
               if(difRG < 42){
                       Serial.println(" AMARELO "); 
                        lcd.setCursor(7,1); 
                       lcd.print("AMARELO"); 
                }else{ 
                       Serial.println(" VERMELHO"); 
                        lcd.setCursor(7,1); 
               lcd.print("VERMELHO");
 } 
 } 
        if(valorG > valorR){ 
                if(valorG > valorB){ 
                      Serial.println(" VERDE");
```

```
 lcd.setCursor(7,1); 
                lcd.print("VERDE");
 } 
 } 
         if(valorB > valorR){ 
               if(valorB > valorG){ 
                        Serial.println(" AZUL");
                        soridite-princing increased by the local setCursor (7, 1);
                lcd.print("AZUL");
 } 
         } 
} 
} 
void CalibraPreto() { 
    Serial.println(" Calibrar PRETO em 5 segundos"); 
 lcd.clear(); 
 lcd.print("Calibrar PRETO"); 
    lcd.setCursor(0,1); 
    lcd.print("em 5 segundos"); 
    delay(5000); 
    int valorSensor = analogRead(sensor); 
    apagaLeds(); 
   digitalWrite(ledVermelho, HIGH);
    delay(1500); 
   valorSensor = analogRead(sensor);
   luminosidade = map(valorSensor, 0, 1023, 0, 255);
    calR = luminosidade; 
    delay(500); 
   apagaLeds():
    apagaLeds(); 
   digitalWrite(ledVerde, HIGH);
    delay(1500); 
   valorSensor = analogRead(sensor);
    luminosidade = map(valorSensor, 0, 1023, 0, 255); 
   calG = luminosidade;
    delay(500); 
    apagaLeds(); 
    apagaLeds(); 
    digitalWrite(ledAzul,HIGH); 
    delay(1500); 
   \begin{bmatrix} 1 & 1 \\ 2 & 1 \end{bmatrix} valorSensor = analogRead(sensor);
   luminosidade = map(valorSensor, 0, 1023, 0, 255);
    calB = luminosidade; 
    delay(500); 
    apagaLeds(); 
 Serial.println(" ------------------------------------------ "); 
 Serial.print(" VALORES USADOS PARA CALIBRACAO : R = "); 
 Serial.print(calR); 
 Serial.print(" G = "); 
 Serial.print(calG); 
 Serial.print(" B = "); 
   Serial.println(calB);<br>Serial.println(" -----
                                  Serial.println(" ------------------------------------------ "); 
   Serial.println(" ");
    lcd.clear(); 
    lcd.print("CAL: "); 
    lcd.setCursor(7,0); 
   lcd.print("R: " " " lcd.setCursor(9,0); 
    lcd.print(calR); 
    lcd.setCursor(0,1); 
    lcd.print("G: "); 
    lcd.setCursor(2,1); 
    lcd.print(calG); 
    lcd.setCursor(7,1); 
    lcd.print("B: "); 
    lcd.setCursor(9,1); 
    lcd.print(calB); 
   cal = 1; delay(10000); 
   lcd.clear();
```
# **REFERÊNCIAS BIBLIOGRÁFICAS**

[1] ANICETE SANTOS, Marcio. *Conhecendo o olho humano: um protótipo usado para o ensino de Física voltado para a educação de jovens e adultos.* 133 f. Dissertação (Mestrado Nacional Profissional em Ensino de Física) – Departamento de Física, Universidade Estadual de Maringá, Paraná: Maringá. 2016.

[2] Diretrizes Curriculares da Educação de Jovens e Adultos. Secretaria de Estado da Educação do Paraná. 2006. Disponível em http://www.educadores.diaadia.pr.gov.br/arquivos /File/diretrizes/dce\_eja.pdf. Acesso em 15 de abril de 2015.

[3] GONÇALVES FILHO, A; TOSCANO, C. *Física e realidade.* V. 2. São Paulo. Scipione, 2010.

[4] MOREIRA, Marco Antonio; MASINI, Elcie F. Salzano. *Aprendizagem Significativa: A teoria de David Ausubel*. 2ª Edição - [3º Reimpr.]. - São Paulo. Centauro, 2011.

[5] MOREIRA, Marco Antonio. *Teorias de Aprendizagem*. 2ª Edição Ampliada - [Reimpr.]. - São Paulo. E.P.U., 2014.

[6] OKUNO, Emico; CALDAS, Iberê. L; CHOW, Cecil. *Física para ciências biológicas e Biomédicas*. São Paulo. HARBRA,1982.